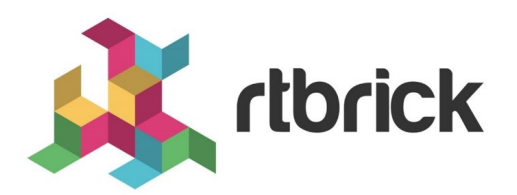

# **Subscriber Management Configuration Guide**

**Version 21.6.1, 25 June 2021**

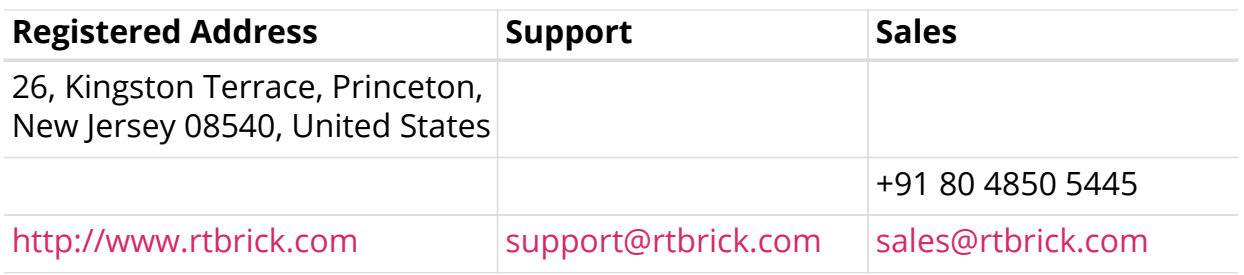

©Copyright 2021 RtBrick, Inc. All rights reserved. The information contained herein is subject to change without notice. The trademarks, logos and service marks ("Marks") displayed in this documentation are the property of RtBrick in the United States and other countries. Use of the Marks are subject to RtBrick's Term of Use Policy, available at <https://www.rtbrick.com/privacy>. Use of marks belonging to other parties is for informational purposes only.

# **Table of Contents**

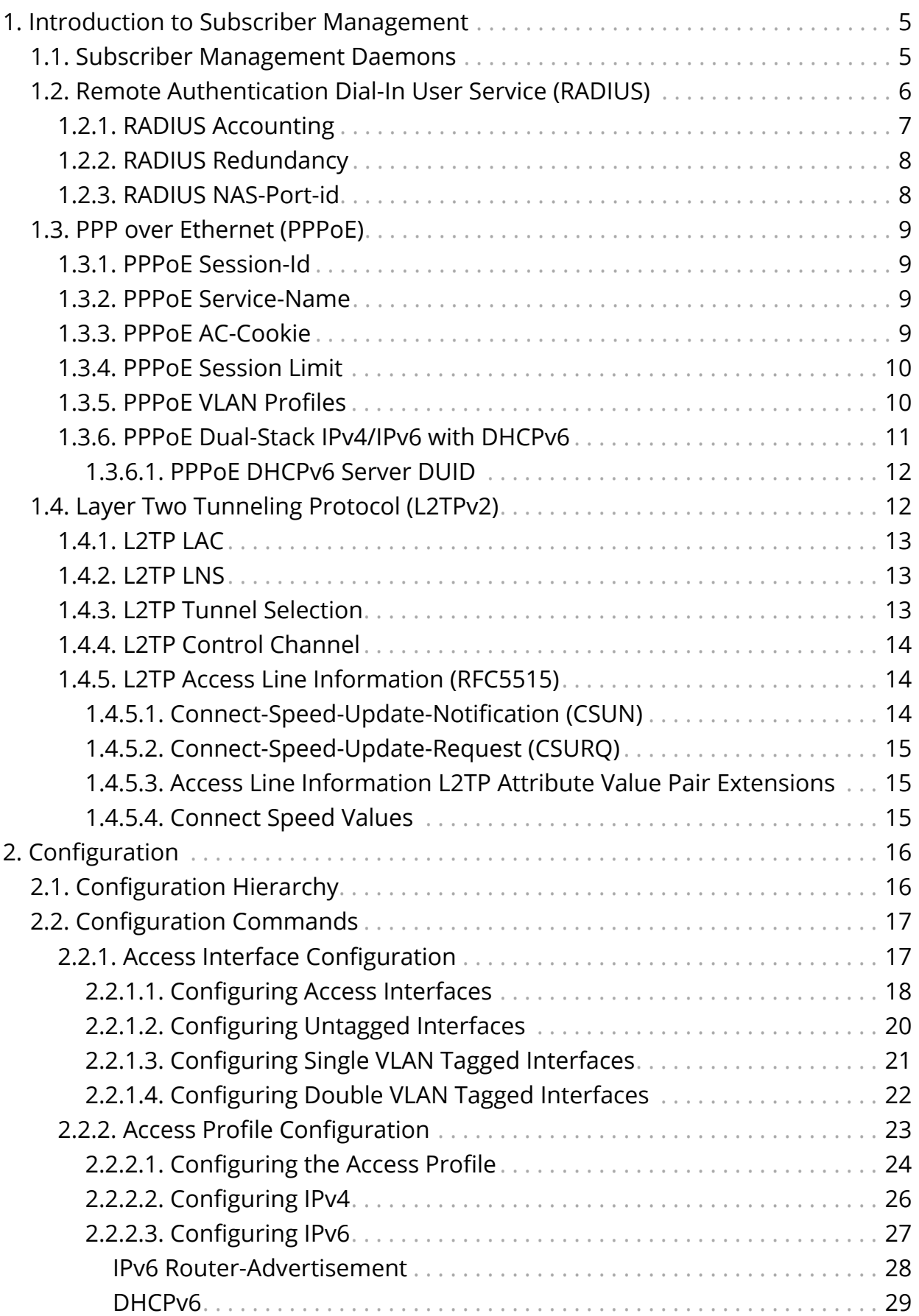

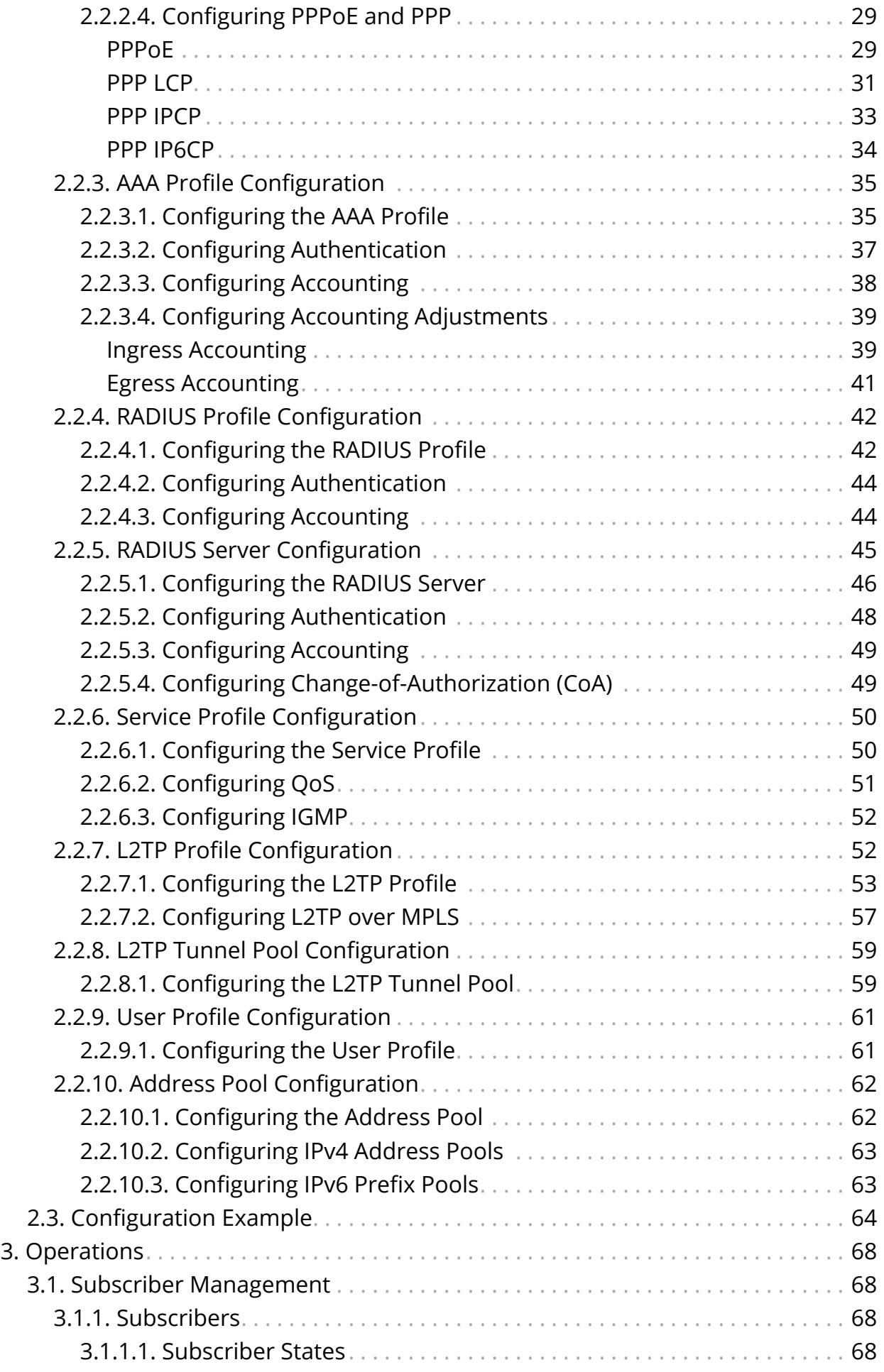

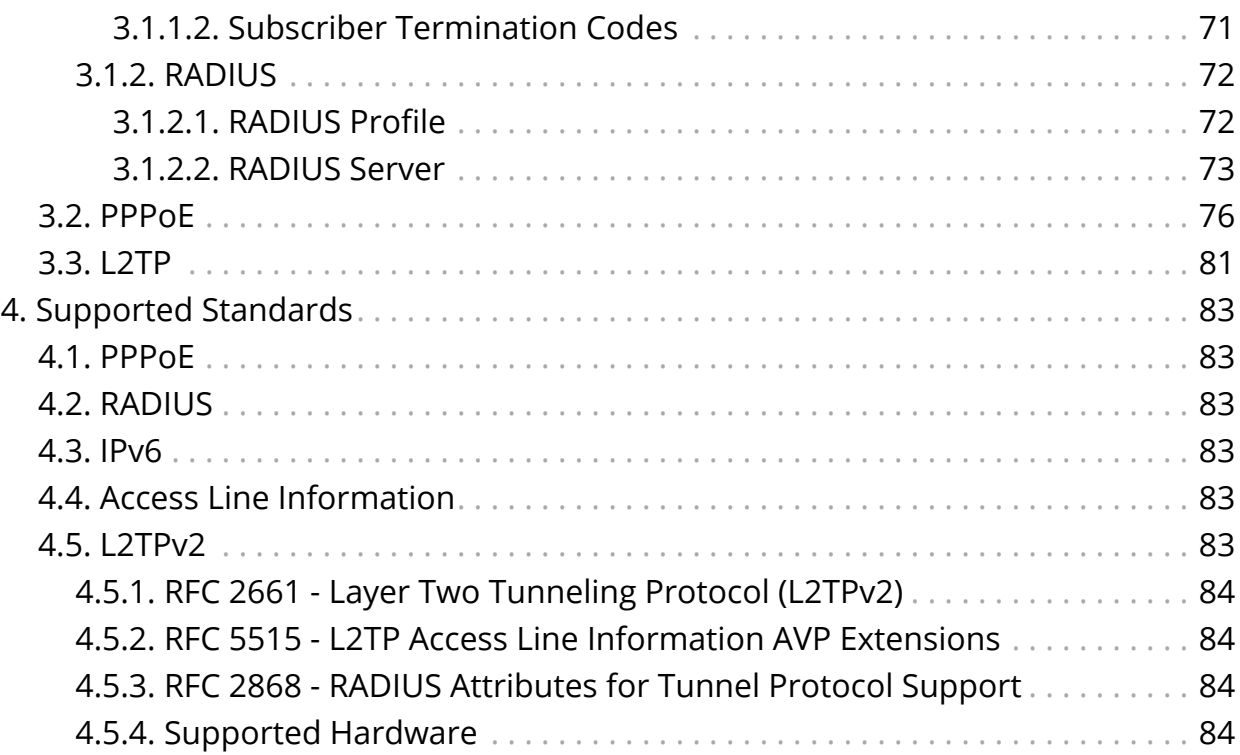

# <span id="page-5-0"></span>**1. Introduction to Subscriber Management**

The modular, scalable subscriber management that RtBrick calls the next generation access infrastructure (ng-access) provides support for protocols such as PPPoE, L2TPv2 and RADIUS.

The subscriber management infrastructure provides the next generation of internet access protocols designed for carrier grade services in regards to scalability and robustness.

One of the challenges for carrier networks is interwork with numerous client devices varous vendos which requires a well implemented, industry proven access protocol stack, including support for all relevant RFCs.

This implementation is designed to be a set of distributed services for increased scaling and stability.

# <span id="page-5-1"></span>**1.1. Subscriber Management Daemons**

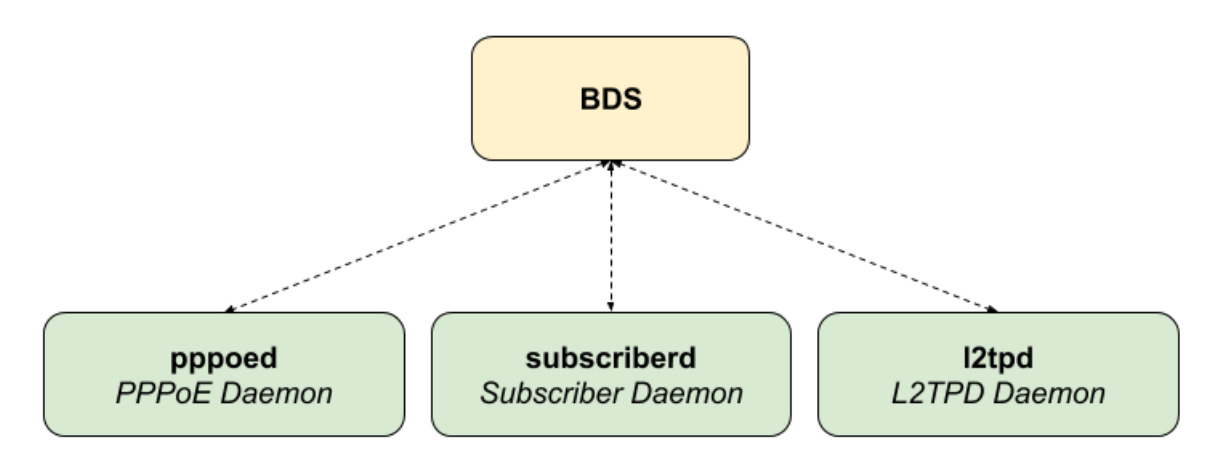

There are three main daemons in the RtBrick distributed access architecture:

*Figure 1. The Next Generation Access (ngaccess) Infrastructure*

The subscriber daemon (subscriberd) is the central application, keeping the current subscriber state as well as being responsible for Authentication, Authorization and Accounting (AAA).

- *subscriberd* is for subscriber management and AAA (which can be local, through RADIUS, or other methods)
- *pppoed* is to handle PPPoE and PPP sessions
- *l2tpd* is for L2TPv2 tunnel and session handling

This document describes the RBFS subscriber management implementation and

configuration. The term subscriber describes an access user or session from a higher level decoupled from underlying protocols like PPPoE or IPoE.

Subscribers in RBFS can be managed locally or remote via RADIUS. Each subscriber is uniquely identified by a 64bit number called subscriber-id.

# <span id="page-6-0"></span>**1.2. Remote Authentication Dial-In User Service (RADIUS)**

Remote Authentication Dial-In User Service (RADIUS) is a networking protocol that provides centralized Authentication, Authorization and Accounting (AAA) management for all types of subscribers (PPPoE, or IPoE). RADIUS servers can perform as authentication and accounting servers or change of authorization (CoA) clients. Authentication servers maintain authentication records for subscribers.

The subscriber daemon requests authentication in RADIUS access-request messages before permitting subscribers access. Accounting servers handle accounting records for subscribers. The subscriber daemon transmits RADIUS accounting-start, interim and stop messages to the servers. Accounting is the process of tracking subscriber activity and network resource usage in a subscriber session. This includes the session time called time accounting and the number of packets and bytes transmitted during the session called volume accounting. A RADIUS server can behave as a change of authorization (CoA) client allowing dynamic changes for subscriber sessions. The subscriber daemon supports both RADIUS CoA messages and disconnect messages. CoA messages can modify the characteristics of existing subscriber sessions without loss of service, disconnect messages can terminate subscriber sessions. Each RADIUS request from subscriber daemon includes the RADIUS accounting-session-id attribute (type 44) with a format which is configurable in the AAA configuration profile and includes at least the subscriber-id to identify the corresponding subscriber. The default format (<subscriber-id>.<timestamp>) includes also an unix timestamp to ensure that the tuple of NAS-Identifier (e.g. hostname) and Accounting-Session-Id is global unique to be usable as key in RADIUS databases.

Additionally to subscriber-id and accounting-session-id each subscriber consists also of a subscriber-ifl build based on physical port information and subscriber-id (ifp: ifp-0/0/1 and subscriber-id:  $72339069014638610 \quad \Box \quad$  subscriber-ifl: ppp-0/0/1/72339069014638610) which is required as handle in the RBFS forwarding infrastructure.

```
Code: Access-Request (1)
  Packet identifier: 0x22 (34)
  Length: 416
  Authenticator: e61a0dd74c74704f608688b08de1dfba
  [The response to this request is in frame 12]
▼ Attribute Value Pairs
  > AVP: t=User-Name(1) l=19 val=user1@rtbrick.com
  ▶ AVP: t=CHAP-Challenge(60) l=18 val=2f696f4e920b47cab869021feb2bf632
  > AVP: t=CHAP-Password(3) l=19 val=02f439040e9feb7bbc9e7622a364344913
  \triangleright AVP: t=NAS-IP-Address(4) l=6 val=1.1.1.1
  > AVP: t=NAS-Identifier(32) l=5 val=BNG
  > AVP: t=NAS-Port-Id(87) l=59 val=BNG#hostif-0/0/4#10#7#0.0.0.0/0.0.0.0 eth 1#DEU.RTBRICK.1
  > AVP: t=NAS-Port(5) l=6 val=67149831
  > AVP: t=NAS-Port-Type(61) l=6 val=Ethernet(15)
  > AVP: t=Service-Type(6) l=6 val=Framed(2)
  AVP: t=Framed-Protocol(7) l=6 val=PPP(1)
  > AVP: t=Acct-Session-Id(44) l=30 val=72339069014638895:1589876315
  AVP: t=Vendor-Specific(26) l=13 vnd=RtBrick Inc. (50058)
  ▶ AVP: t=Vendor-Specific(26) l=20 vnd=RtBrick Inc. (50058)
  AVP: t=Vendor-Specific(26) l=16 vnd=RtBrick Inc. (50058)
  > AVP: t=Vendor-Specific(26) l=25 vnd=RtBrick Inc. (50058)
  \blacktriangledown AVP: t=Vendor-Specific(26) l=16 vnd=RtBrick Inc.(50058)
       Type: 26
       Length: 16
       Vendor ID: RtBrick Inc. (50058)
     ▶ VSA: t=RtBrick-Subscriber-Id(25) l=10 val=010100000000012f
  ▼ AVP: t=Vendor-Specific(26) l=35 vnd=RtBrick Inc. (50058)
       Type: 26
       Length: 35
       Vendor ID: RtBrick Inc. (50058)
     ▶ VSA: t=RtBrick-Subscriber-Ifl(26) l=29 val=ppp-0/0/4/72339069014638895
  ▶ AVP: t=Vendor-Specific(26) l=29 vnd=The Broadband Forum(3561)
  ▶ AVP: t=Calling-Station-Id(31) l=23 val=0.0.0.0.0.0.0.0 eth 1
  ▶ AVP: t=Vendor-Specific(26) l=21 vnd=The Broadband Forum(3561)
  > AVP: t=Vendor-Specific(26) l=18 vnd=The Broadband Forum(3561)
```
*Figure 2. RADIUS Access-Request*

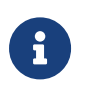

The subscriber-id is an unsigned 64bit integer which is shown as a hex number in wireshark.

Each subscriber is formed based on configuration profiles and individual settings retrieved via RADIUS. Conflicts between RADIUS defined attributes and profile attributes are solved by prioritizing those received from RADIUS which is common best practices for broadband access concentrators. New subscribers are signalled via RADIUS access-request and either accepted by RADIUS access-accept or rejected by RADIUS access-reject message from RADIUS server. The RADIUS access-accept includes all attributes required to form the subscriber like IP addresses, DNS servers and referenced configuration profiles. Some of those attributes can be changed by RADIUS dynamically using CoA requests without disconnecting the subscriber.

## <span id="page-7-0"></span>**1.2.1. RADIUS Accounting**

A RADIUS Acct-Status-Type attribute is used by the RADIUS client (subscriber daemon) to mark the start of accounting (for example, upon booting) by specifying

Accounting-On and to mark the end of accounting (for example, just before a scheduled reboot) by specifying Accounting-Off. This message is often used by RADIUS servers to automatically close/terminate all open accounting records/sessions for the corresponding client and therefore must not be sent to servers belonging to a profile which was already used/started for accounting.

Per default, the assumption is that all servers referenced by a RADIUS profile share the same states and therefore accounting-on must be only sent to one of those before first accounting-start is sent.

RADIUS Accounting-On/Off messages are optional enabled in the RADIUS profile configuration ([Section 2.2.4, "RADIUS Profile Configuration"\)](#page-42-0) using the accountingon-off attribute. The additional attribute accounting-on-wait prevents any new session until accounting hast started meaning that Accounting-On response received.

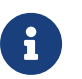

 $A$  | Accounting-Off is currently not implemented!

RADIUS accounting requests are often used for billing and therefore should be able to store and retry over a longer period (common up to 24 hours or more) which can be optionally enabled in the RADIUS profile configuration sing the accounting-backup attribute. The maximum backup accounting hold time in seconds is defined in the attribute accounting-backup-max.

# <span id="page-8-0"></span>**1.2.2. RADIUS Redundancy**

It is possible to configure multiple RADIUS authentication and accounting servers for redundancy and or load-balancing.

The following two algorithms are supported:

- **DIRECT (default):** Requests are sent to the server following the one where the last request was sent. If the subscriber daemon receives no response from the server, requests are sent to the next server and so on.
- **ROUND-ROBIN:** Requests are sent to the server following the one where the last request was sent. If the subscriber daemon router receives no response from the server, requests are sent to the next server and so on.

## <span id="page-8-1"></span>**1.2.3. RADIUS NAS-Port-id**

The RADIUS attribute NAS-Port-Id (87) is constructed as shown below:

```
<NAS-IDENTIFIER>#<IFP>#<OUTER-VLAN>#<INNER-VLAN>#<ACI>#<ARI>
```
The Agent-Circuit-Id (ACI) and Agent-Remote-Id (ARI) is replaced with an empty string (##) if not available.

# <span id="page-9-0"></span>**1.3. PPP over Ethernet (PPPoE)**

PPP over Ethernet (PPPoE) is the common standard for internet access in the market.

# <span id="page-9-1"></span>**1.3.1. PPPoE Session-Id**

As defined in [RFC2516,](https://tools.ietf.org/html/rfc2516) the PPPoE session-id field is an unsigned 16 bit number with the reserved values 0 for PADI/PADO and 65535 for future use. The session-id will be guaranteed unique per broadcast domain (IFP and VLAN's) and client MAC address but either not unique per device or app instance. The session-id changes every time the session is reconnected.

# <span id="page-9-2"></span>**1.3.2. PPPoE Service-Name**

The last service name from request (PADI or PADR) is internally ignored but copied to the response (PADO or PADS). If request is not including any service name, the response includes the default service name **access** for compatibility with some clients like Linux pppd.

# <span id="page-9-3"></span>**1.3.3. PPPoE AC-Cookie**

This TAG is actually used to aid in protecting against denial of service attacks but it is primary used in RBFS to decide if a received PADR is a retry for an already answered (PADS send) one. The value itself is unpredictable und generated securely but it does not protect from reply attacks.

If a client receives this TAG in PADO, it MUST return the TAG unmodified in the following PADR. The TAG\_VALUE is binary data of any value and length and is not interpreted by the Host.

The AC-Cookie is generated based on 8 bit salt followed by MD5 hash of salt, client MAC and dynamic PPPoE cookie secret.

```
0 and 1 2
    0 1 2 3 4 5 6 7 8 9 0 1 2 3 4 5 6 7 8 9 0 1 2 3 4
    +-+-+-+-+-+-+-+-+-+-+-+-+-+-+-+-+-+-+-+-+-+-+-+-+
    | SALT | MD5 |
    +-+-+-+-+-+-+-+-+-+-+-+-+-+-+-+-+-+-+-+-+-+-+-+-+
```
The PPPoE cookie secret is randomly generated during PPPoE daemon startup.

The AC-Cookie in the PADR creating the session is stored in the PPPoE PPP session object. For any received PADR it can be checked if there is a session on same broadcast domain (IFP and VLAN's) and MAC with the same AC-Cookie. In this case the PADS is just retried.

If broadcast domain and MAC is equal but AC-Cookie is different, this PADR must be considered as a new request.

This allows to reliable separate two different PPPoE sessions on same VLAN from same MAC as frequently used by some service providers.

# <span id="page-10-0"></span>**1.3.4. PPPoE Session Limit**

A customer line is typically represented by one (single tagged) or two VLAN (double tagged) on a physical interface with a limitation to one session which is also called the 1:1 VLAN mode.

It is also possible that multiple customers share the same VLAN which is called N:1 VLAN mode. This mode typically requires a per VLAN limitation set to the maximum number of sessions per VLAN with an additional limitation of one session per MAC.

In some cases the customer CPE will setup multiple PPPoE sessions on a single VLAN which requires a MAC limitations greater than one but less or equal the per VLAN limitation.

Therefore RBFS support two different session limitations in the access interface configuration [\(Section 2.2.1, "Access Interface Configuration"\)](#page-17-1), one per VLAN (maxsubscribers-per-vlan) and an additional per client MAC address (max-subscribersper-mac) both set to 1 per default as required for 1:1 VLAN mode.

The limitation of sessions per client MAC address must be less or equal the sessions per VLAN and default set to one for both limits.

# <span id="page-10-1"></span>**1.3.5. PPPoE VLAN Profiles**

This chapter describes the VLAN profile feature. If enabled for the access interface, then incoming sessions (e.g. PPPoE PADI/PADR) are not honored unless matching vlan-profile is found.

The VLAN profiles must be added to the table global.vlan.profile owned by PPPoE daemon. All entries in this table are ephemeral and therefore lost after reboot or PPPoE daemon restart.

#### **Example:**

```
{
     "table": {
         "table_name": "global.vlan.profile"
     },
     "objects": [
         {
             "attribute": {
                 "ifp_name": "ifp-0/1/2",
                  "outer_vlan_min": 128,
                 "outer_vlan_max": 128,
                  "inner_vlan_min": 1,
                  "inner_vlan_max": 4095,
                 "access_profile_name": "access-profile-vlan"
 }
         }
     ]
}
```
## <span id="page-11-0"></span>**1.3.6. PPPoE Dual-Stack IPv4/IPv6 with DHCPv6**

The whole IPv6 control plane of an PPPoE session like ICMPv6 router-solicitation (RS), ICMPv6 router-advertisement (RA) and DHCPv6 is handled in the PPPoE daemon.

The PPPoE daemon handles received router-solicitations by responding with router-advertisements and is sending frequent router-advertisements based on configured interval.

The other-config flag in the router-advertisement is automatically set if DHCPv6 is enabled for this particular subscriber. This flag signals that there are more information available via DHCPv6.

DHCPv6 over PPPoE is differently to DHCPv6 over ethernet because of the special characteristics of point-to-point protocols. DHCPv6 over PPPoE is supporting delegated IPv6 prefixes (IA\_PD) and DNS options only. Unsupported IA options (IA NA and IA TA) or options which can be served will be rejected with a status code options as defined per RFC.

The delegated IPv6 prefix served by DHCPv6 will be assigned to the subscriber via RADIUS or local pool regardless of the protocols negotiated with the client. DHCPv6 was primary designed for use in ethernet networks. The fact that ethernet is connection less requires that DHCPv6 servers must manage releases for the clients and free them automatically if a lease expires. Such an extensive release management is not needed for connection oriented protocols like PPPoE where addresses are assigned to the PPPoE session. This fact allows to implement DHCPv6 nearly stateless on server side by just tracking if an assigned prefix is assigned or released. This is tracked in the attribute ipv6pd negotiated of the the PPPoED/SubscriberD (global.ppp.1.subscriber.result) result object and copied to the actual subscriber object (local.access.subscriber). There is not lease expire implemented because this use case is covered by PPPoE state.

The delegated-prefix is added to the subscriber-ifl only if negotiated and removed of not negotiated. The presence of delegated prefix in the subscriber-ifl is used by IFMD to add or remove the forwarding entry.

If DHCPv6 is enabled but no delegated-prefix provided, only DNS is served in response if available.

#### <span id="page-12-0"></span>**1.3.6.1. PPPoE DHCPv6 Server DUID**

The DHCPv6 server identifier DUID is generated based on IP6CP negotiated interface-identifier as shown below:

 $0$  and  $1$  and  $2$  3 0 1 2 3 4 5 6 7 8 9 0 1 2 3 4 5 6 7 8 9 0 1 2 3 4 5 6 7 8 9 0 1 +-+-+-+-+-+-+-+-+-+-+-+-+-+-+-+-+-+-+-+-+-+-+-+-+-+-+-+-+-+-+-+-+ | DUID-Type 3 (DUID-LL) | hardware type 27 (EUI64) | +-+-+-+-+-+-+-+-+-+-+-+-+-+-+-+-+-+-+-+-+-+-+-+-+-+-+-+-+-+-+-+-+ interface-identifier | | +-+-+-+-+-+-+-+-+-+-+-+-+-+-+-+-+-+-+-+-+-+-+-+-+-+-+-+-+-+-+-+-+

# <span id="page-12-1"></span>**1.4. Layer Two Tunneling Protocol (L2TPv2)**

This chapter describes the RtBrick Layer Two Tunneling Protocol (L2TPv2) implementation. This document describes also the corresponding configuration ([Section 2.2, "Configuration Commands"](#page-17-0)) and operations [\(Chapter 3,](#page-68-0) *[Operations](#page-68-0)*) for PPPoE access services with PPP tunneling using the Layer Two Tunneling Protocol version 2 (L2TPv2) on RtBRick FullStack (RBFS).

Typically, a user obtains a Layer 2 (L2) point-to-point connection to a Broadband Network Gateway (BNG) using the PPPoE protocol as described in RFC 2516 and runs PPP over that connection. In the most common case, the L2 termination point and PPP session endpoint reside on the same physical device. Tunneling protocols, such as L2TPv2 provide a dynamic mechanism for extending PPP by allowing the L2 and PPP endpoints to reside on different devices that are interconnected by an IP network. This separation allows the actual processing of PPP packets to be divorced from the termination of the L2 circuit. The L2TP access concentrator (LAC) physically terminates the L2 connection and tunnels the PPP packets across an IP network to the L2TP network server (LNS). The LNS then terminates the logical PPP connection.

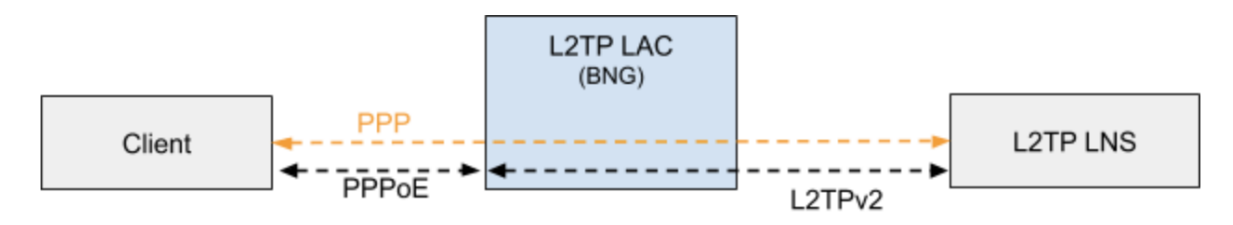

*Figure 3. L2TP PPPoE*

# <span id="page-13-0"></span>**1.4.1. L2TP LAC**

The L2TP Access Concentrator (LAC) is a node that acts as one side of an L2TP tunnel endpoint and is a peer to the L2TP Network Server L2TP LNS. The LAC sits between a LNS and a remote system and forwards packets to and from each.

## <span id="page-13-1"></span>**1.4.2. L2TP LNS**

The L2TP Network Server (LNS) is a node that acts as one side of an L2TP tunnel endpoint and is a peer to the L2TP Access Concentrator L2TP LAC. The LNS is the logical termination point of a PPP session that is being tunneled from the remote system by the LAC.

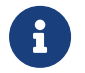

 $\mathbf{F}$  The LNS role is currently not supported!

# <span id="page-13-2"></span>**1.4.3. L2TP Tunnel Selection**

Each new session creates an session request object (local.l2tp.session.request) to track the tunnel selection progress, the currently selected one and which are already tried. This object is automatically deleted if session setup is successful.

All tunnels in state DEAD are skipped in the tunnel selection but considered at the end if no other tunnels available. Tunnels with session limit reached are not considered for further sessions. To select a tunnel, the L2TP daemon first generates list of preferred tunnels based on tunnel preference, where lowest value has highest priority. The configured L2TP tunnel selection algorithm decides how to select a tunnel out of the remaining tunnels with same preference. The RADOM algorithm selects the tunnel randomly whereas BALANCED selects the least filled tunnel based on number of sessions.

Following the L2TP tunnel pool order/priority in case there are multiple pools available for a single subscriber:

- 1. RADIUS defined tunnel (RFC2866)
- 2. RADIUS VSA (RtBrick-L2TP-Pool) or local user profile
- 3. L2TP configuration profile

# <span id="page-14-0"></span>**1.4.4. L2TP Control Channel**

The control channel is responsible for orderly passing control messages between the tunnel endpoints and acts as a transport layer for reliable delivery of control messages and tunnel keep alive services for the tunnel.

Each L2TP tunnel is split into into the actual tunnel object with all the information exchanged during tunnel establishment plus FSM state and a separate control channel with the sequence numbers, window size, and thresholds changed with every send and received packet.

RBFS sent a ZLB ACK only if there are no further messages waiting in queue for that peer as well as to acknowledge multiple packets at once.

The HELLO keep alive messages are also part of the control channel and only send if there is no other message send if queue is empty and no other message send during the hello interval.

# <span id="page-14-1"></span>**1.4.5. L2TP Access Line Information (RFC5515)**

### <span id="page-14-2"></span>**1.4.5.1. Connect-Speed-Update-Notification (CSUN)**

The Connect-Speed-Update-Notification (CSUN) is an L2TP control message sent by the LAC to the LNS to provide transmit and receive connection speed updates for one or more sessions.

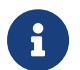

 $\mathbf{R}$   $\parallel$  This implementation will send one CSUN request per session!

CSUN requests are disabled per default and can be enabled int the L2TP profile ([Section 2.2.7, "L2TP Profile Configuration"](#page-52-1)).

CSUN messages are defined in RFC5515 which is not widely supported. Therefore those messages are marked as not mandatory in RBFS to allow interwork with LNS servers not supporting RFC5515.

#### **RFC2661:**

The Mandatory (M) bit within the Message Type AVP has special meaning. Rather than an indication as to whether the AVP itself should be ignored if not recognized, it is an indication as to whether the control message itself should be ignored. Thus, if the M-bit is set within the Message Type AVP and the Message Type is unknown to the implementation, the tunnel MUST be cleared. If the M-bit is not set, then the implementation may ignore an unknown message type.

### <span id="page-15-0"></span>**1.4.5.2. Connect-Speed-Update-Request (CSURQ)**

The Connect-Speed-Update-Request (CSURQ) is an L2TP control message sent by the LNS to the LAC to request the current transmit and receive connection speed for one or more sessions.

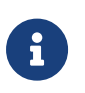

Sending or responding to CSURQ requests is currently not supported!

#### <span id="page-15-1"></span>**1.4.5.3. Access Line Information L2TP Attribute Value Pair Extensions**

The corresponding access line information for a subscriber are included in the ICRQ message as defined in RFC5515.

## <span id="page-15-2"></span>**1.4.5.4. Connect Speed Values**

The default value for TX and RX Connect Speed is set to 1000000000 (1G) which is replaced by actual data rate upstream/downstream of the corresponding access line information object or directly set using the RADIUS attributes RtBrick-L2TP-Tx-Connect-Speed (42) and RtBrick-L2TP-Rx-Connect-Speed (43).

# <span id="page-16-0"></span>**2. Configuration**

Configuration is a sophisticated feature of the ngaccess method.

# <span id="page-16-1"></span>**2.1. Configuration Hierarchy**

The main interface configuration for a physical interface (ifp) and associated VLANs is related to a series of profiles that hold parameters for authentication with AAA, services like IGMP and MLD, access methods like PPPoE and the like, and so on. The overall structure of this configuration and profile system is shown in Figure 2.

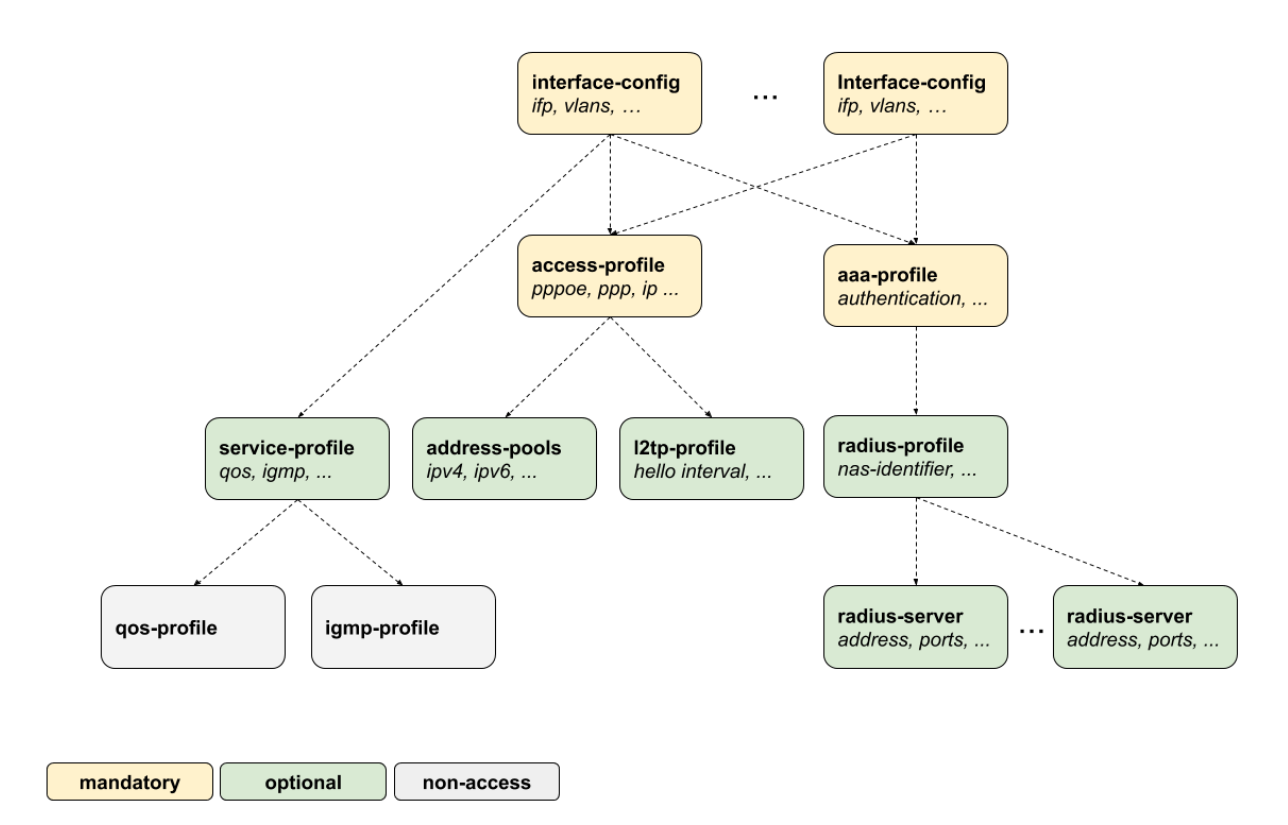

*Figure 4. Configuration and Profiles*

All of the access configuration and profile sections are edited under the **access** top level hierarchy of the configuration.

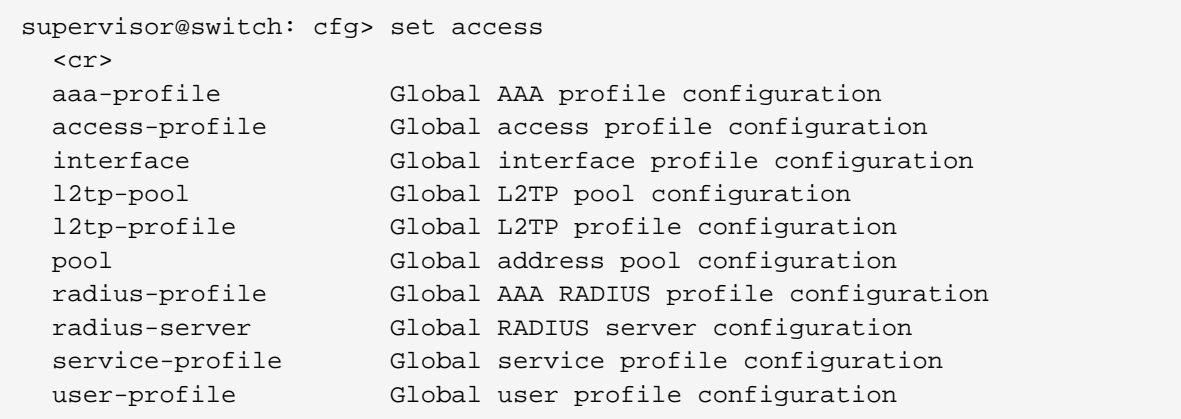

Each of these configurations and profiles are explained detailed in chapters of this document. This configuration guide starts with the interface configuration which is the entry point for every new subscriber followed by mandatory access and AAA configuration profiles.

- **interface-config** [Section 2.2.1, "Access Interface Configuration"](#page-17-1)
- **access-profile** [Section 2.2.2, "Access Profile Configuration"](#page-23-0)
- **aaa-profile** [Section 2.2.3, "AAA Profile Configuration"](#page-35-0)

The second part explains the optional configurations.

- **radius-profile** [Section 2.2.4, "RADIUS Profile Configuration"](#page-42-0)
- **radius-server** [Section 2.2.5, "RADIUS Server Configuration"](#page-45-0)
- **service-profile** [Section 2.2.6, "Service Profile Configuration"](#page-50-0)
- **l2tp-profile** [Section 2.2.7, "L2TP Profile Configuration"](#page-52-1)
- **address-pools** [Section 2.2.10, "Address Pool Configuration"](#page-62-0)

The user-profile and l2tp-pool are the only component not referenced by name. The key here is the user or pool name.

- **user-profile** [Section 2.2.9, "User Profile Configuration"](#page-61-0)
- **l2tp-pool** [Section 2.2.8, "L2TP Tunnel Pool Configuration"](#page-59-0)

# <span id="page-17-0"></span>**2.2. Configuration Commands**

## <span id="page-17-1"></span>**2.2.1. Access Interface Configuration**

**Table:** global.access.interface.config

Although there is no correct way to configure subscriber management, it makes most sense to proceed from mandatory configurations and profiles to optional ones. First and foremost, among these mandatory configuration items is the

access interface configuration which is the anchor point for almost all further access configurations.

The interface configuration assigns the access type, access profile [\(Section 2.2.2,](#page-23-0) ["Access Profile Configuration"\)](#page-23-0), AAA profile [\(Section 2.2.3, "AAA Profile](#page-35-0) [Configuration"](#page-35-0)) and further optional attributes to the matching physical interface (IFP) and VLAN.

Multiple interface configurations per IFP with disjoint VLAN ranges are supported.

The way that the interface configuration relates to all subscriber management configuration tasks is shown in the picture below.

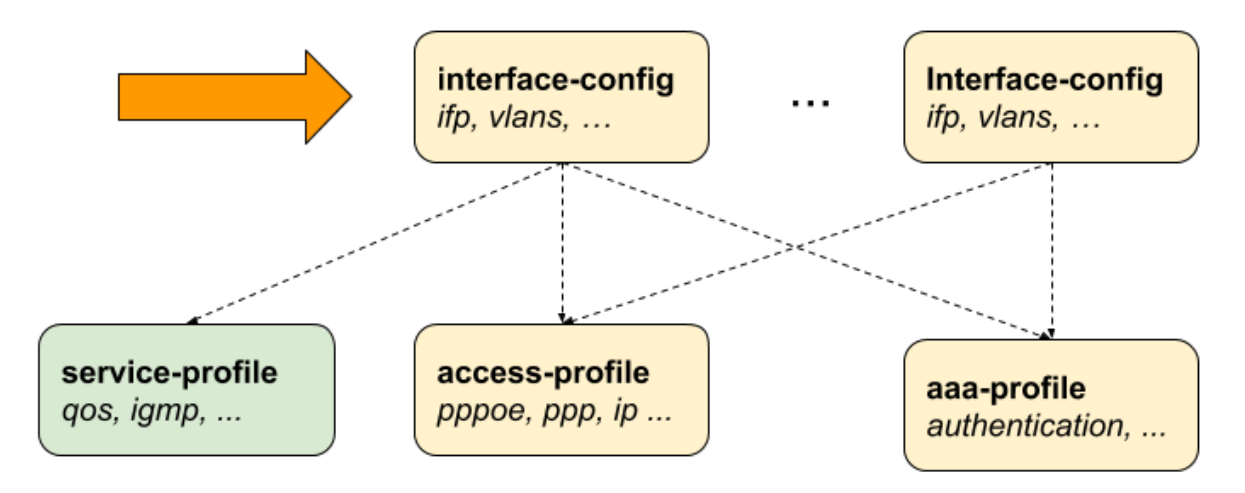

*Figure 5. Access Interface Configuration*

Note that there can be more than one interface configured for subscriber management and each interface can reference the same profiles.

There are four major configuration tasks for the access interface:

- 1. Configure the physical interface name (IFP) and VLAN range
- 2. Configure the mandatory access type (currently only PPPoE is supported)
- 3. Configure the mandatory access profile
- 4. Configure the mandatory AAA profile
- 5. Configure optional attributes like service profile or session limit

### <span id="page-18-0"></span>**2.2.1.1. Configuring Access Interfaces**

Access interfaces can be configured without VLAN tags (untagged) and with one (single tagged) or two (double tagged) VLAN tags.

```
supervisor@switch: cfg> set access interface
  <cr>
  double-tagged Double tagged access
  single-tagged Single tagged access
  untagged Untagged access
supervisor@switch: cfg> set access interface untagged ifp-0/0/0
  <cr>
  aaa-profile-name AAA profile name
  access-profile-name Access profile name
  access-type Access service type
  max-subscribers-per-mac Restrict maximum subscribers per MAC address
  max-subscribers-per-vlan Restrict maximum subscribers per VLAN
  service-profile-name Service profile name
  vlan-profile-enable Enable VLAN profiles
```
The following example shows an untagged access interface.

```
supervisor@switch: cfg> show config access interface untagged ifp-0/0/0
{
   "rtbrick-config:untagged": {
     "interface-name": "ifp-0/0/0",
     "access-type": "PPPoE",
     "access-profile-name": "pppoe-dual",
     "service-profile-name": "service-profile1",
     "aaa-profile-name": "aaa-radius",
     "vlan-profile-enable": "true",
     "max-subscribers-per-vlan": 1,
     "max-subscribers-per-mac": 1
   }
}
```
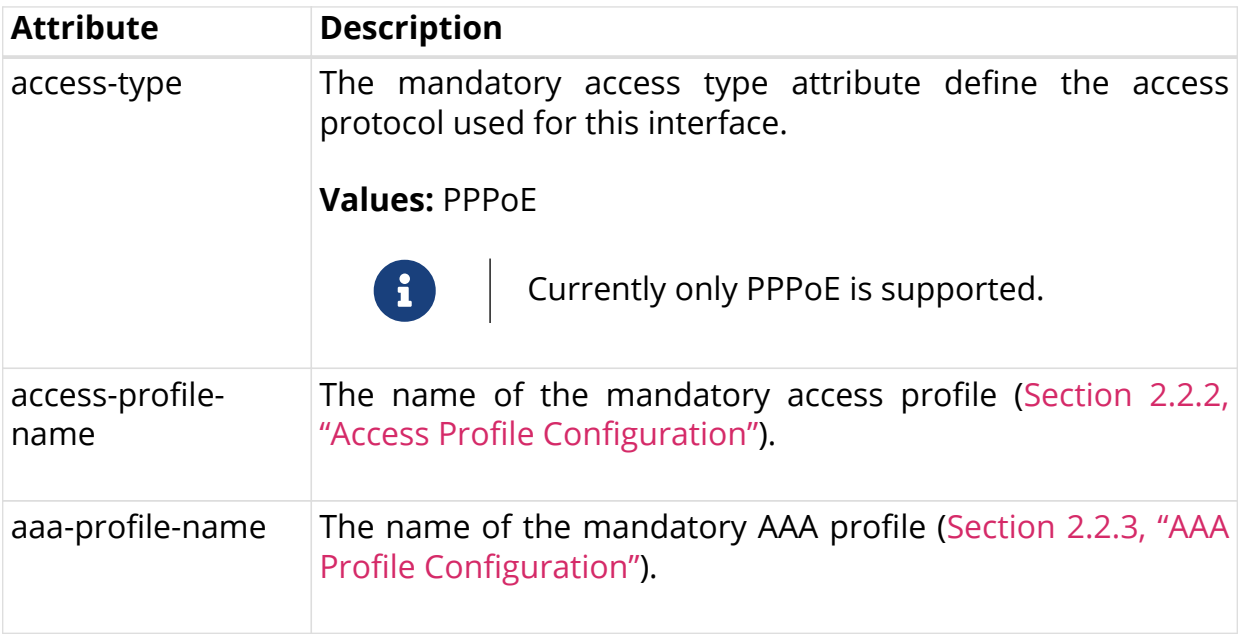

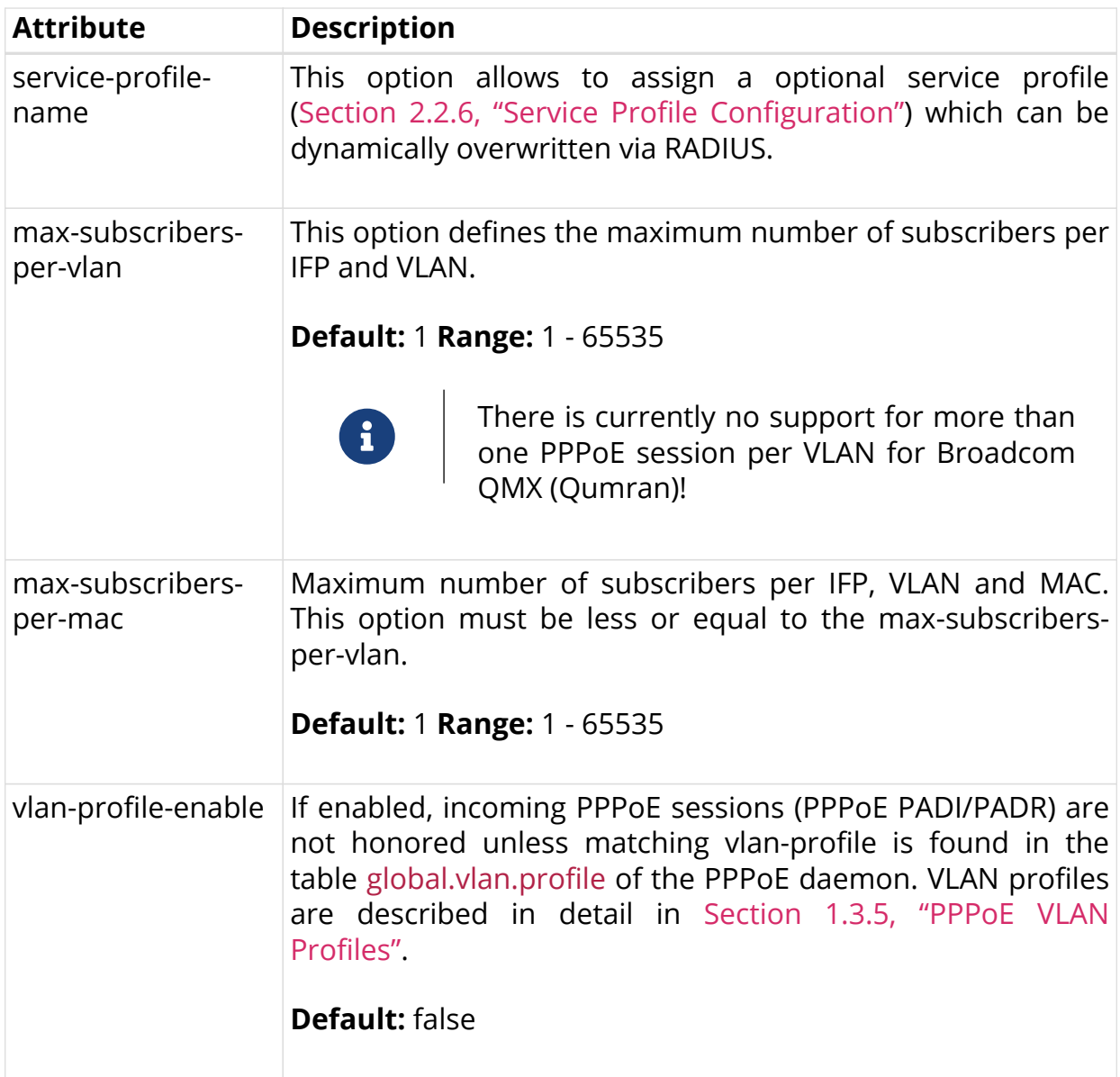

# <span id="page-20-0"></span>**2.2.1.2. Configuring Untagged Interfaces**

```
supervisor@switch: cfg> set access interface untagged
   <interface-name> Name of the physical interface
supervisor@switch: cfg> set access interface untagged ifp-0/0/0
 \langlecr>
  aaa-profile-name AAA profile name
  access-profile-name Access profile name
  access-type Access service type
  max-subscribers-per-mac Restrict maximum subscribers per MAC address
  max-subscribers-per-vlan Restrict maximum subscribers per VLAN
  service-profile-name Service profile name
  vlan-profile-enable Enable VLAN profiles
supervisor@switch: cfg> set access interface untagged ifp-0/0/0 access-type
PPPoE
supervisor@switch: cfg> set access interface untagged ifp-0/0/0 access-
profile-name pppoe-dual
supervisor@switch: cfg> set access interface untagged ifp-0/0/0 aaa-profile-
name aaa-radius
supervisor@switch: cfg> commit
supervisor@switch: cfg> show config access interface untagged ifp-0/0/0
\{ "rtbrick-config:untagged": {
    "interface-name": "ifp-0/0/0",
    "access-type": "PPPoE",
     "access-profile-name": "pppoe-dual",
     "aaa-profile-name": "aaa-radius"
   }
}
```
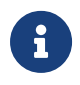

Untagged interfaces are not supported on Broadcom QMX (Qumran)!

#### <span id="page-21-0"></span>**2.2.1.3. Configuring Single VLAN Tagged Interfaces**

The VLAN range 128 - 4000 includes VLAN 128, 4000 and VLAN identifiers between.

```
supervisor@switch: cfg> set access interface single-tagged
   <interface-name> Name of the physical interface
supervisor@switch: cfg> set access interface single-tagged ifp-0/0/0
   <outer-vlan-min> Outer VLAN min
supervisor@switch: cfg> set access interface single-tagged ifp-0/0/0 128
   <outer-vlan-max> Outer VLAN max
supervisor@switch: cfg> set access interface single-tagged ifp-0/0/0 128 3000
  \langle c \rangle aaa-profile-name AAA profile name
  access-profile-name Access profile name
  access-type Access service type
  max-subscribers-per-mac Restrict maximum subscribers per MAC address
  max-subscribers-per-vlan Restrict maximum subscribers per VLAN
  service-profile-name Service profile name
  vlan-profile-enable Enable VLAN profiles
supervisor@switch: cfg> set access interface single-tagged ifp-0/0/0 128 3000
access-type PPPoE
supervisor@switch: cfg> set access interface single-tagged ifp-0/0/0 128 3000
access-profile-name pppoe-dual
supervisor@switch: cfg> set access interface single-tagged ifp-0/0/0 128 3000
aaa-profile-name aaa-radius
supervisor@switch: cfg> commit
supervisor@switch: cfg> show config access interface single-tagged ifp-0/0/0
128 3000
\{ "rtbrick-config:single-tagged": {
     "interface-name": "ifp-0/0/0",
     "outer-vlan-min": 128,
     "outer-vlan-max": 3000,
     "inner-vlan-min": 7,
     "inner-vlan-max": 7,
     "access-type": "PPPoE",
     "access-profile-name": "pppoe-dual",
     "aaa-profile-name": "aaa-radius"
  }
}
```
### <span id="page-22-0"></span>**2.2.1.4. Configuring Double VLAN Tagged Interfaces**

Setting the min and max VLAN to the same value means an exact match.

```
supervisor@switch: cfg> set access interface double-tagged
   <interface-name> Name of the physical interface
supervisor@switch: cfg> set access interface double-tagged ifp-0/0/0
   <outer-vlan-min> Outer VLAN min
supervisor@switch: cfg> set access interface double-tagged ifp-0/0/0 128
   <outer-vlan-max> Outer VLAN max
supervisor@switch: cfg> set access interface double-tagged ifp-0/0/0 128 3000
   <inner-vlan-min> Inner VLAN min
supervisor@switch: cfg> set access interface double-tagged ifp-0/0/0 128 3000
7
   <inner-vlan-max> Inner VLAN max
supervisor@switch: cfg> set access interface double-tagged ifp-0/0/0 128 3000
7 7
 <cr> aaa-profile-name AAA profile name
  access-profile-name Access profile name
  access-type Access service type
  max-subscribers-per-mac Restrict maximum subscribers per MAC address
  max-subscribers-per-vlan Restrict maximum subscribers per VLAN
  service-profile-name Service profile name
  vlan-profile-enable Enable VLAN profiles
supervisor@switch: cfg> set access interface double-tagged ifp-0/0/0 128 3000
7 7 access-type PPPoE
supervisor@switch: cfg> set access interface double-tagged ifp-0/0/0 128 3000
7 7 access-profile-name pppoe-dual
supervisor@switch: cfg> set access interface double-tagged ifp-0/0/0 128 3000
7 7 aaa-profile-name aaa-radius
supervisor@switch: cfg> commit
supervisor@switch: cfg> show config access interface single-tagged ifp-0/0/0
128 3000 7 7
\left\{ \right. "rtbrick-config:double-tagged": {
     "interface-name": "ifp-0/0/0",
     "outer-vlan-min": 128,
     "outer-vlan-max": 3000,
     "inner-vlan-min": 7,
     "inner-vlan-max": 7,
     "access-type": "PPPoE",
     "access-profile-name": "pppoe-dual",
     "aaa-profile-name": "aaa-radius"
   }
}
```
## <span id="page-23-0"></span>**2.2.2. Access Profile Configuration**

While it is mandatory to configure an interface with an access profile name, such as pppoe-dual, it is still necessary to configure the properties and parameters of the access profile itself.

The way that the access profile configuration relates to all subscriber management configuration tasks is shown in the picture below.

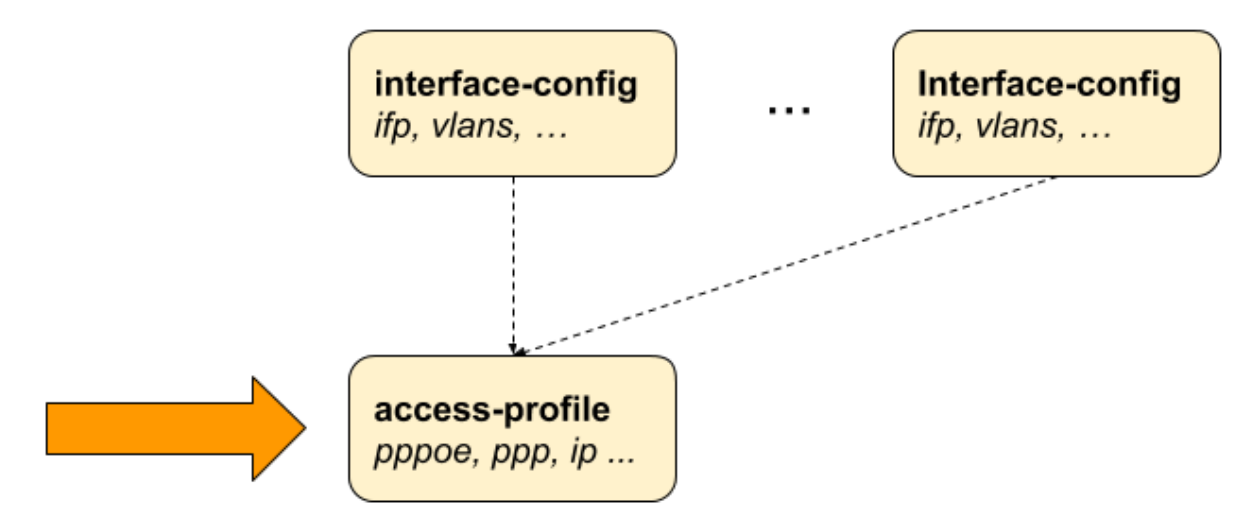

*Figure 6. Access Profile Configuration*

#### <span id="page-24-0"></span>**2.2.2.1. Configuring the Access Profile**

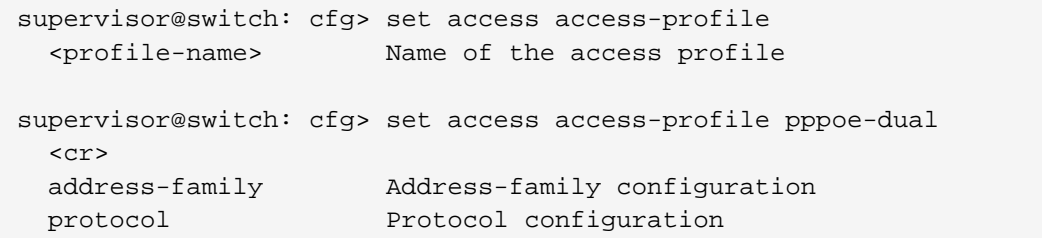

The following example shows a typical access profile for PPPoE with IPv4 and IPv6.

```
supervisor@switch: cfg> show config access access-profile pppoe-dual
\{ "rtbrick-config:access-profile": {
     "profile-name": "pppoe-dual",
     "protocol": {
       "pppoe": {
         "enable": "true",
         "session-protection": {
           "enable": "true"
         },
          "vlan-priority": 6
       },
       "ppp": {
         "lcp": {
           "authentication-protocol": "PAP_CHAP",
            "echo-interval": 30,
           "echo-max-retransmit": 3,
           "echo-enable": "true"
         },
          "ipcp": {
           "enable": "true",
           "source-ifl": "lo-0/0/0/1"
         },
         "ip6cp": {
           "enable": "true"
         }
       },
       "ra": {
         "enable": "true",
         "interval": 60
       },
       "dhcpv6": {
         "enable": "true"
       },
       "l2tp": {
         "tunnel-profile": "l2tp-default"
       }
     },
     "address-family": {
       "ipv4": {
         "enable": "true",
         "primary-dns": "100.0.0.3",
         "secondary-dns": "100.0.0.4",
         "instance": "default"
       },
       "ipv6": {
         "enable": "true",
         "primary-dns": "fc66:10::3",
         "secondary-dns": "fc66:10::4",
          "instance": "default"
       }
     }
   }
}
```
## <span id="page-26-0"></span>**2.2.2.2. Configuring IPv4**

The address family IPv4 must be explicitly enabled in the access profile to be available for access protocols like PPP (PPPoE) or DHCP (IPoE).

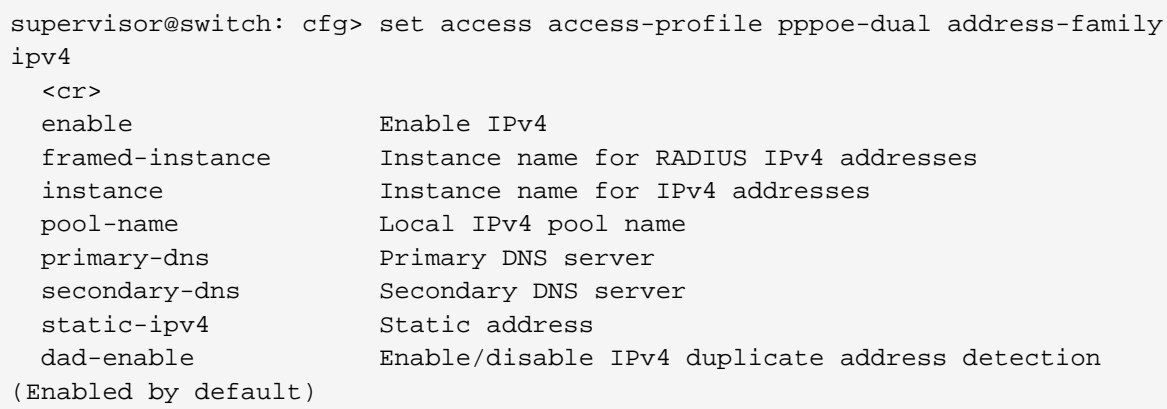

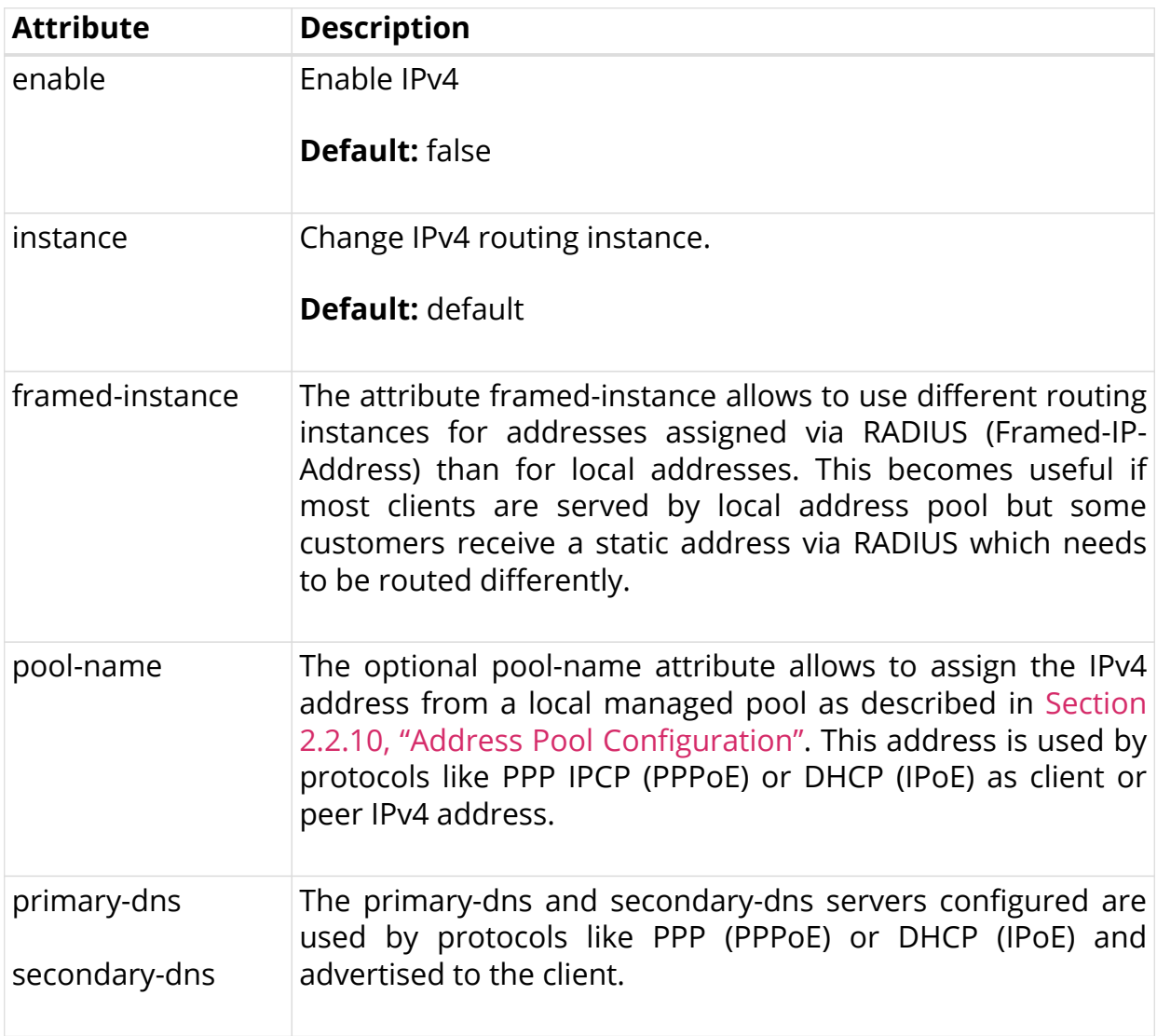

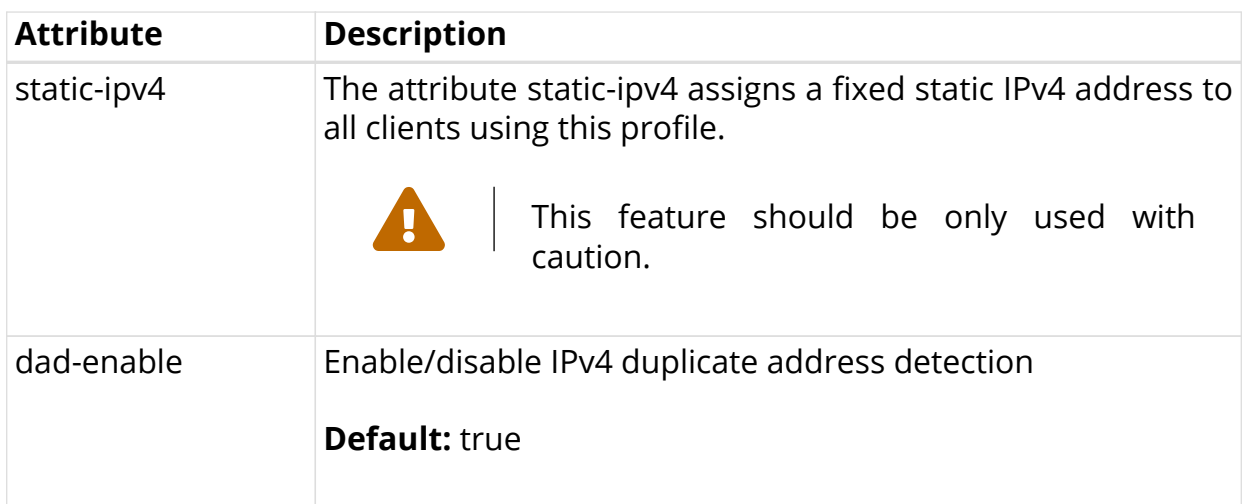

## <span id="page-27-0"></span>**2.2.2.3. Configuring IPv6**

The address family IPv6 must be explicitly enabled in the access profile to be available for access protocols like PPP (PPPoE) or DHCP (IPoE).

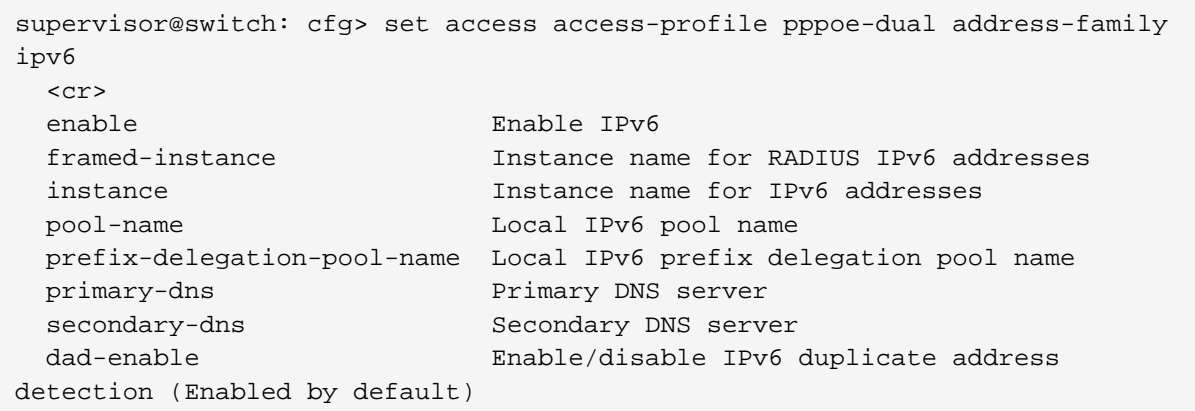

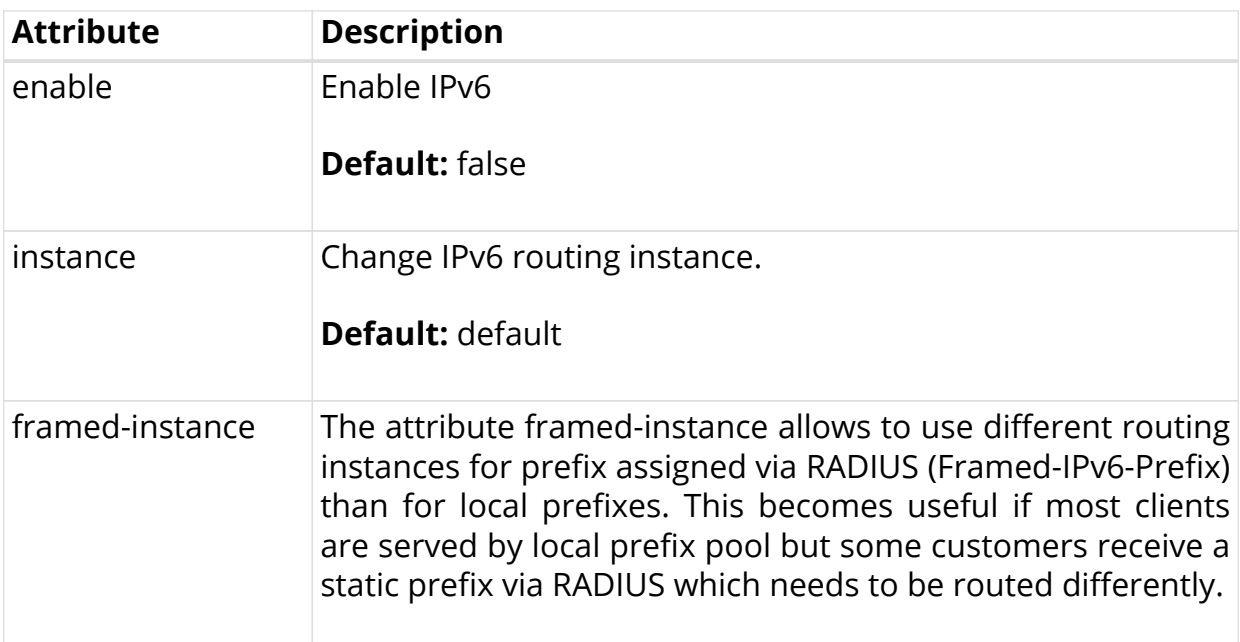

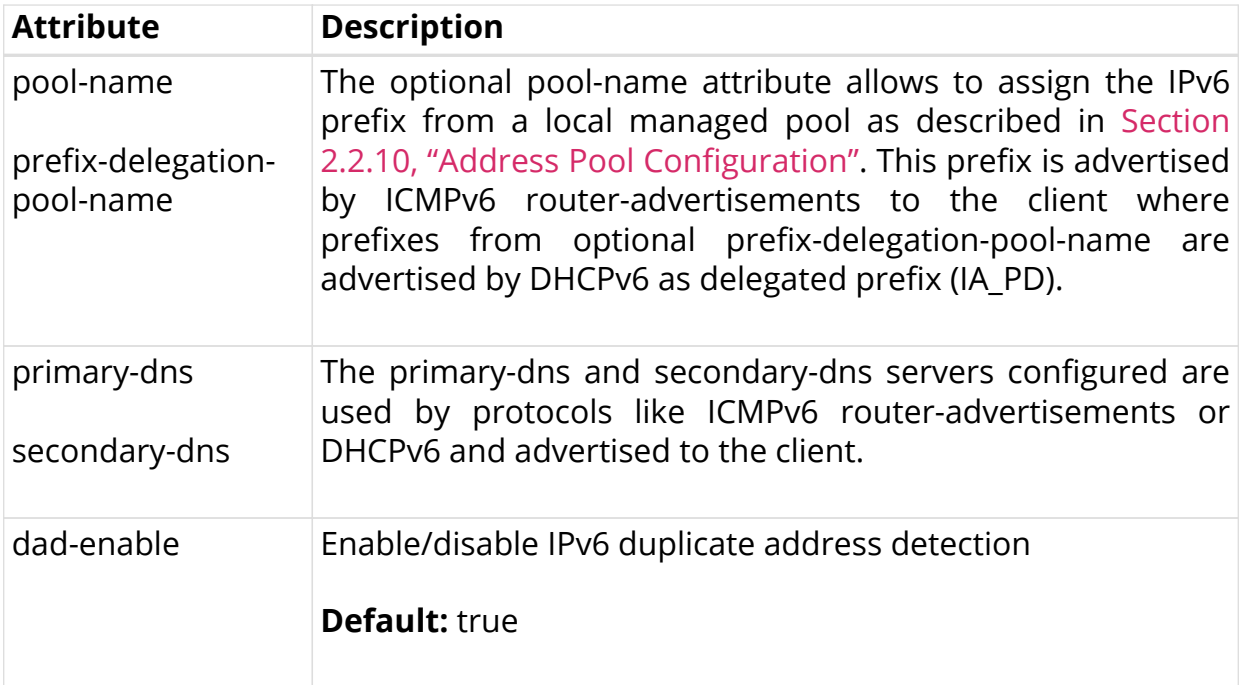

#### <span id="page-28-0"></span>**IPv6 Router-Advertisement**

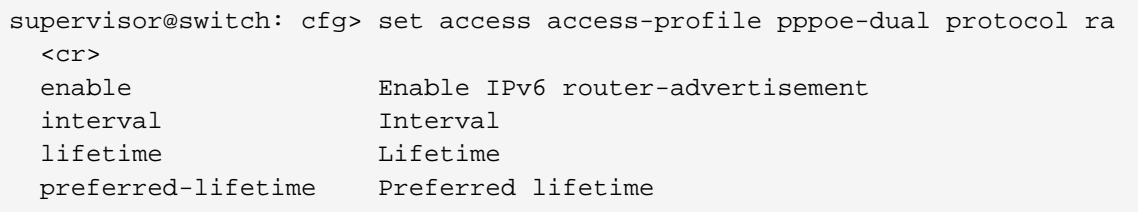

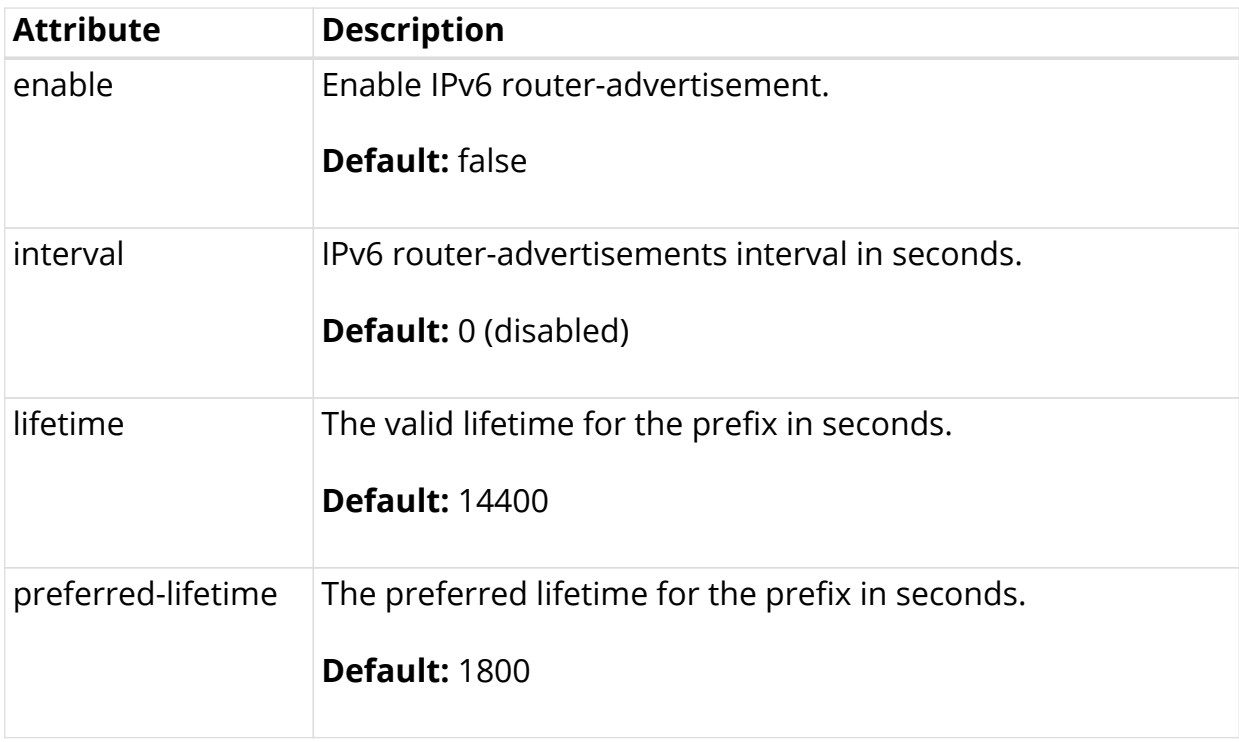

#### <span id="page-29-0"></span>**DHCPv6**

supervisor@switch: cfg> set access access-profile pppoe-dual protocol dhcpv6 <cr> enable Enable DHCPv6 lifetime Lifetime preferred-lifetime Preferred lifetime

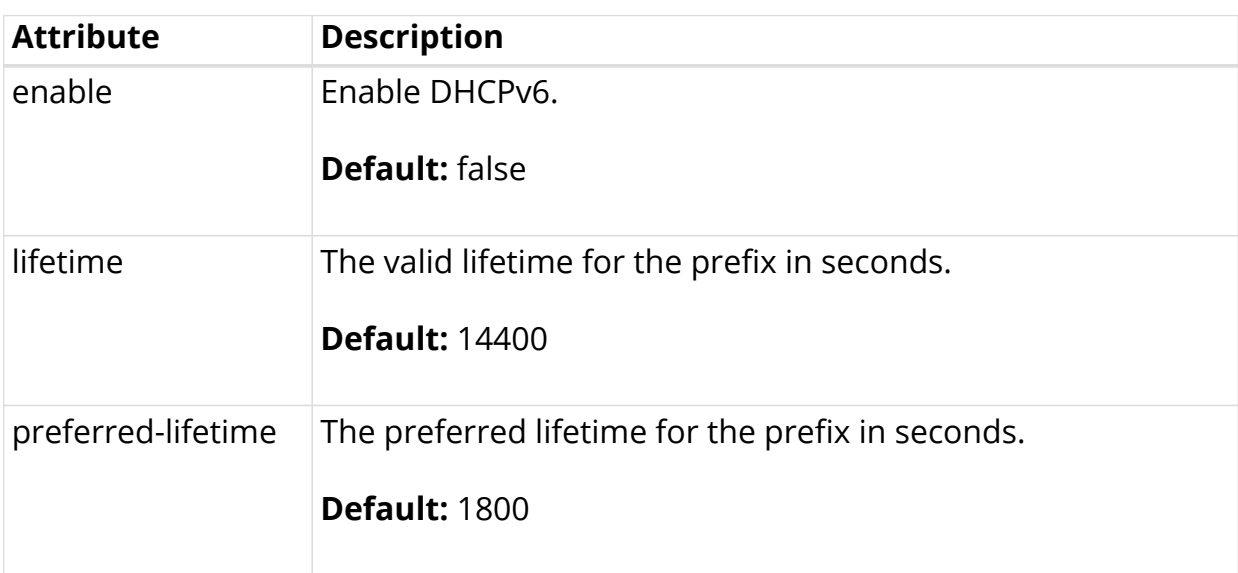

#### <span id="page-29-1"></span>**2.2.2.4. Configuring PPPoE and PPP**

The protocol PPPoE must be explicitly enabled in the access profile in order to allow PPPoE sessions.

```
supervisor@switch: cfg> set access access-profile pppoe-dual protocol pppoe
enable true
```
#### <span id="page-29-2"></span>**PPPoE**

The PPPoE configuration allows to change the default behavior of the PPPoE protocol.

```
supervisor@switch: cfg> set access access-profile pppoe-dual protocol pppoe
  <cr>
  delete-terminated Delete terminated sessions immediately without
waiting for subscriber daemon
  enable Enable PPPoE
  session-protection PPPoE session protection
  vlan-priority Control traffic VLAN priority code point (PCP)
```
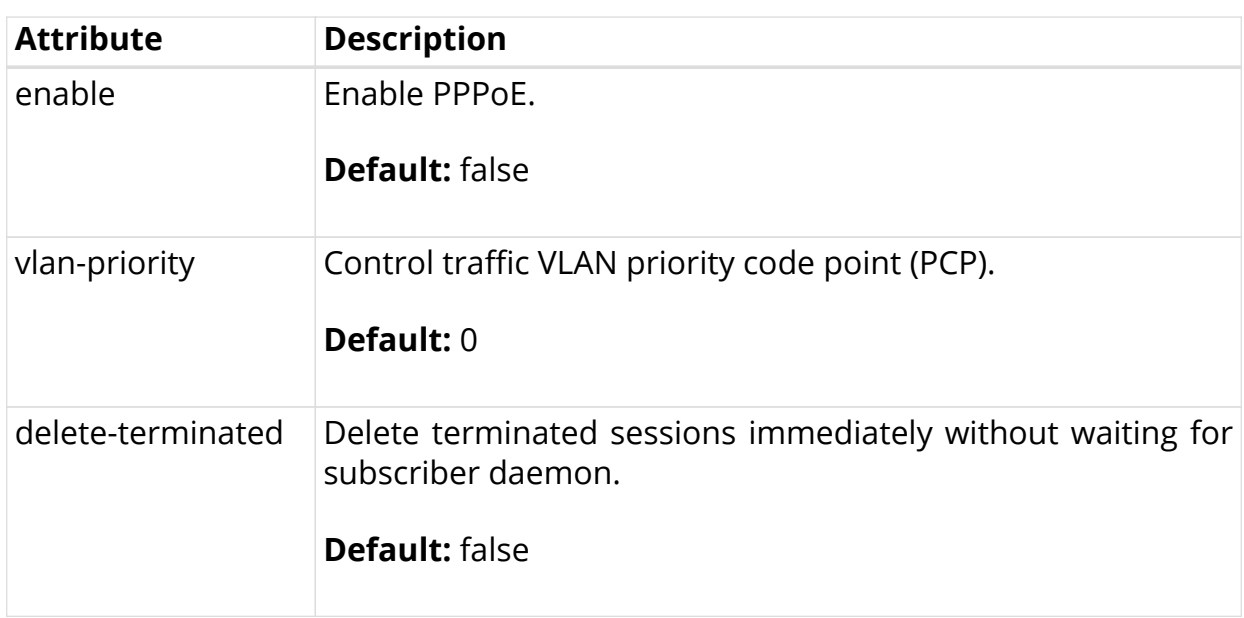

If PPPoE session protection is enabled, short lived or failed sessions will be logged. Every session not established for at least 60 seconds per default (min-uptime) is considered as failed or short lived session. This will block new sessions on this IFP and VLAN's for one second per default (min-lockout) which increase exponential with any further failed session until the max time of 300 seconds (max-lockout) is reached. The interval is reset after 900 seconds without failed sessions (currently not configurable).

PPPoE session protection logs the last subscriber-id and terminate code which indicates the reason for session failures.

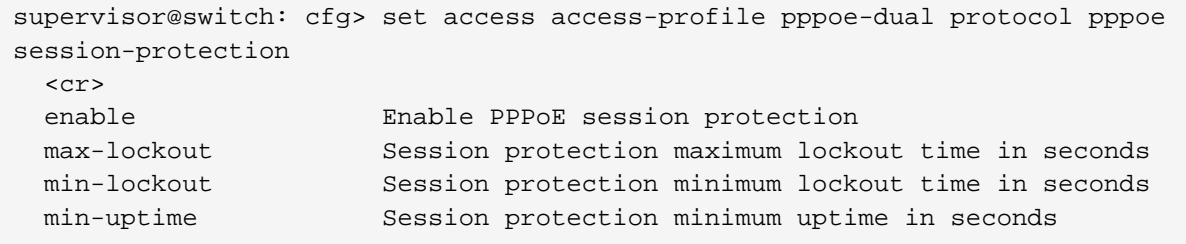

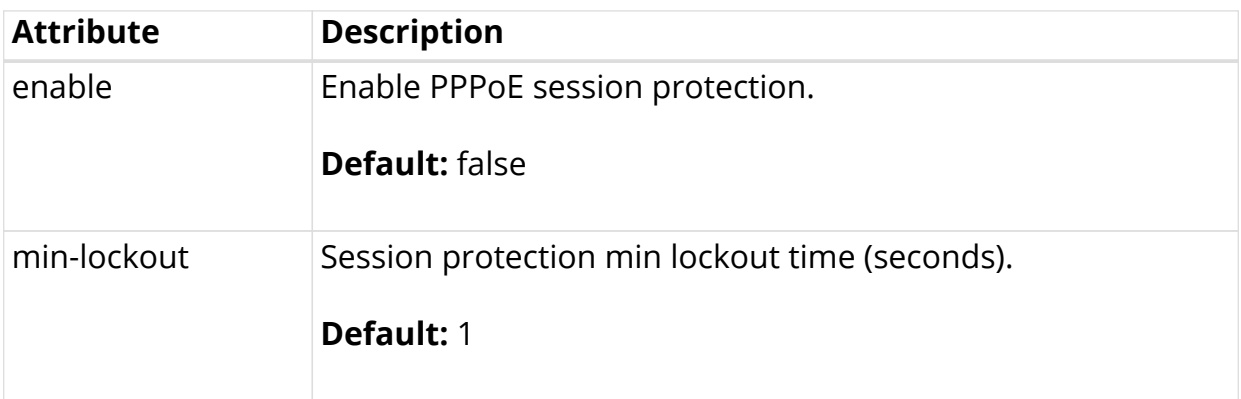

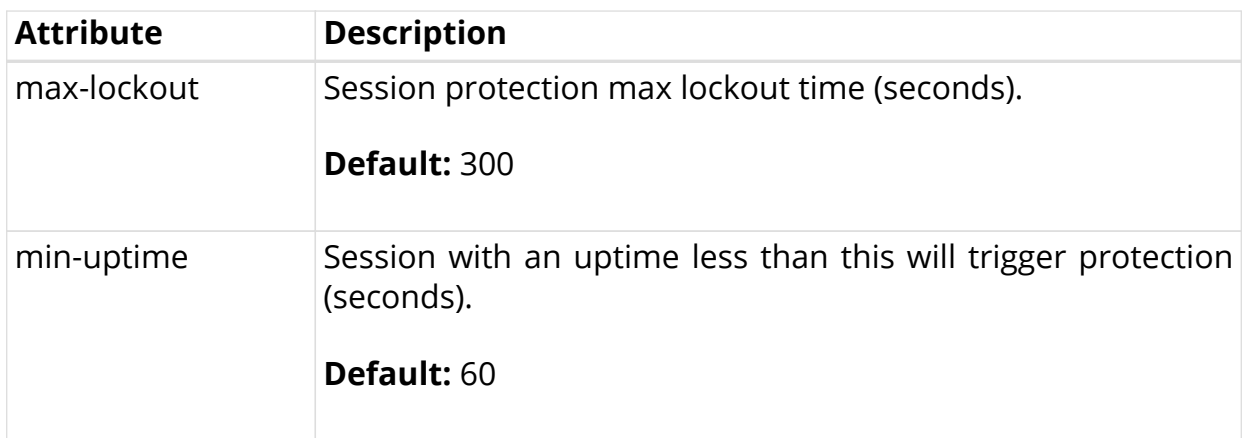

#### <span id="page-31-0"></span>**PPP LCP**

The PPP Link Control Protocol (LCP) configuration allows to change the default behavior of the LCP protocol.

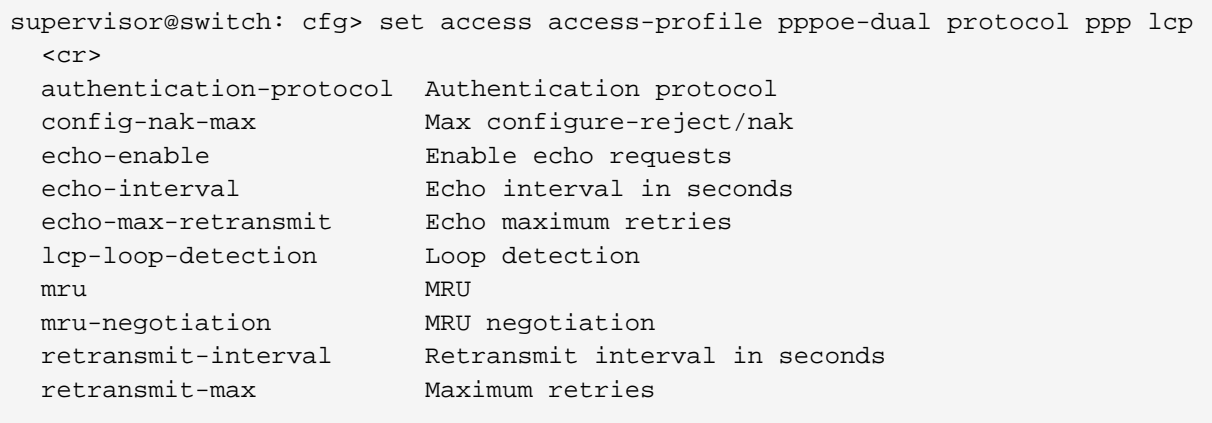

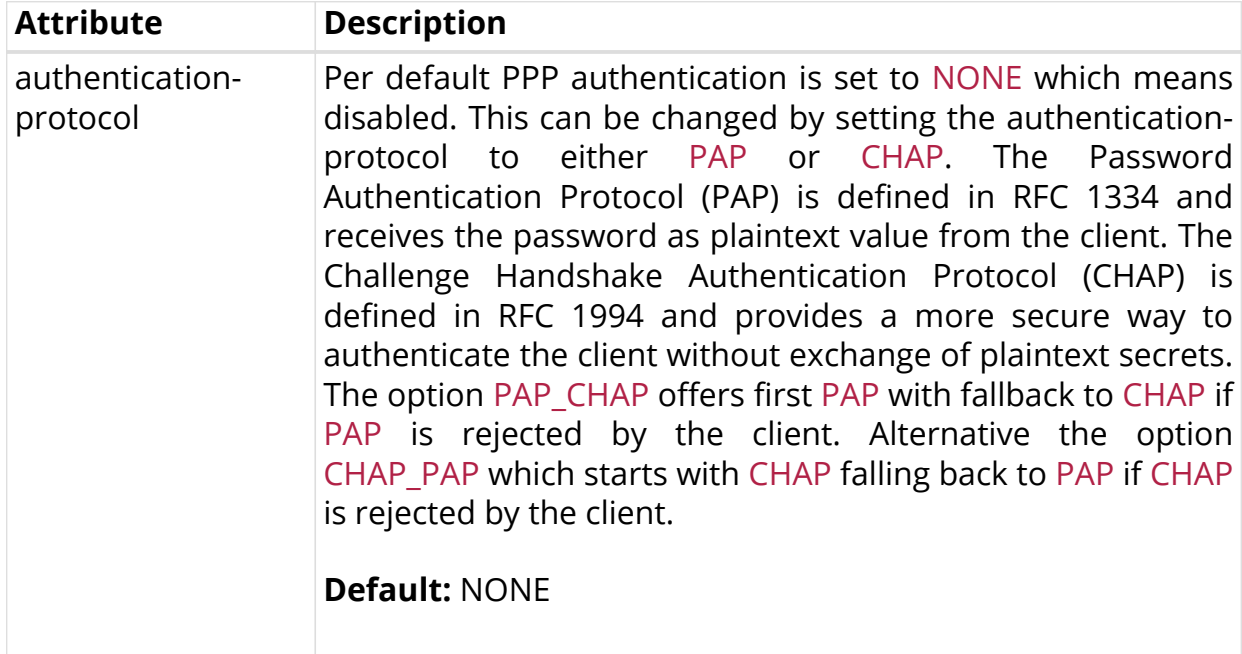

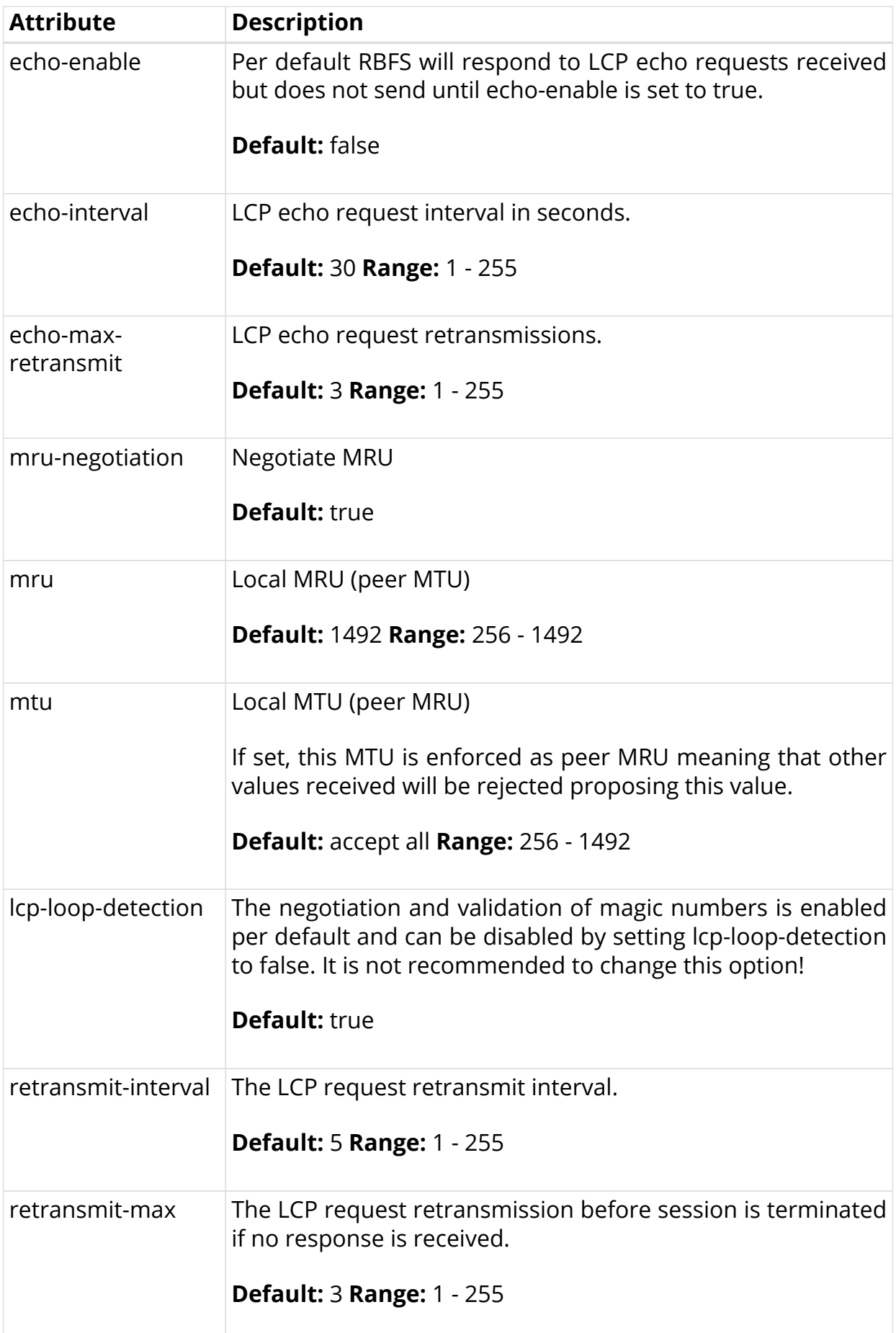

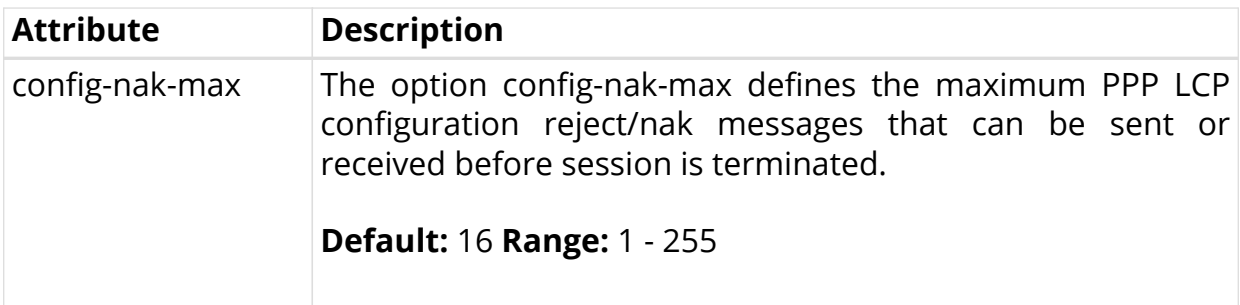

#### <span id="page-33-0"></span>**PPP IPCP**

Both the address-family ipv4 and the protocol ppp ipcp must be explicitly enabled in order to use IPv4 over PPPoE. Additionally the mandatory source-ifl option must be configured to derive the local IPv4 address from this logical interface.

```
supervisor@switch: cfg> set access access-profile pppoe-dual protocol ppp
ipcp
  <cr>
  config-nak-max Max configure-reject/nak
  enable Enable PPP IPCP
  passive Passive mode
  retransmit-interval Retransmit interval in seconds
  retransmit-max Maximum retries
 source-ifl Source IFL
```
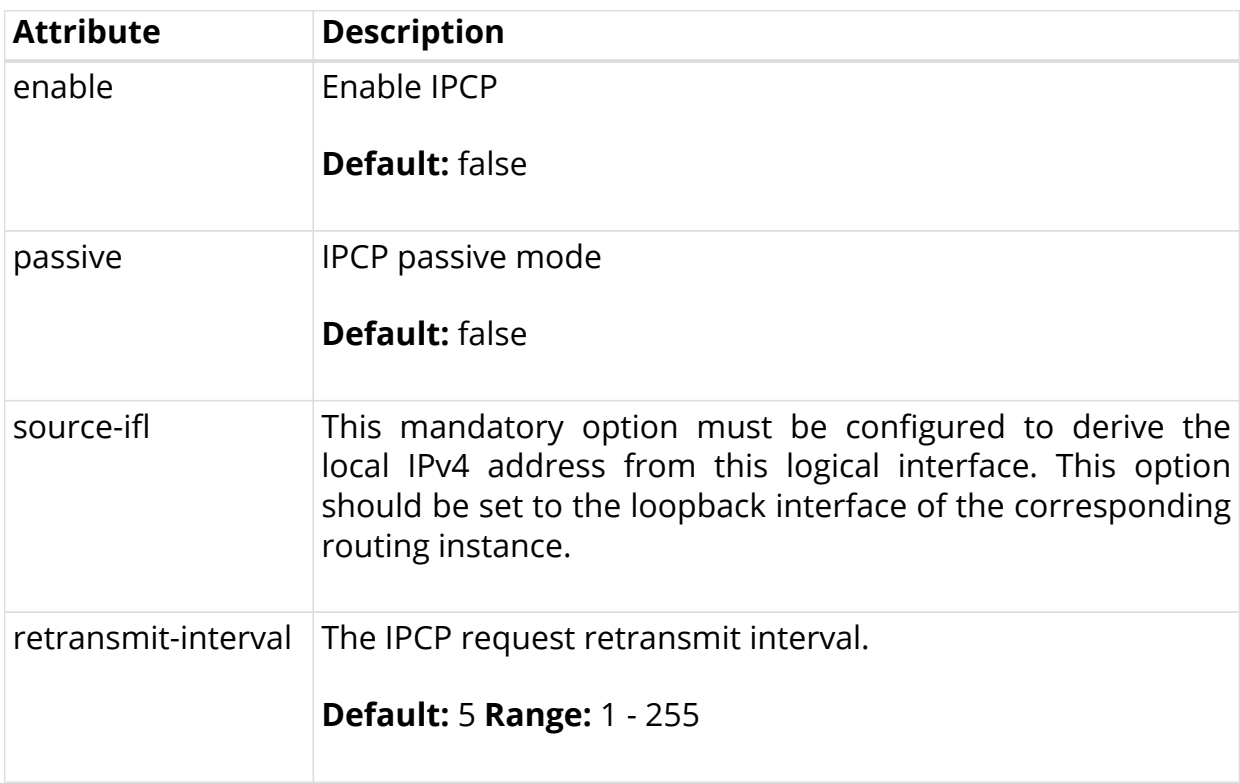

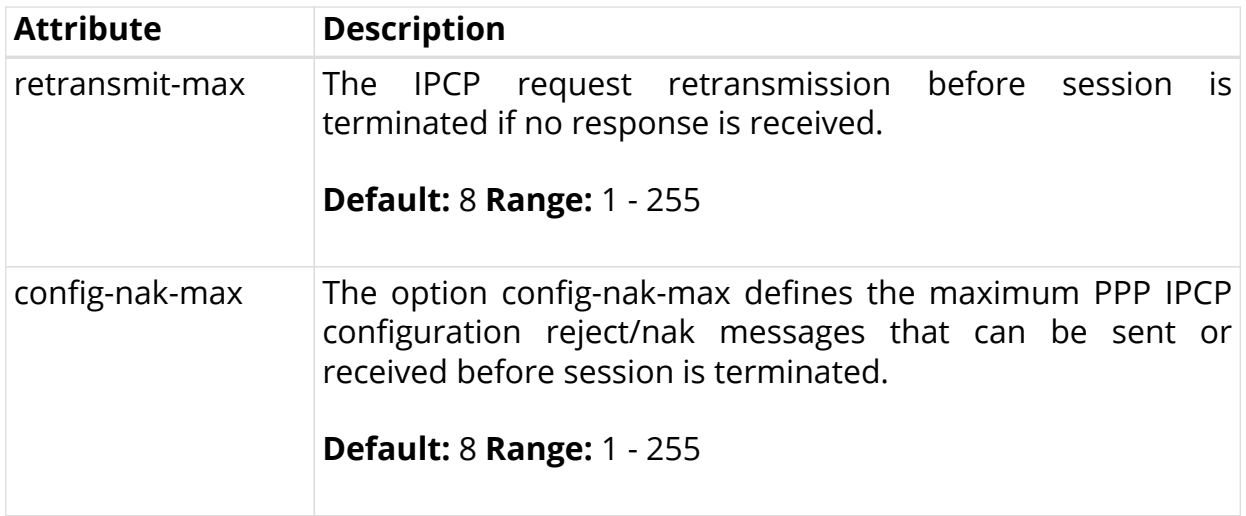

#### <span id="page-34-0"></span>**PPP IP6CP**

Both the address-family ipv4 and the protocol ppp ip6cp must be explicitly enabled in order to use IPv4 over PPPoE.

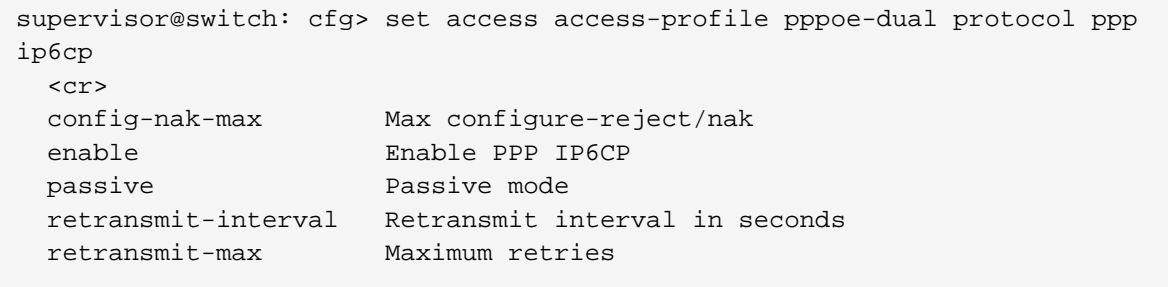

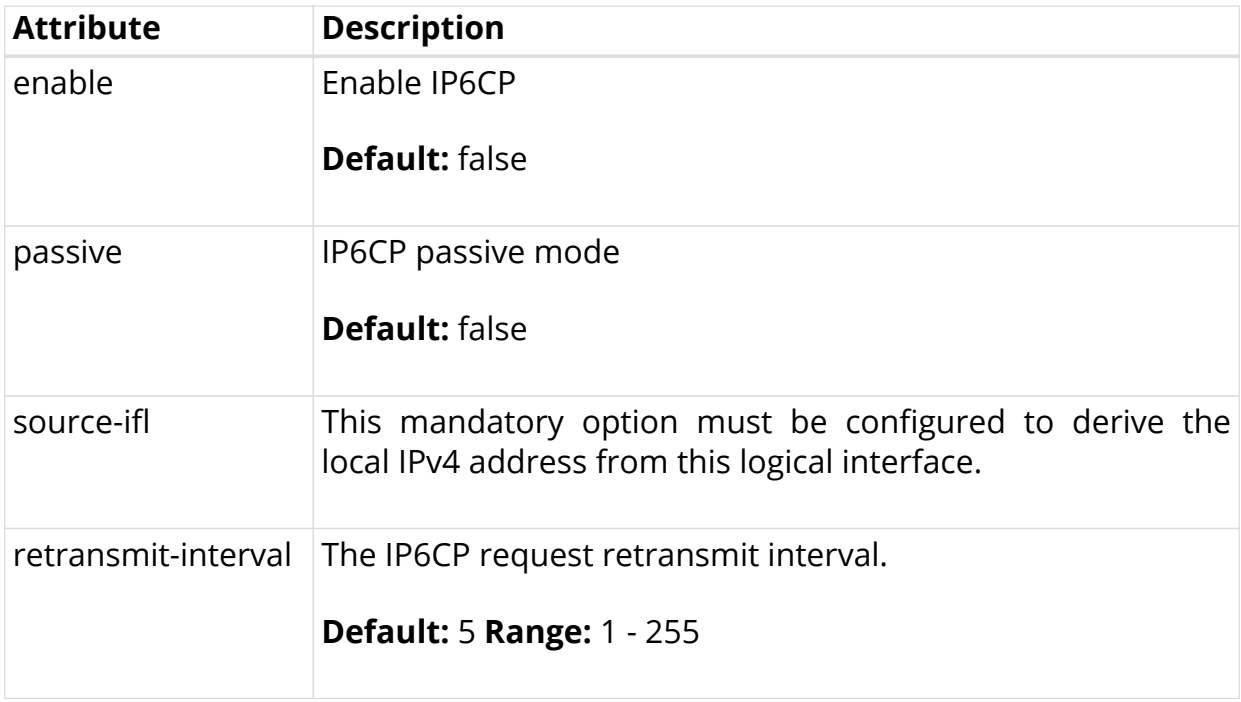

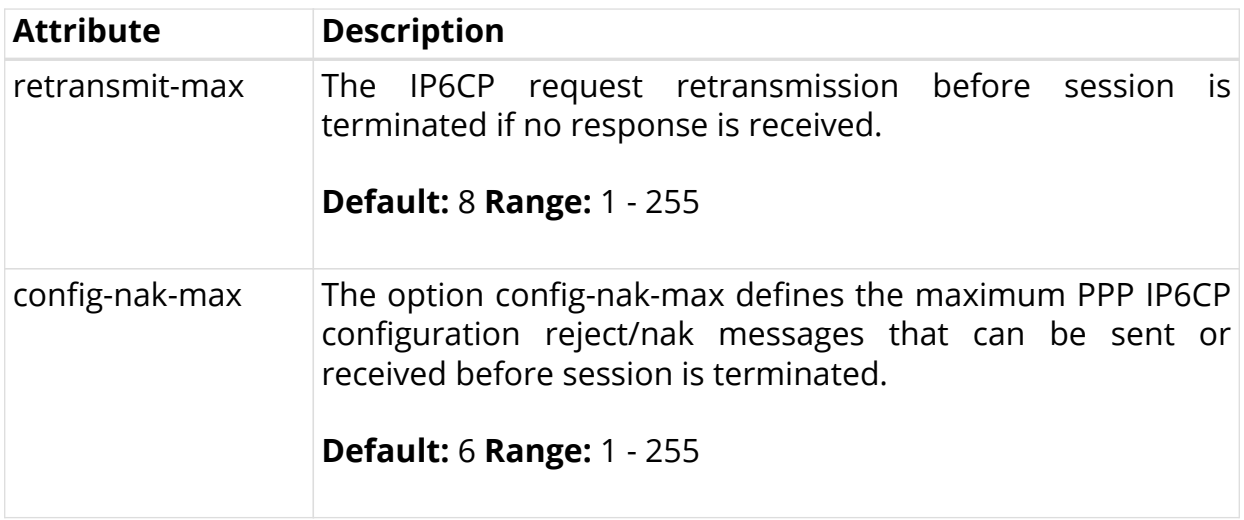

## <span id="page-35-0"></span>**2.2.3. AAA Profile Configuration**

#### **Table:** global.access.aaa.profile.config

Subscriber management requires the mandatory configuration of an Authentication, Authorization, and Accounting (AAA) profile.

The way that the AAA profile configuration relates to all subscriber management configuration tasks is shown in the picture below.

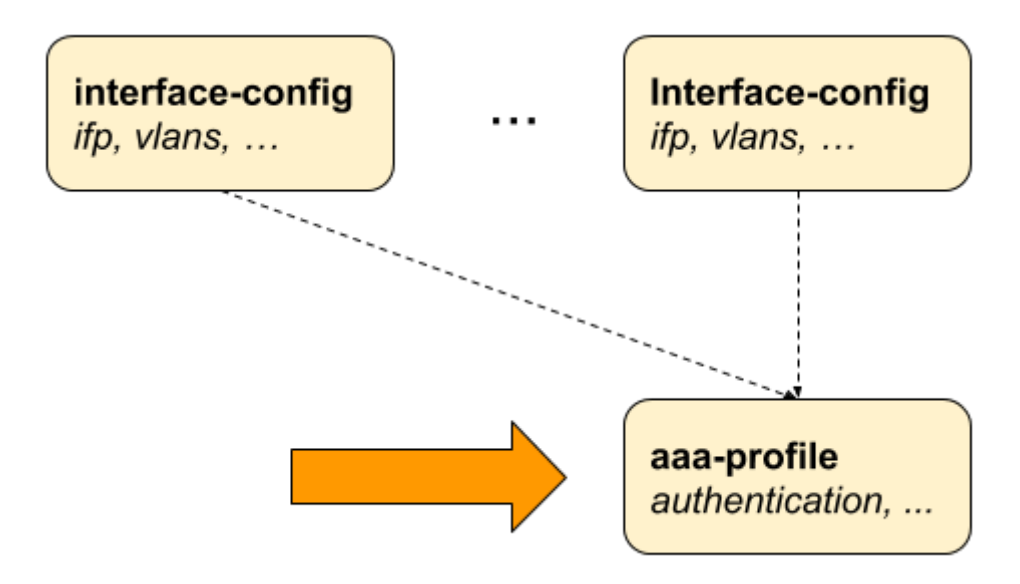

*Figure 7. AAA Profile Configuration*

## <span id="page-35-1"></span>**2.2.3.1. Configuring the AAA Profile**
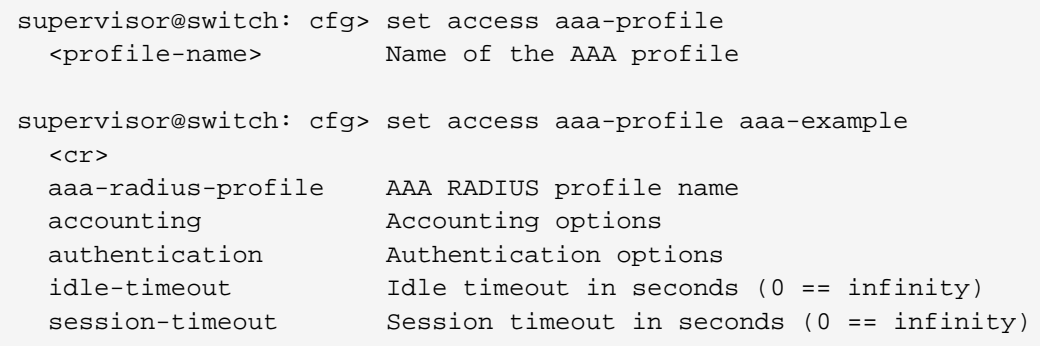

The following example shows a typical AAA profile for RADIUS authentication and accounting.

```
supervisor@switch: cfg> show config access aaa-profile aaa-radius
{
   "rtbrick-config:aaa-profile": {
     "profile-name": "aaa-radius",
     "session-timeout": 0,
     "idle-timeout": 0,
     "aaa-radius-profile": "radius-default",
     "authentication": {
       "order": "RADIUS"
     },
     "accounting": {
       "order": "RADIUS",
       "session-id-format": "DEFAULT",
       "ingress": {
         "accounting-source": "POLICER"
       },
       "egress": {
         "accounting-source": "LIF",
         "class-byte-adjustment-value": 16
       }
     }
   }
}
```
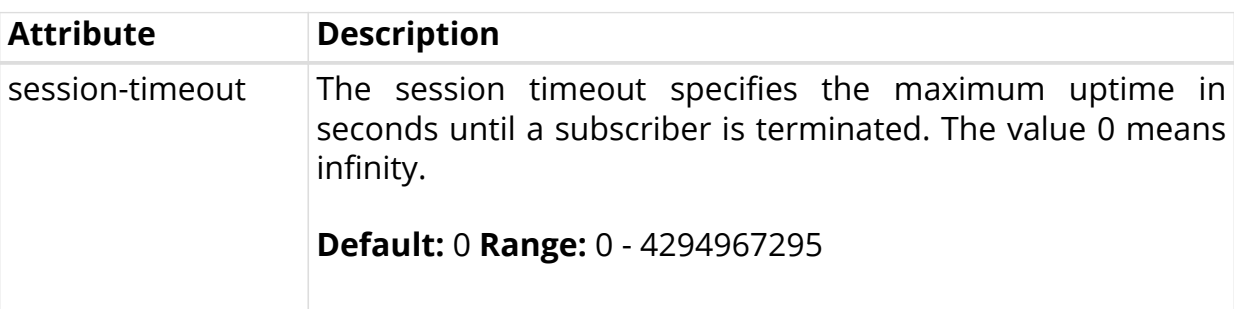

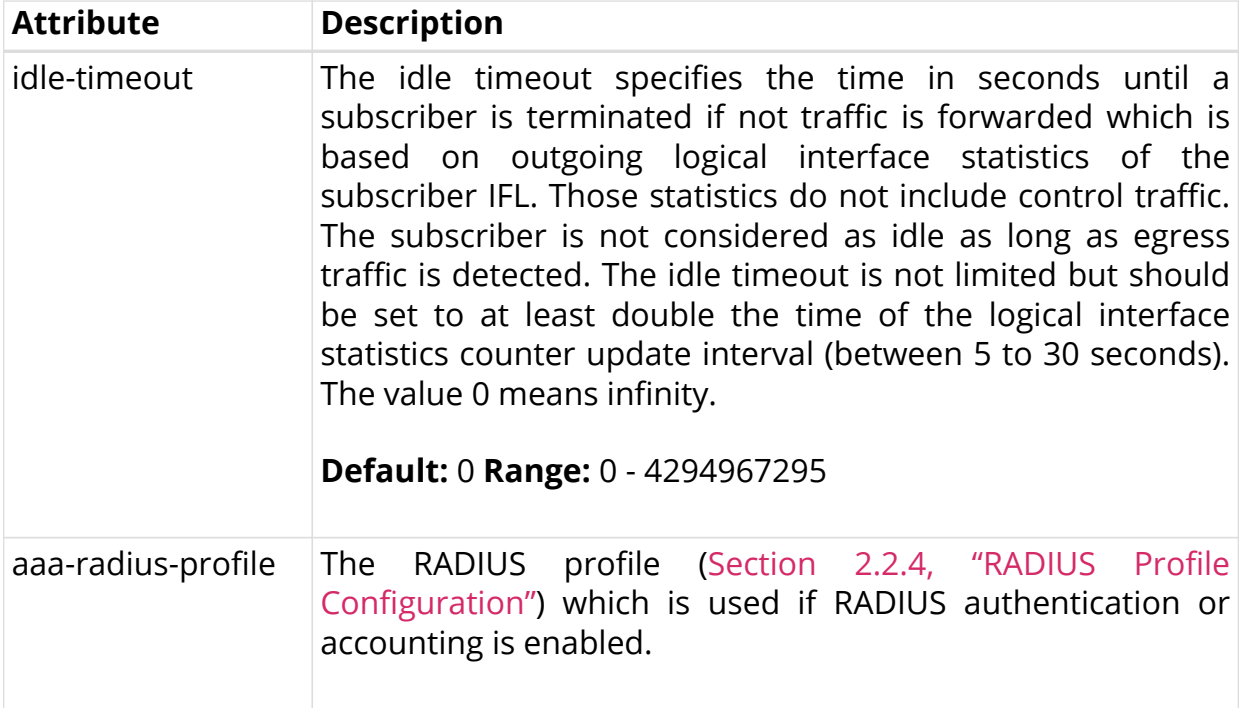

#### **2.2.3.2. Configuring Authentication**

RBFS supports the authentication methods NONE, LOCAL, DOMAIN and RADIUS. The option NONE disables authentication by accepting all credentials. The authentication method LOCAL authenticates the subscriber based on local defined user profiles ([Section 2.2.9, "User Profile Configuration"\)](#page-61-0). The method DOMAIN works similar to LOCAL but except of whole username, only the domain part separated by configurable domain delimiter (default @)is used like rtbrick.com for user user@rtbrick.com. The authentication method RADIUS authenticates the subscriber remotely by sending an authentication-request to the defined RADIUS servers.

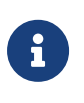

The authentication methods NONE and DOMAIN are currently not supported!

Some methods can be also combined together. With LOCAL RADIUS the subscriber is first authenticated locally and secondly via RADIUS if no matching local user is found. The subscriber is immediately rejected without requesting RADIUS servers if local user is found but password does not match. The behavior is similar for RADIUS LOCAL where the subscriber is immediately disconnected if authentication request is rejected by RADIUS. In this case local authentication is used as fallback if no response is received (timeout) from any RADIUS server configured.

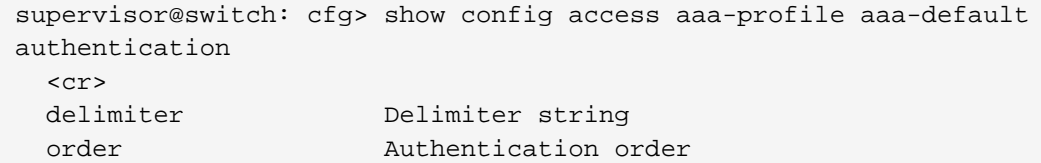

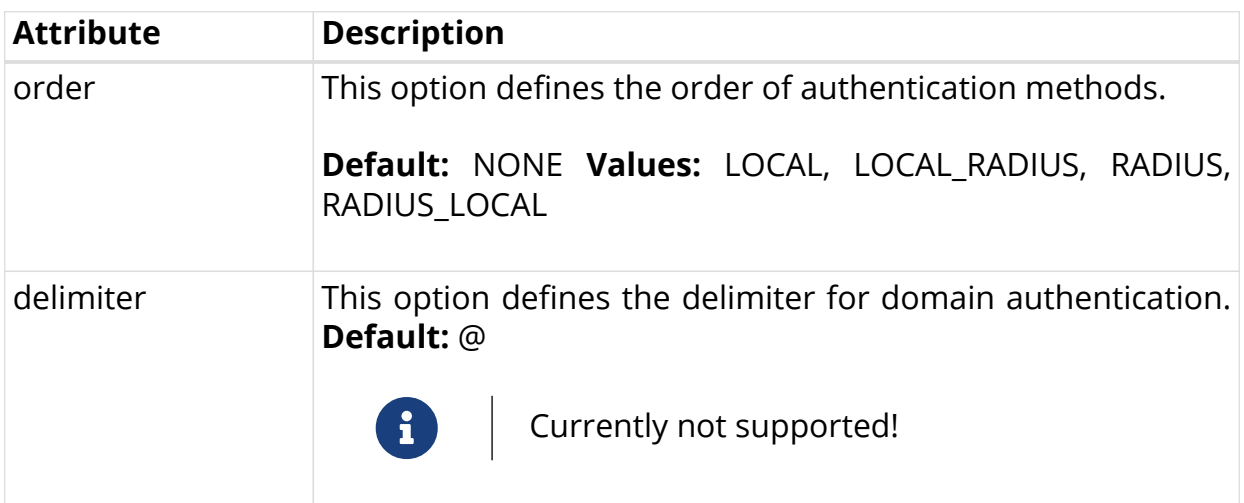

#### **2.2.3.3. Configuring Accounting**

Accounting is the process of tracking subscriber activity and network resource usage in a subscriber session. This includes the session time called time accounting and the number of packets and bytes transmitted during the session called volume accounting.

RBFS supports the accounting method RADIUS only.

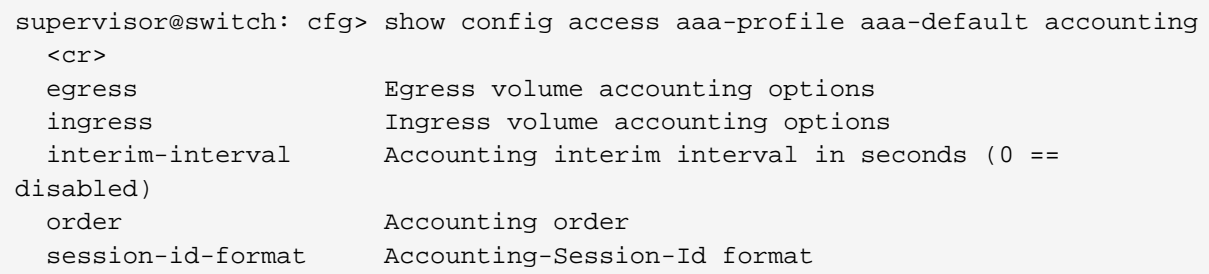

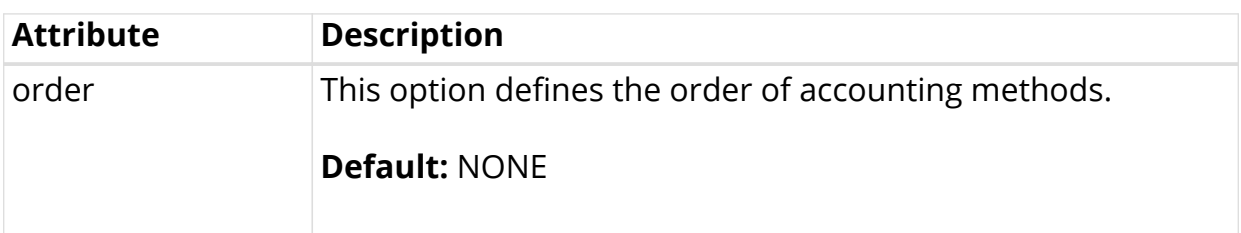

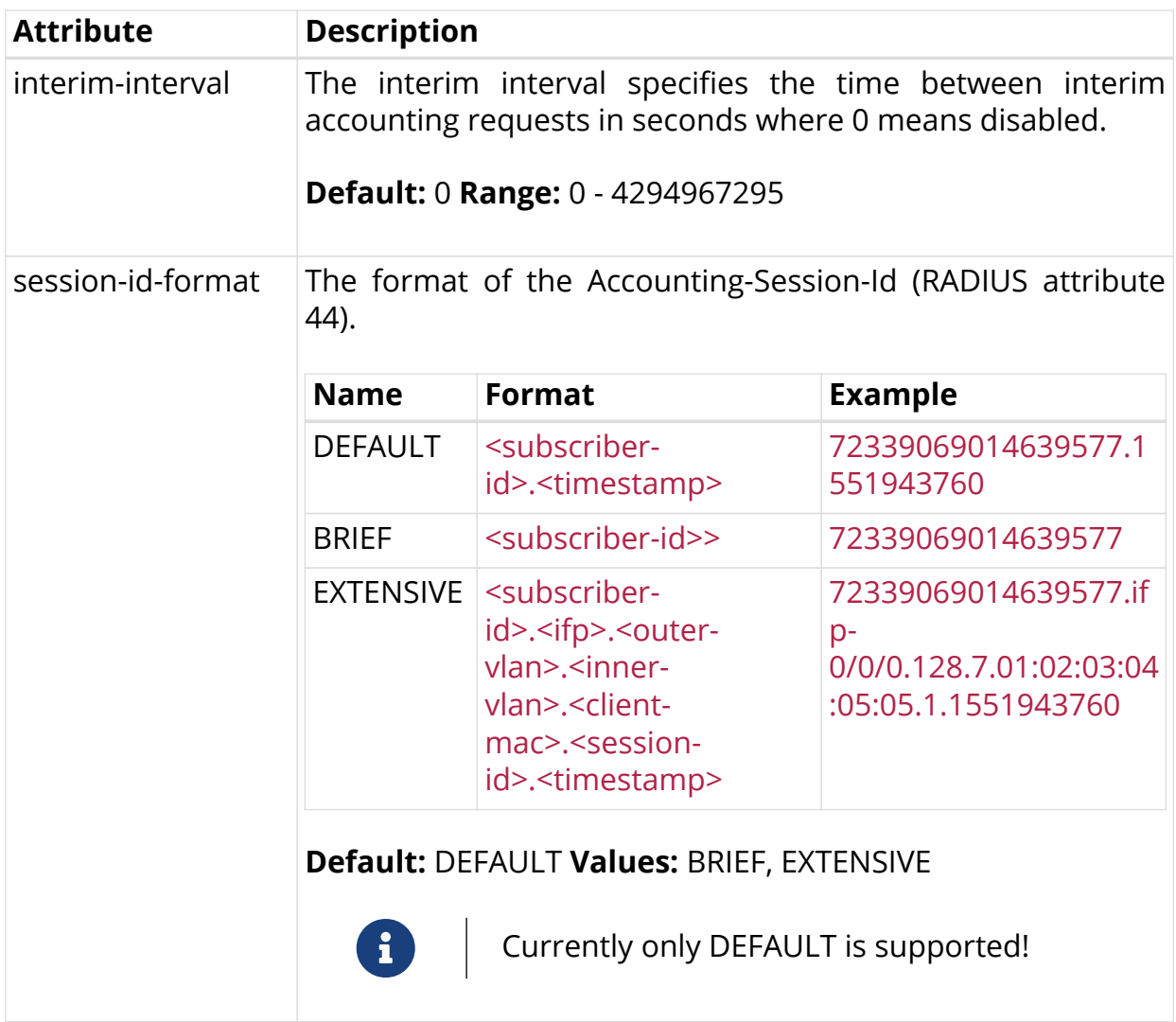

#### **2.2.3.4. Configuring Accounting Adjustments**

The accounting adjustment allows to do some basic counter adjustment for RADIUS interims and stop accounting request messages using the following parameters.

This counter adjustment allows normalizing counters with different encapsulations (double tagged, untagged, …) to L3 counters for example.

The byte adjustment value supports positive and negative values like -20.0 or 20.0. Provided decimal digits in the adjustment values are ignored. The byte adjustment factors support positive values and only the first two decimal digits are used like 0.98 (-2%) or 1.02 (+2%).

#### **Ingress Accounting**

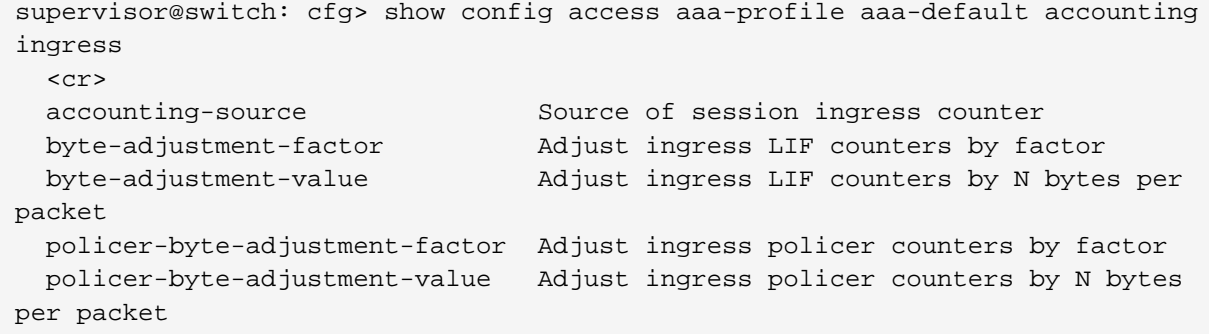

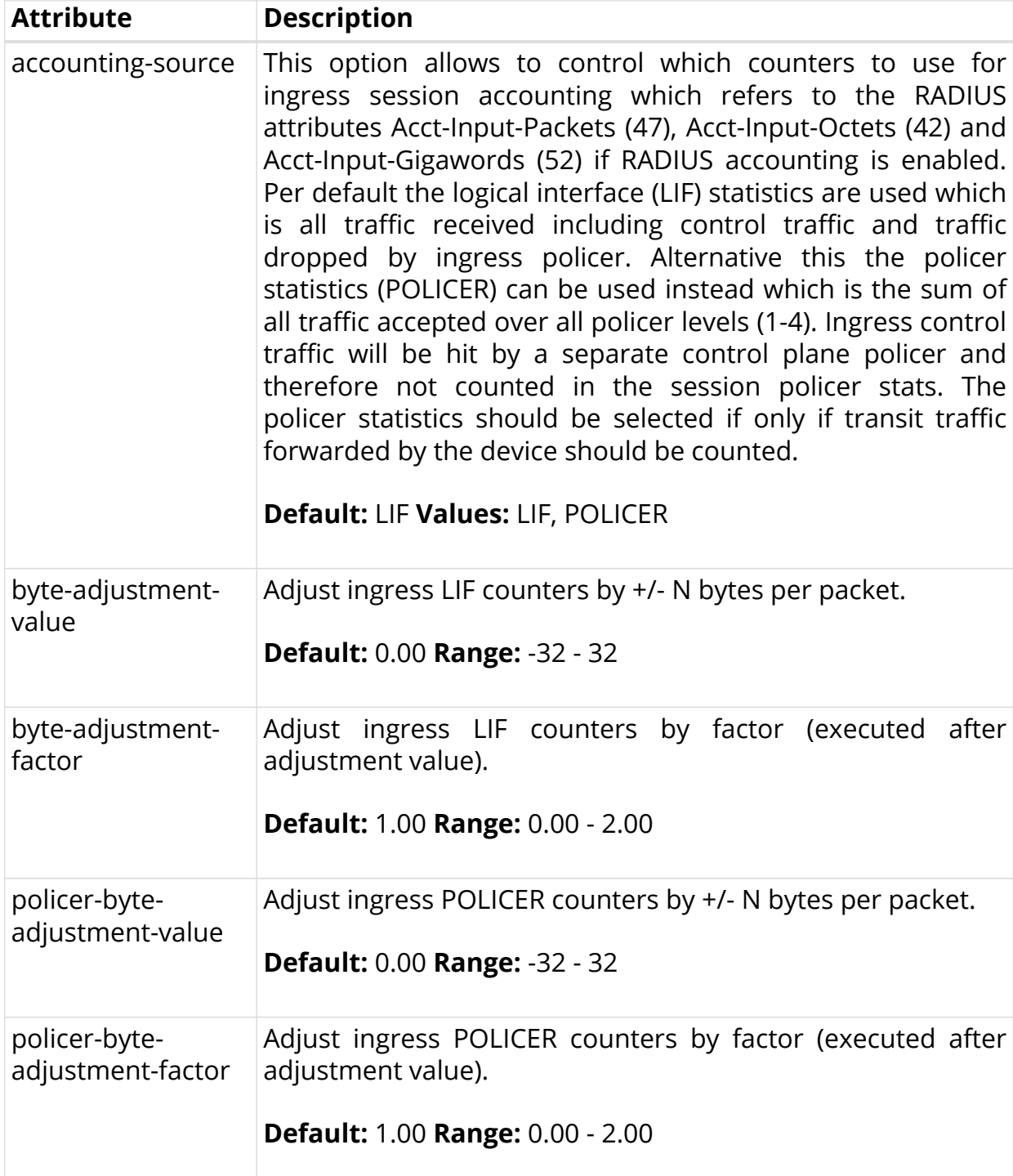

## **Egress Accounting**

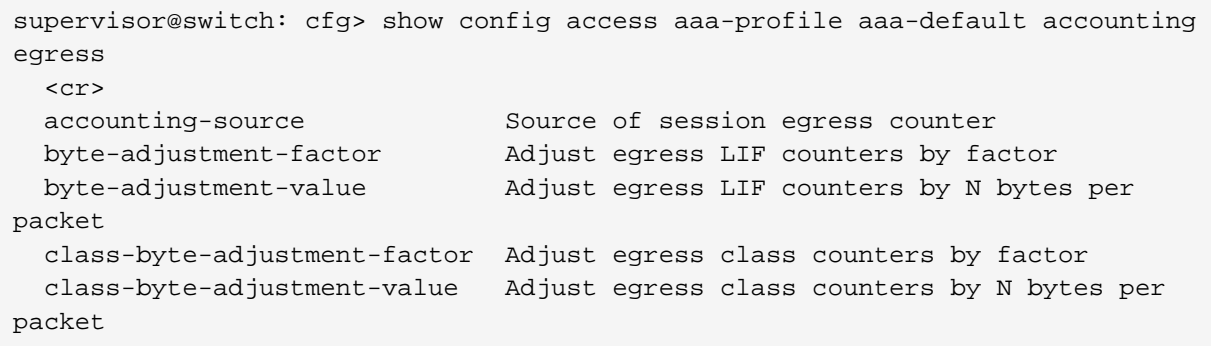

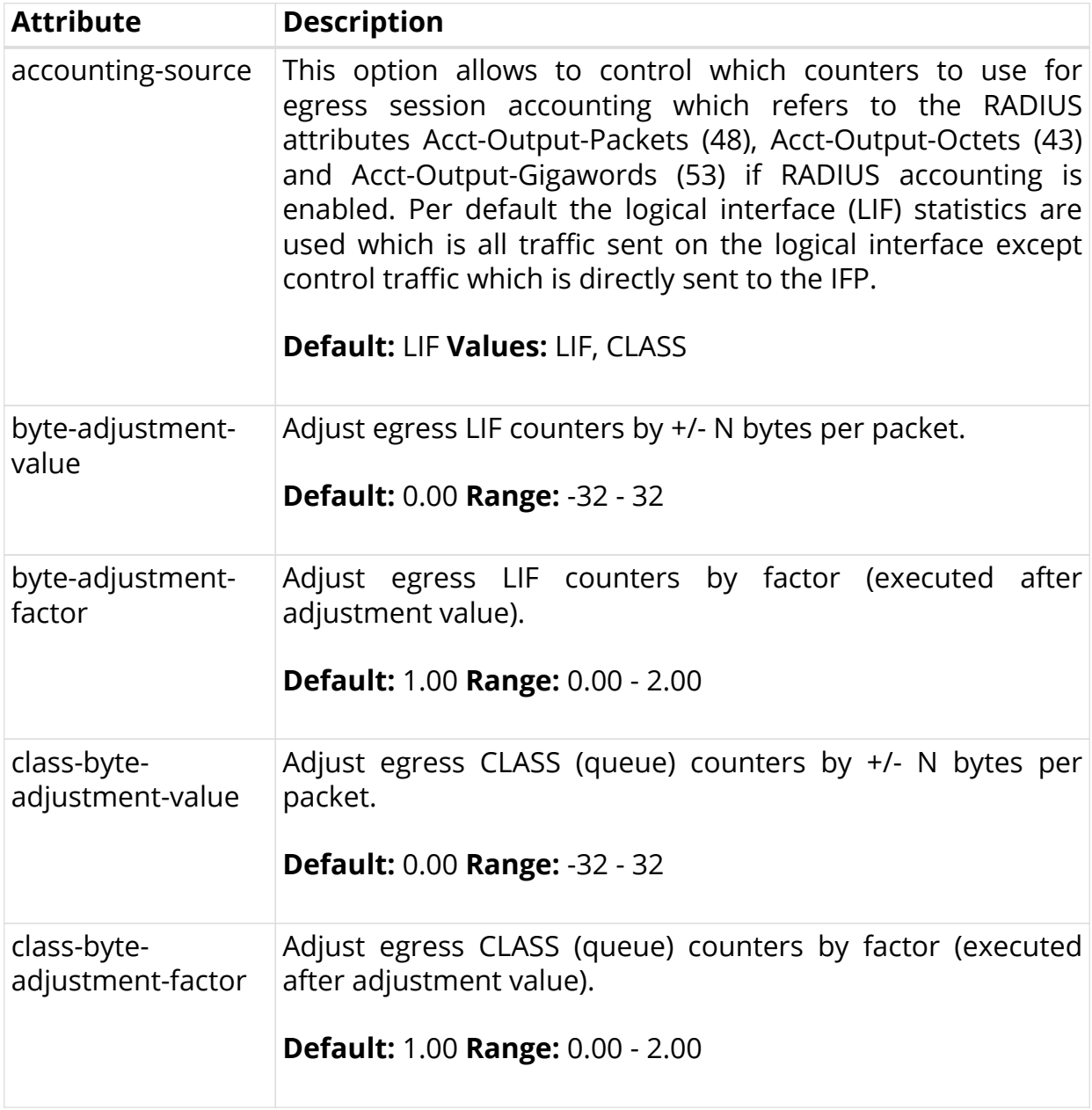

# <span id="page-42-0"></span>**2.2.4. RADIUS Profile Configuration**

Subscriber management allows the configuration of a RADIUS profile which is mandatory if RADIUS is used for authentication or accounting.

The way that the RADIUS profile configuration relates to all subscriber management configuration tasks is shown in the picture below.

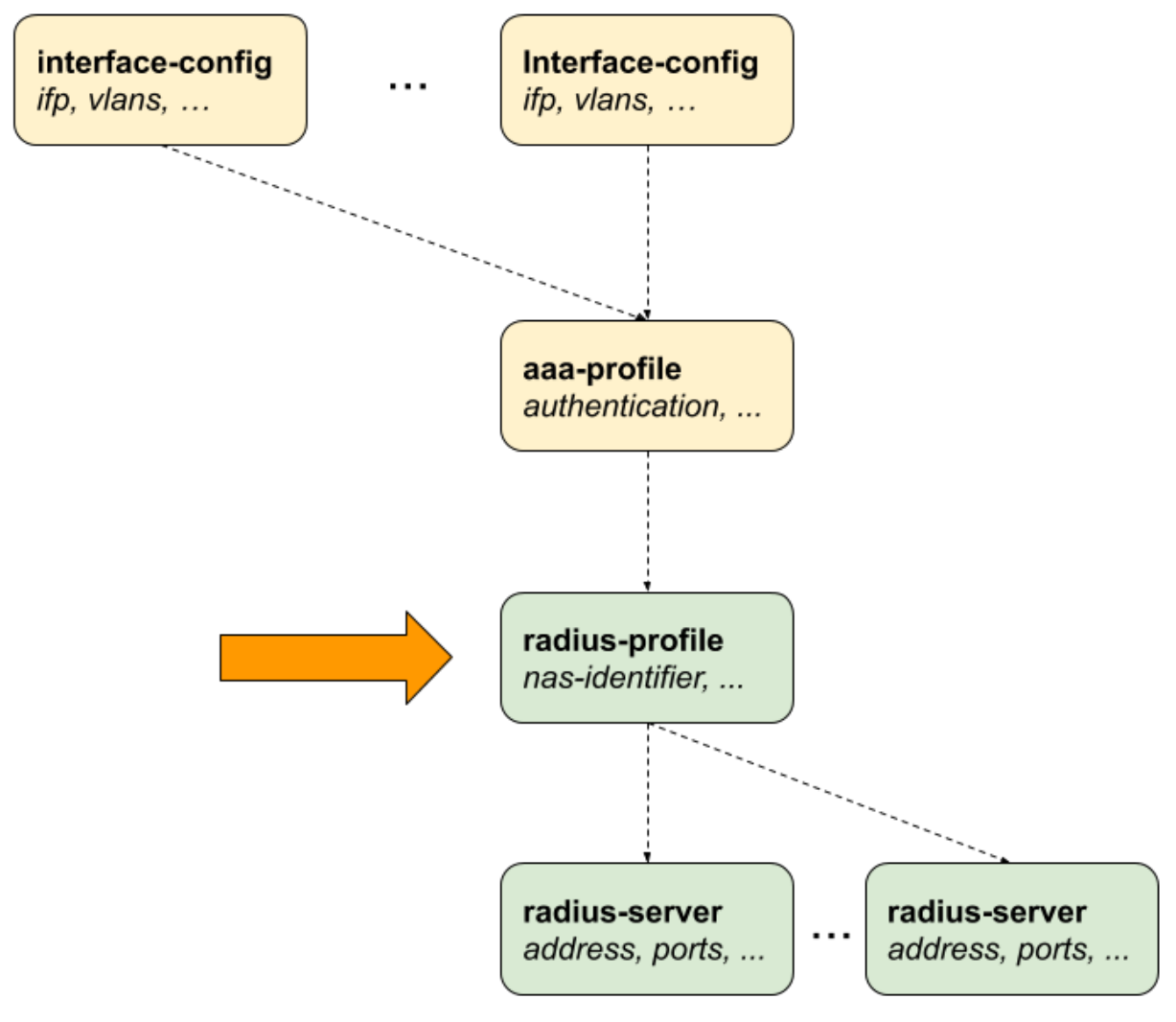

*Figure 8. RADIUS Profile Configuration*

## **2.2.4.1. Configuring the RADIUS Profile**

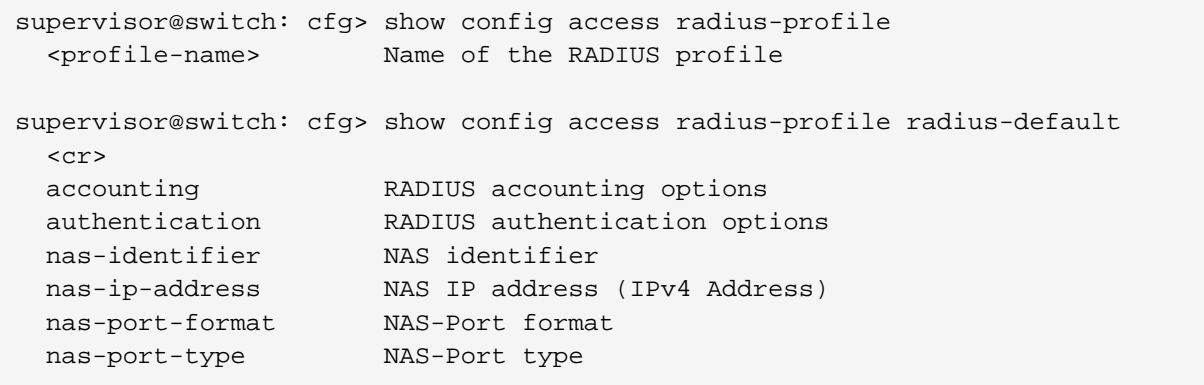

The following example shows a typical RADIUS profile for authentication and accounting.

```
supervisor@switch: cfg> show config access radius-profile radius-default
{
   "rtbrick-config:radius-profile": {
     "profile-name": "radius-default",
     "nas-identifier": "BNG",
     "nas-port-type": "Ethernet",
     "authentication": {
       "radius-server-profile-name": [
         "radius-server-1",
         "radius-server-2"
 ]
     },
     "accounting": {
       "radius-server-profile-name": [
         "radius-server-1",
         "radius-server-2"
         ],
       "stop-on-reject": "true",
       "stop-on-failure": "true",
       "accounting-on-off": "true",
       "accounting-on-wait": "true",
       "accounting-backup": "true",
       "accounting-backup-max": 86400
     }
   }
}
```
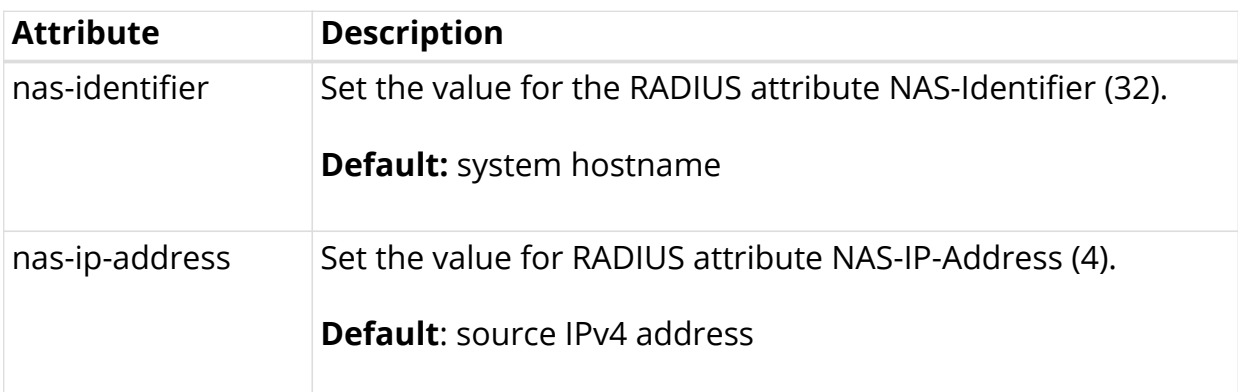

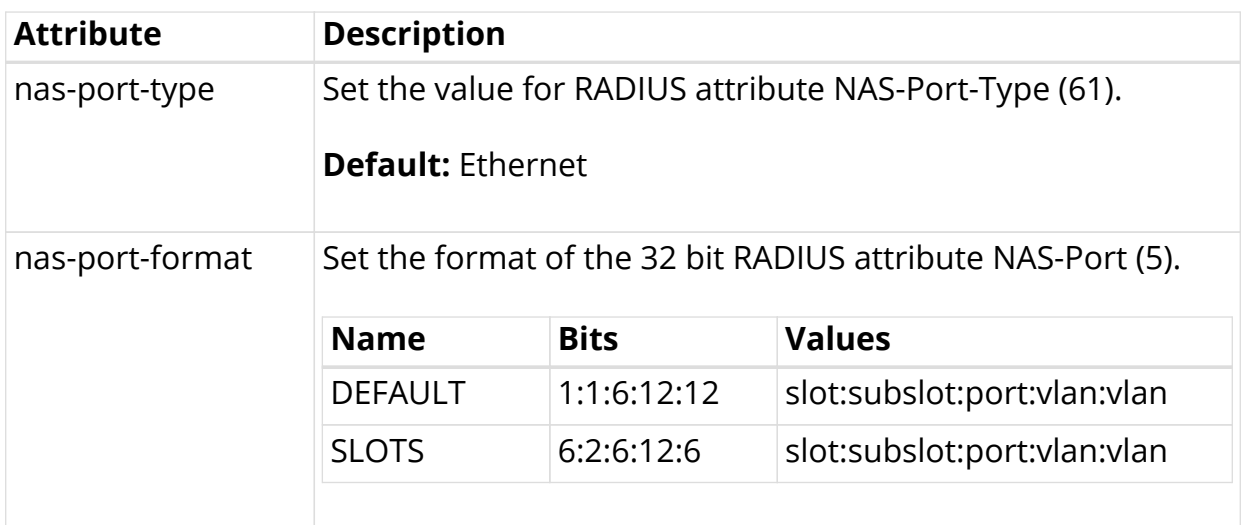

#### **2.2.4.2. Configuring Authentication**

```
supervisor@switch: cfg> show config access radius-profile radius-default
authentication
  <cr>
  algorithm-type Authentication redundancy algorithm
  radius-server-profile-name RADIUS server profile name
```
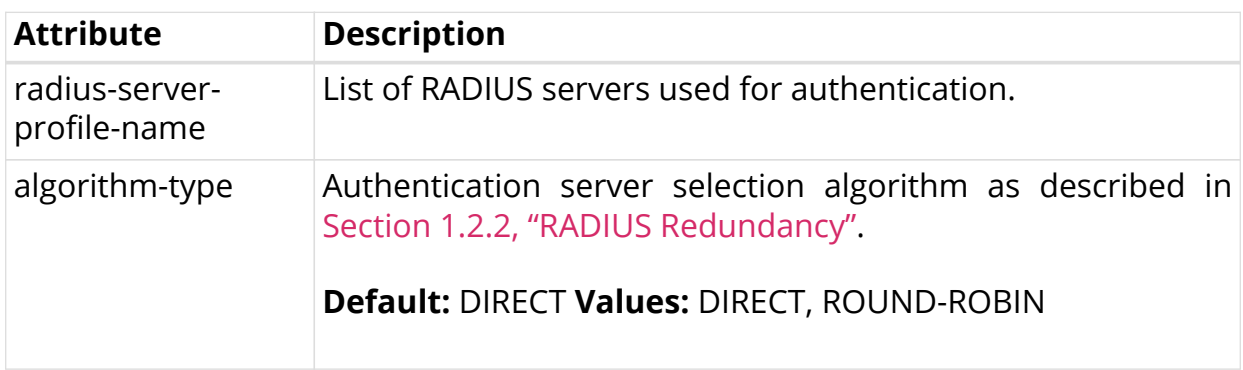

#### **2.2.4.3. Configuring Accounting**

```
supervisor@switch: cfg> show config access radius-profile radius-default
accounting
  <cr>
  accounting-backup Enable backup accounting
  accounting-backup-max Max backup accounting hold time in seconds
  accounting-on-off Enable accounting on/off
  accounting-on-wait Wait for accounting-on response before sending
authentication requests
 algorithm-type Accounting redundancy algorithm
  radius-server-profile-name RADIUS server profile name
  stop-on-failure Send accounting-stop on failure
  stop-on-reject Send accounting-stop on authentication reject
```
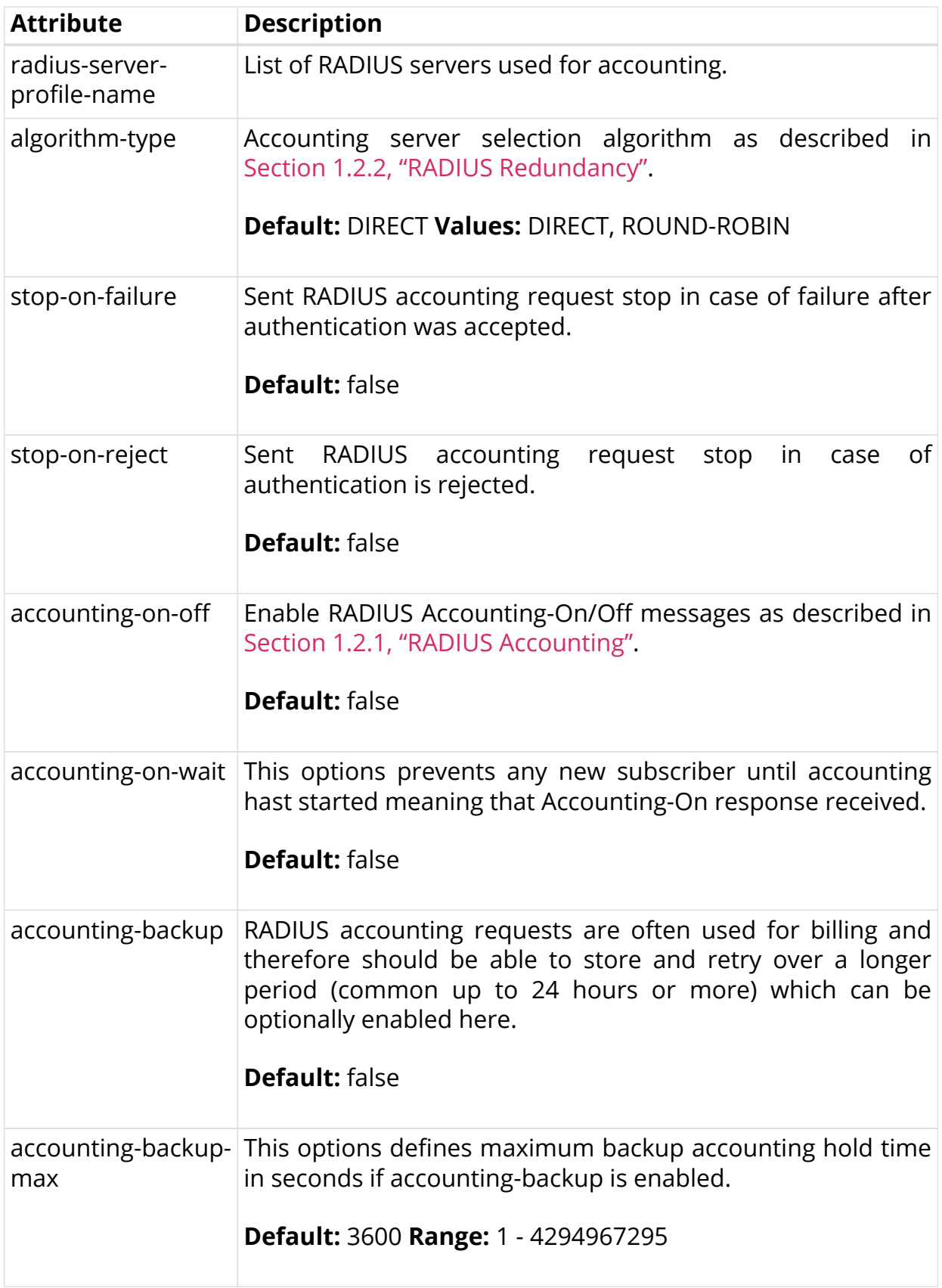

# **2.2.5. RADIUS Server Configuration**

Successful subscriber management AAA methods are often supplied by a RADIUS server, although there are cases where other forms of AAA, including local

methods independent of networks availability, are appropriate.

RADIUS server configuration is a *dependent* step in subscriber management configuration. In other words, if you configure an optional RADIUS profile for AAA, then you must configure a RADIUS server to go along with it. So, RADIUS server configuration is dependent on RADIUS profile configuration.

The way that the RADIUS server configuration relates to all subscriber management configuration tasks is shown in the picture below.

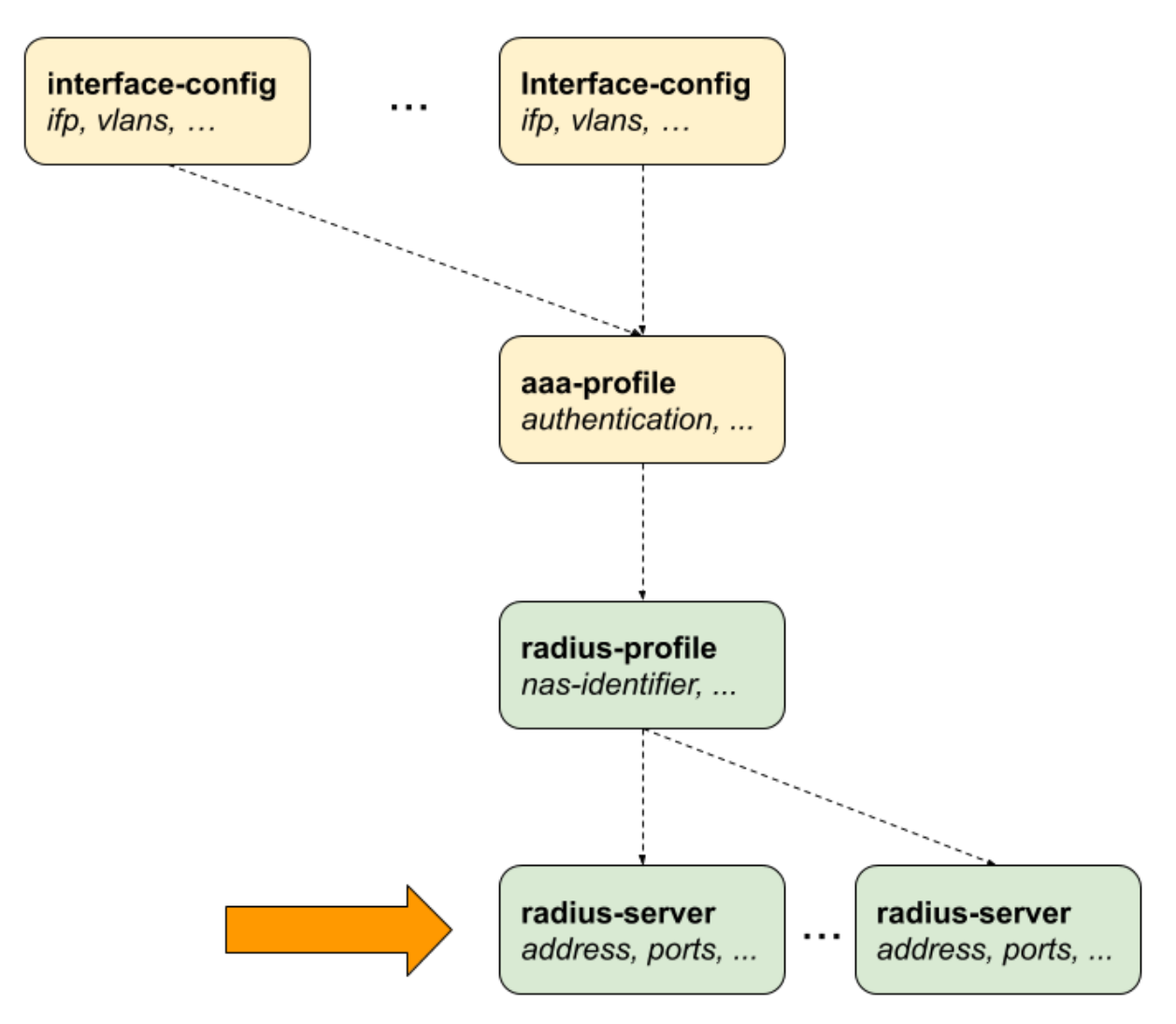

*Figure 9. RADIUS Server Configuration*

#### **2.2.5.1. Configuring the RADIUS Server**

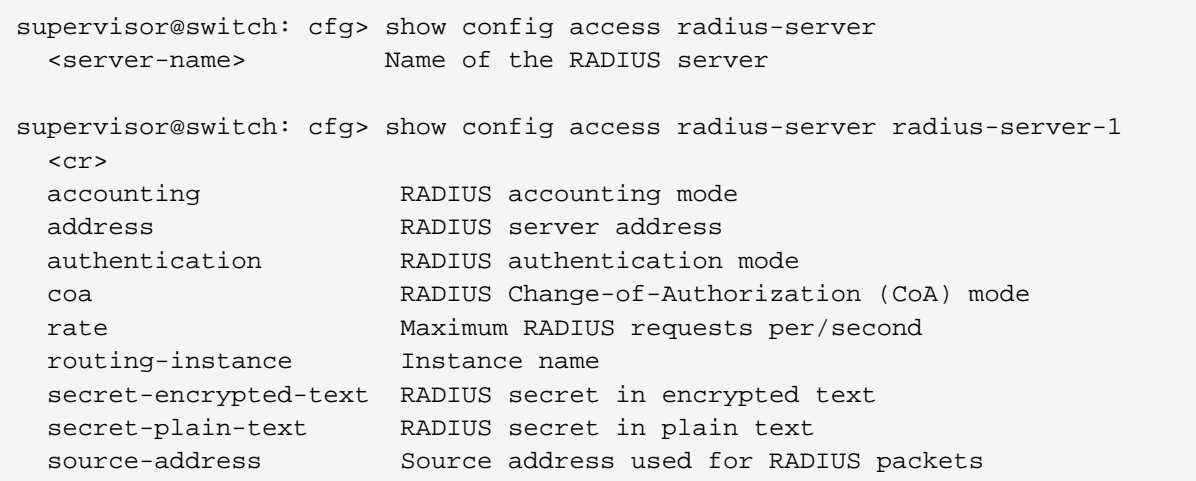

The following example shows a typical …

```
supervisor@switch: cfg> show config access radius-server radius-server-1
{
   "rtbrick-config:radius-server": {
    "server-name": "radius-server-1",
     "address": "100.0.0.1",
     "source-address": "1.1.1.1",
     "secret-encrypted-text": "$21e4946e31b406de98b3077aef03ed5a7",
     "authentication": {
       "enable": "true"
     },
     "accounting": {
       "enable": "true"
     },
     "coa": {
       "enable": "true"
     }
  }
}
```
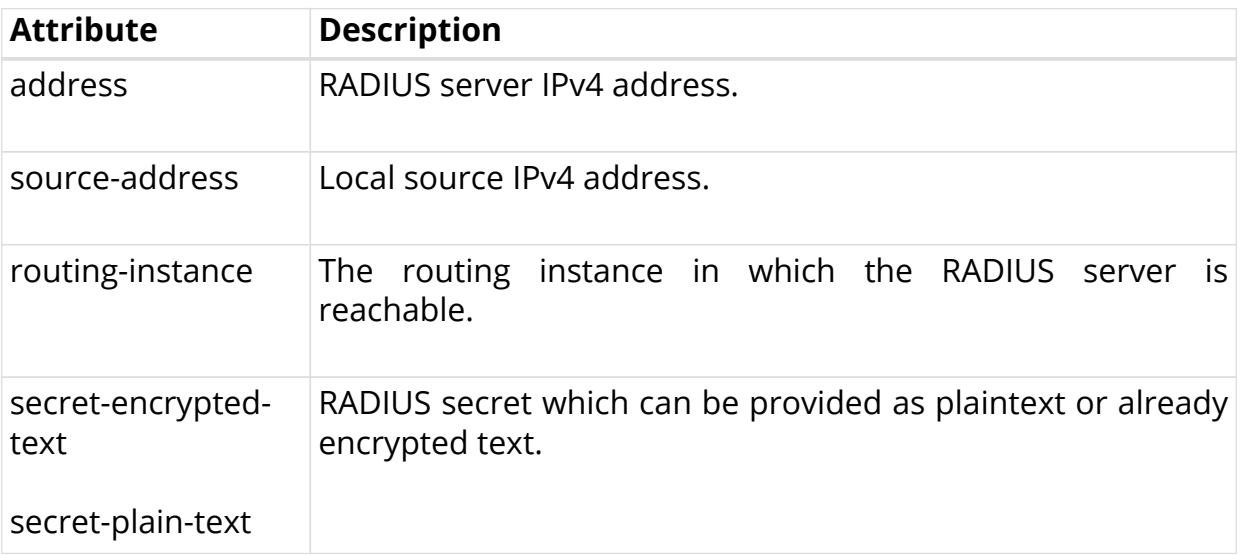

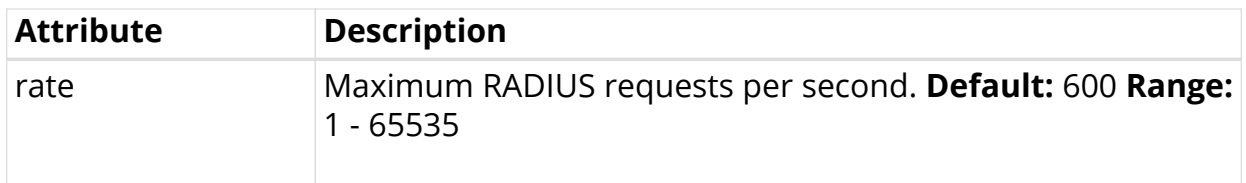

# **2.2.5.2. Configuring Authentication**

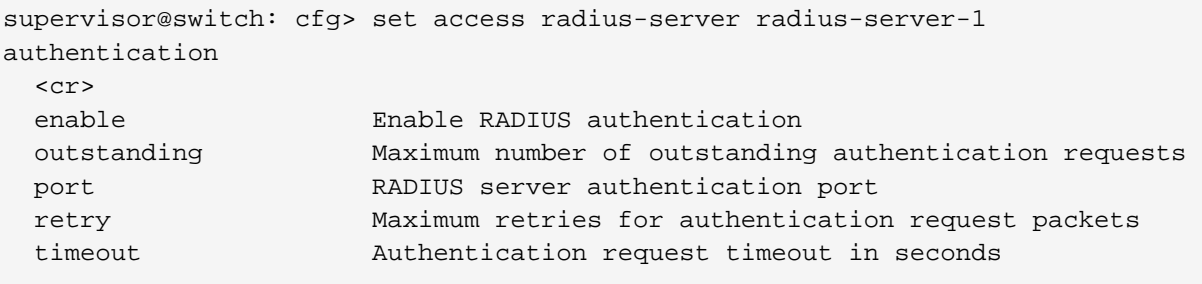

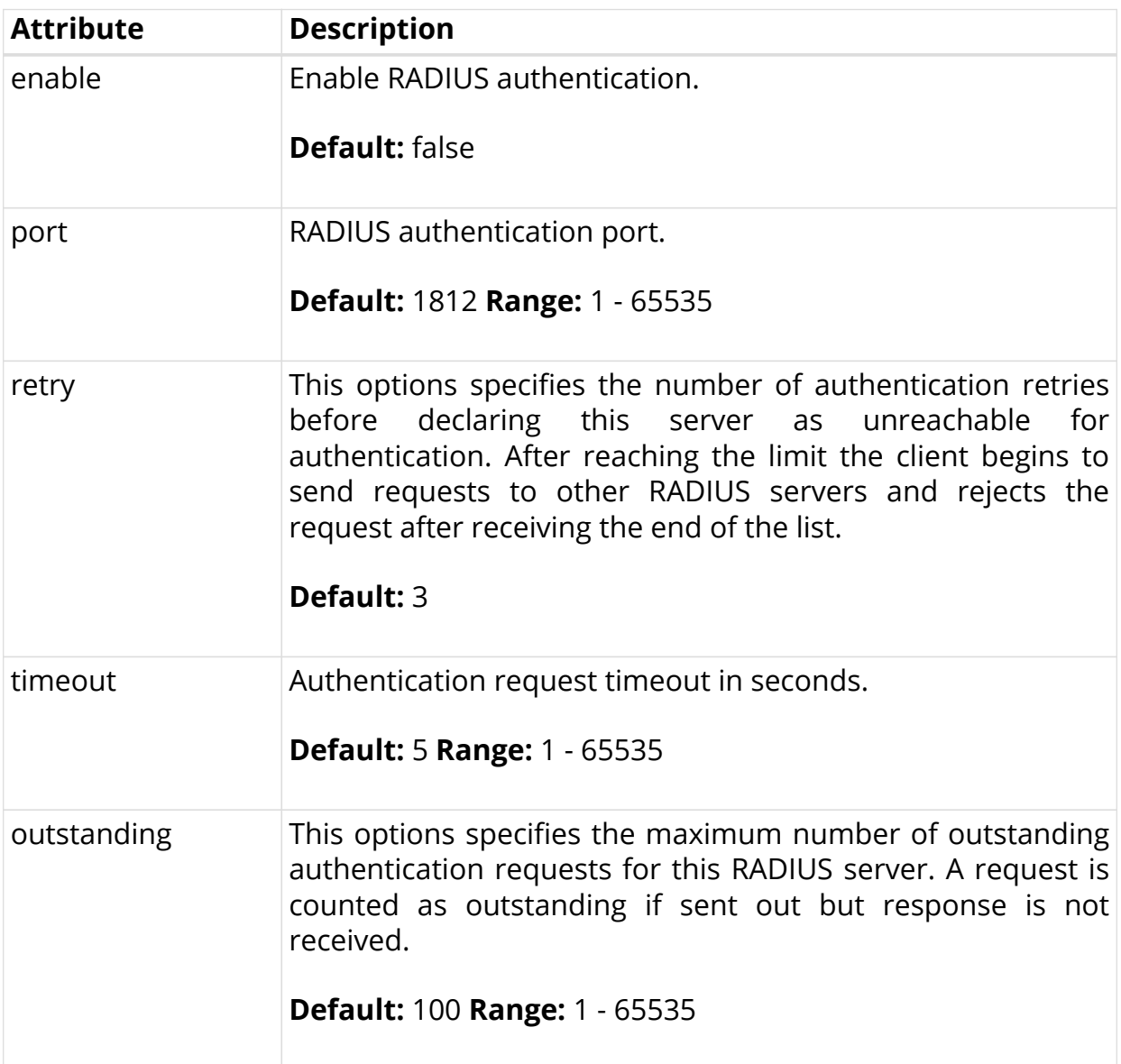

# **2.2.5.3. Configuring Accounting**

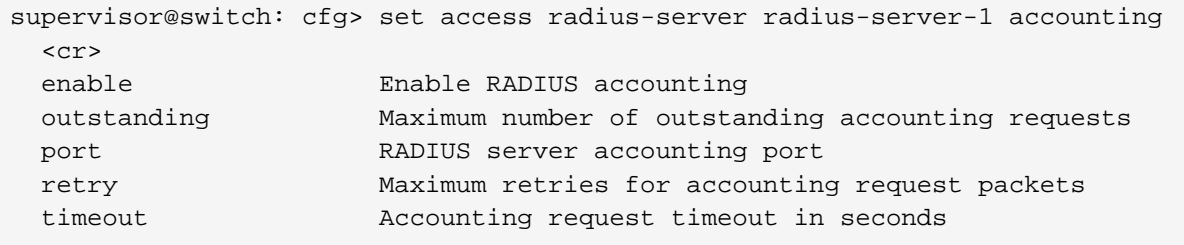

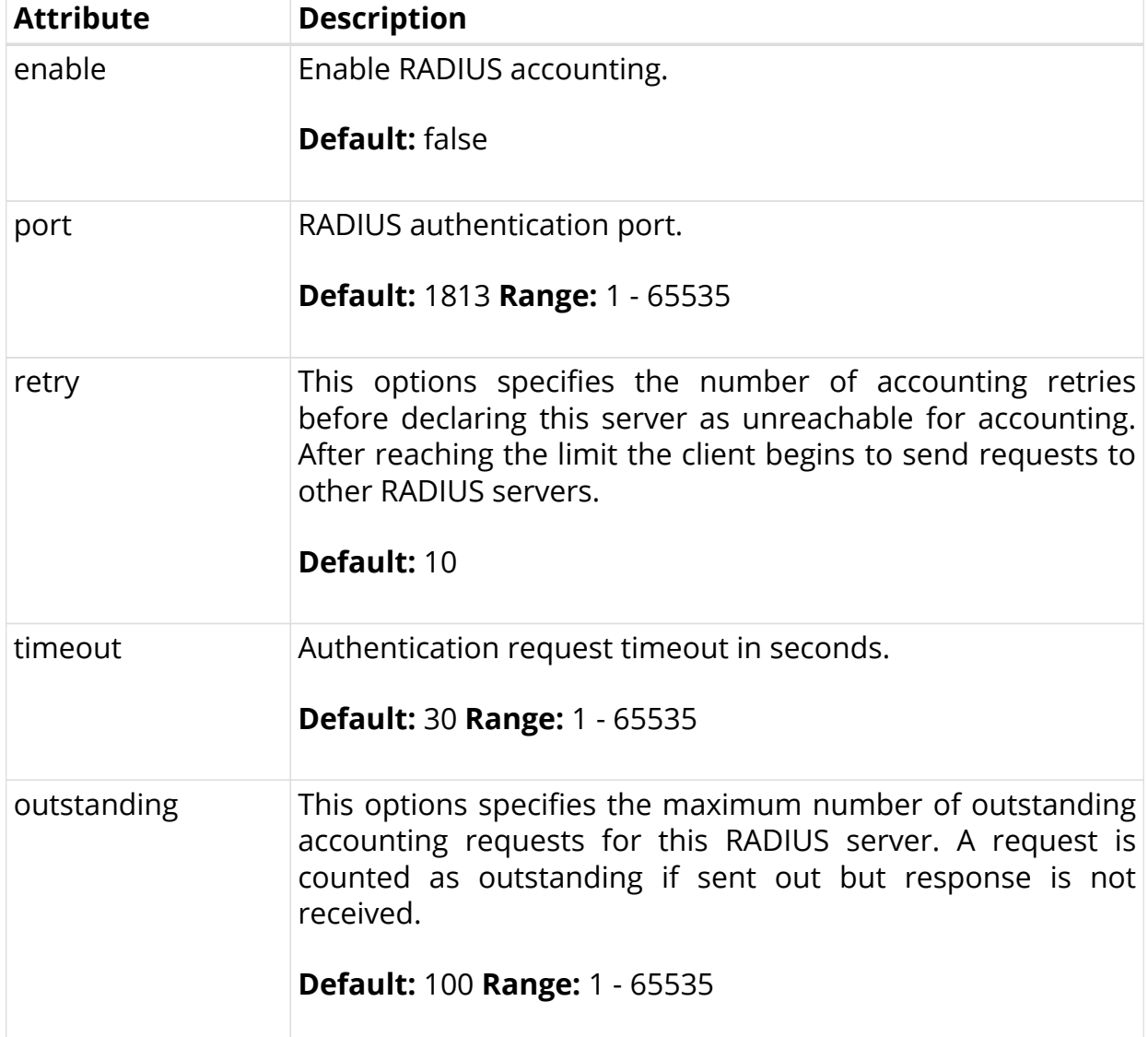

# **2.2.5.4. Configuring Change-of-Authorization (CoA)**

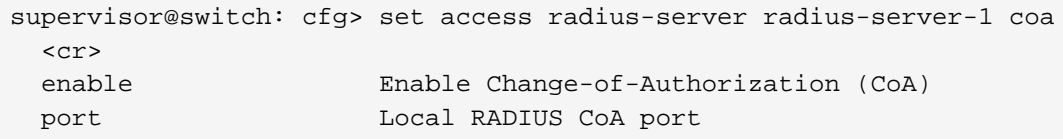

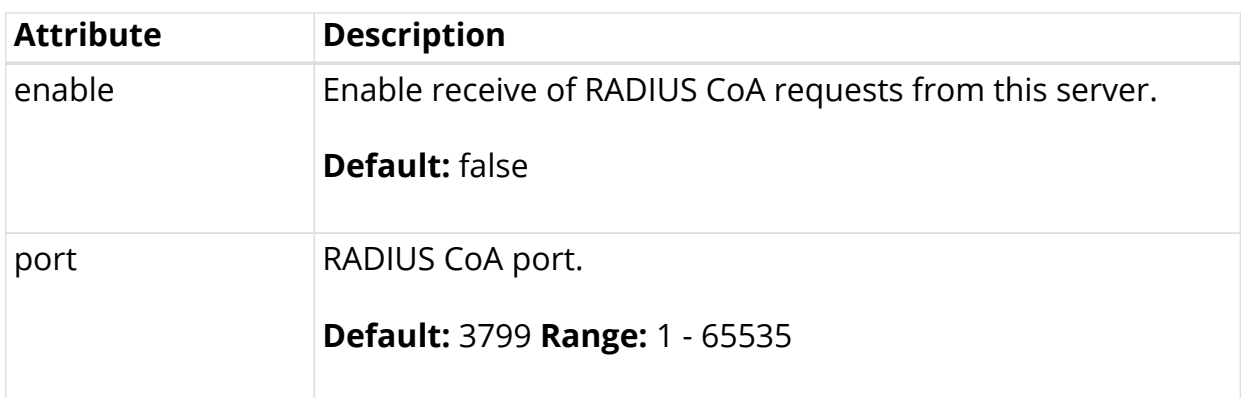

# **2.2.6. Service Profile Configuration**

Service profile configuration is an optional step in subscriber management configuration which allows to assign QoS or IGMP configurations to a subscriber.

The way that the service profile configuration relates to all subscriber management configuration tasks is shown in the picture below.

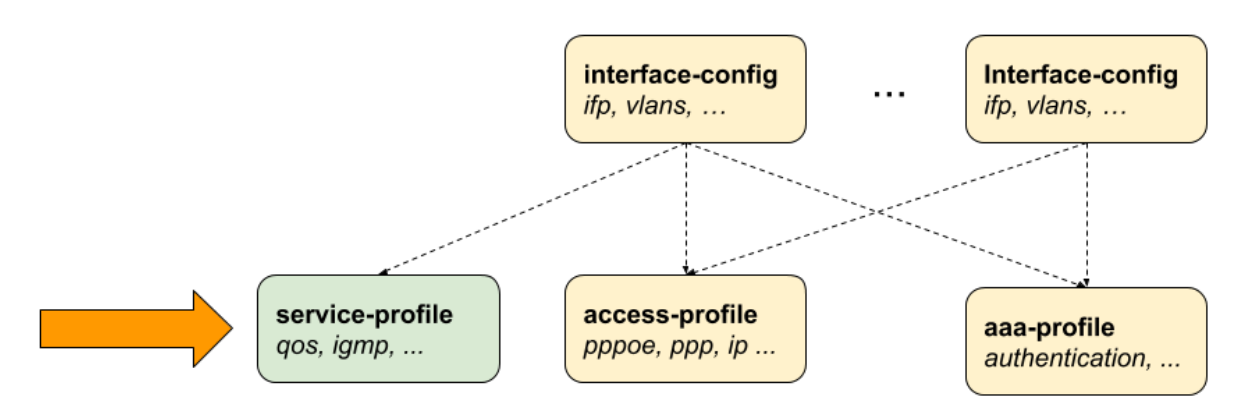

*Figure 10. Service Profile Configuration*

## **2.2.6.1. Configuring the Service Profile**

```
supervisor@switch: cfg> set access service-profile
  <profile-name> Name of the service profile
supervisor@switch: cfg> set access service-profile iptv
  <cr>
 igmp 1GMP related attributes
  qos QoS related attributes
```
The following example shows a typical service profile for subscribers with IPTV (multicast) services.

```
supervisor@switch: cfg> show config access service-profile iptv
{
   "rtbrick-config:service-profile": {
     "profile-name": "iptv",
     "qos": {
       "profile": "iptv-qos-xl"
     },
     "igmp": {
       "enable": "true",
       "profile": "iptv-basic",
       "version": "IGMPv3",
       "max-members": 10
     }
   }
}
```
## **2.2.6.2. Configuring QoS**

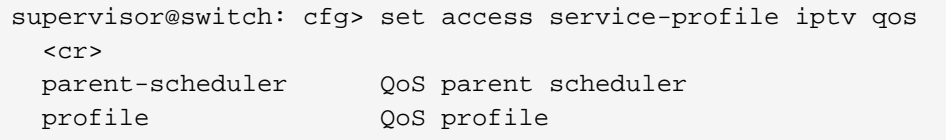

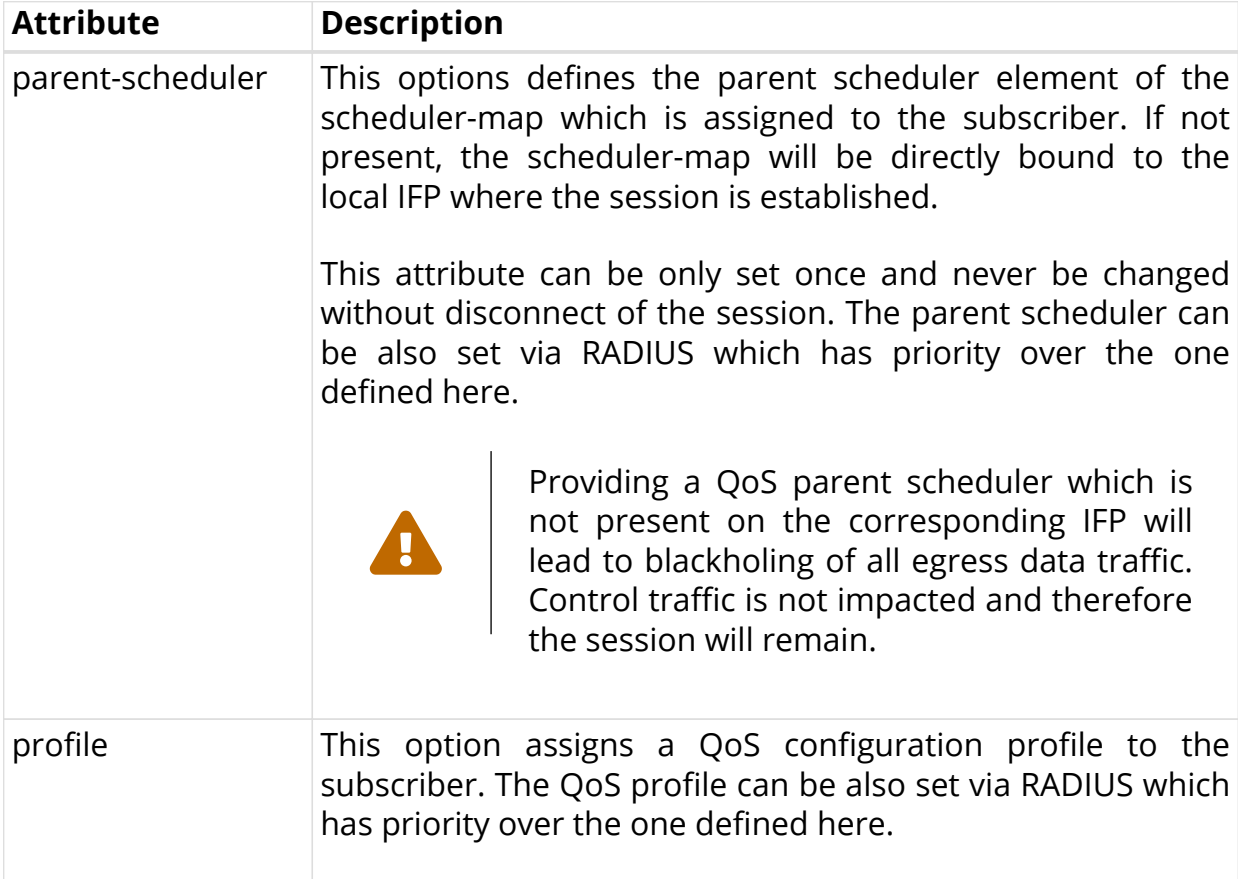

#### **2.2.6.3. Configuring IGMP**

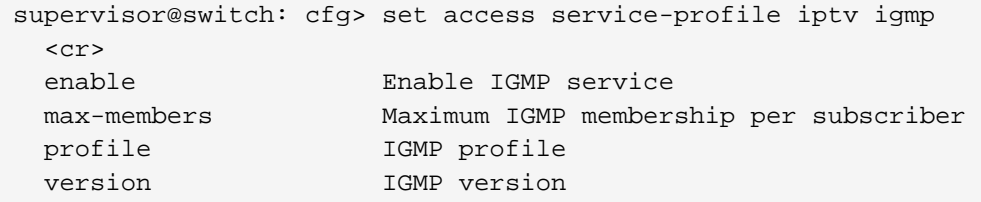

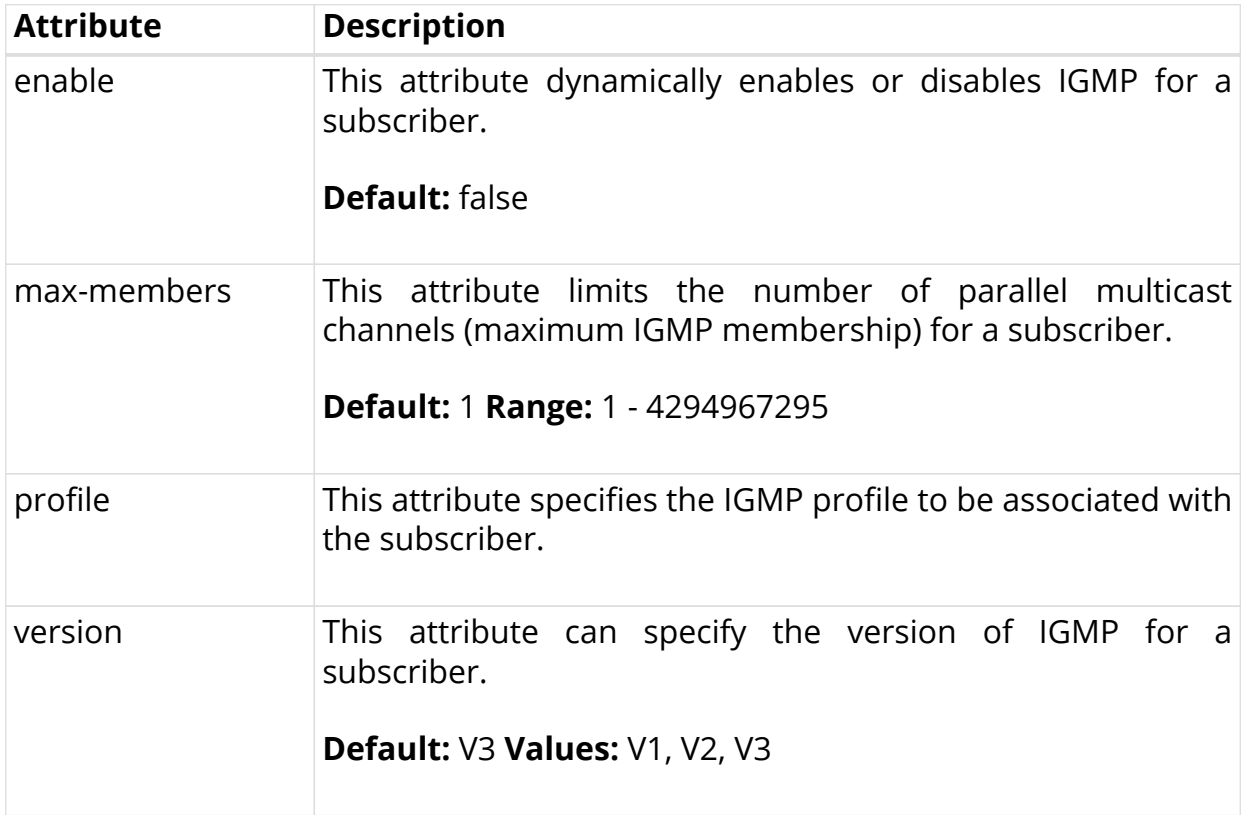

## **2.2.7. L2TP Profile Configuration**

The Layer 2 Tunnel Protocol (L2TPv2) profile configuration is an optional step in subscriber management configuration which is mandatory to enable L2TP tunneling.

The way that the L2TP profile configuration relates to all subscriber management configuration tasks is shown in the picture below.

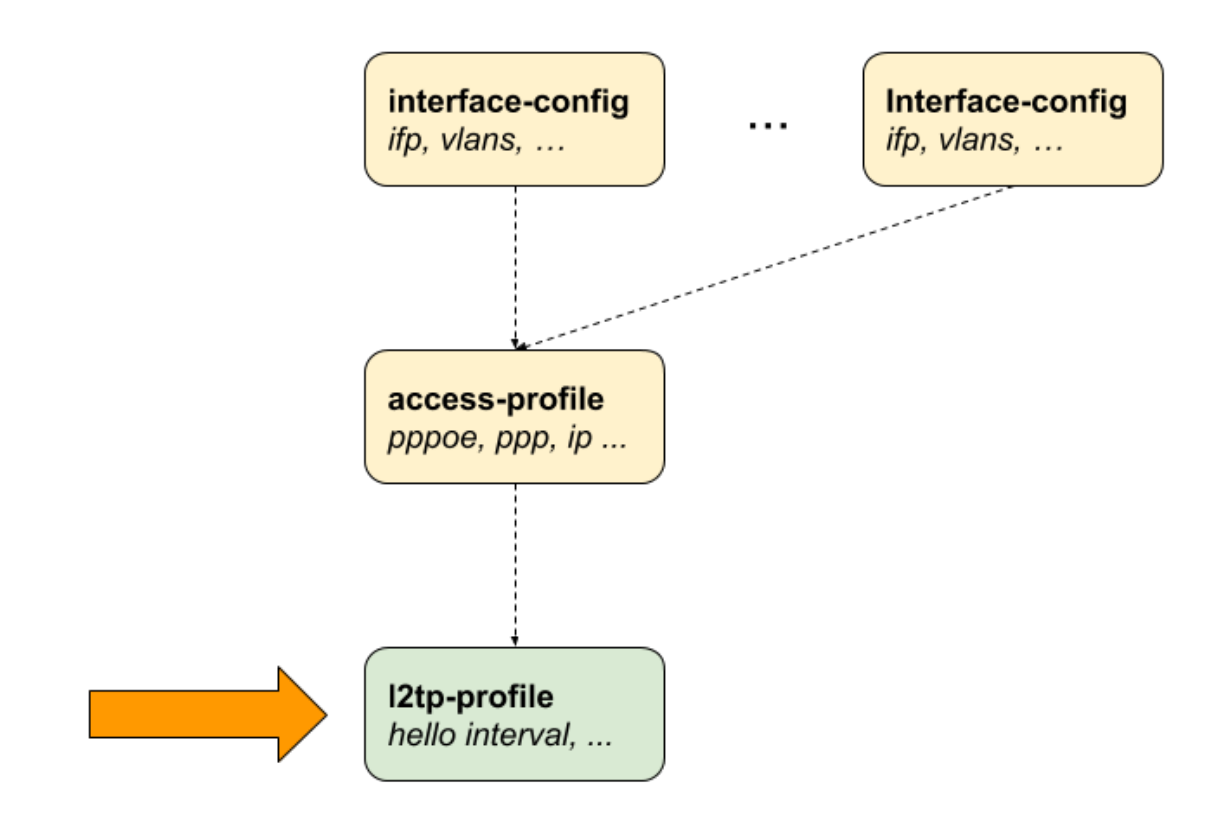

*Figure 11. L2TPv2 Profile Configuration*

## **2.2.7.1. Configuring the L2TP Profile**

```
supervisor@switch: cfg> set access l2tp-profile
  <profile-name> Name of the L2TP profile
supervisor@switch: cfg> set access l2tp-profile l2tp-default
  <cr>
  client-ipv4 Default value for L2TP tunnel client IPv4
address
  client-name Default value for L2TP tunnel client name
  connect-speed-update Enable L2TP Connect-Speed-Update-Notification
(CSTIN) dead-timeout-interval L2TP tunnel dead timeout interval in seconds
  hello-interval L2TP tunnel hello interval in seconds
  hide-authentication Hide L2TP tunnel authentication
  idle-timeout-interval L2TP tunnel idle timeout interval in seconds
  inactive-timeout-interval L2TP tunnel inactive timeout interval in seconds
  instance Instance name
  pon-access-line-version PON Access Line Information Version
  pool-name L2TP tunnel pool name
  receive-window L2TP tunnel receive window
  request-retries L2TP session request retries
  request-timeout-interval L2TP session request timeout interval in seconds
  retransmit-interval L2TP tunnel retransmission interval in seconds
 selection-algorithm L2TP tunnel selection algorithm
 service-label MPLS service label
 session-limit L2TP tunnel session limit
```
The following example shows a typical L2TPv2 LAC configuration profile.

```
supervisor@switch: cfg> show config access l2tp-profile l2tp-default
{
   "rtbrick-config:l2tp-profile": {
     "profile-name": "l2tp-default",
     "session-limit": 4000,
     "hello-interval": 60,
     "client-name": "BNG",
     "client-ipv4": "1.1.1.1",
     "hide-authentication": true
     "service-label": 1234
   }
}
```
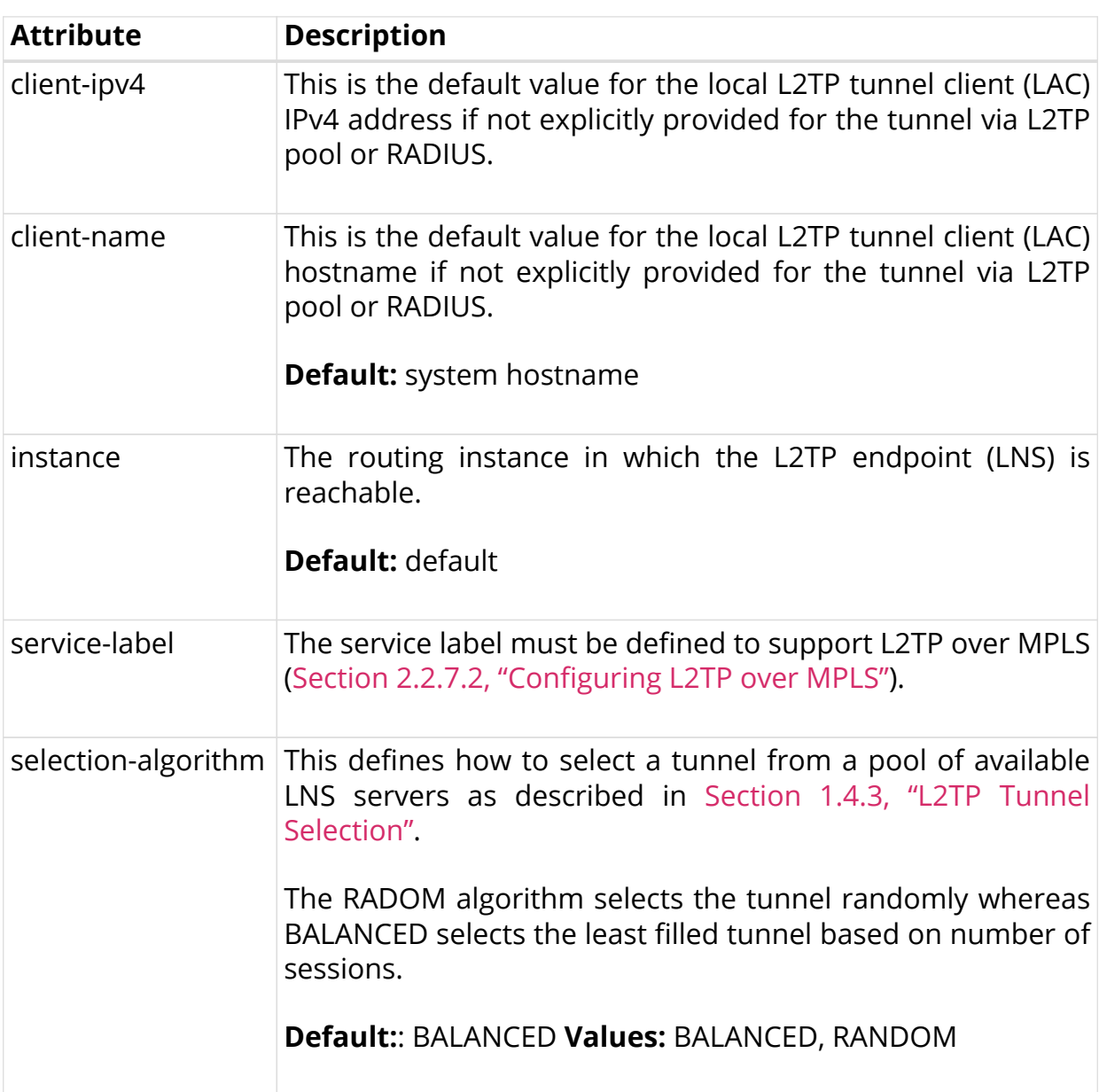

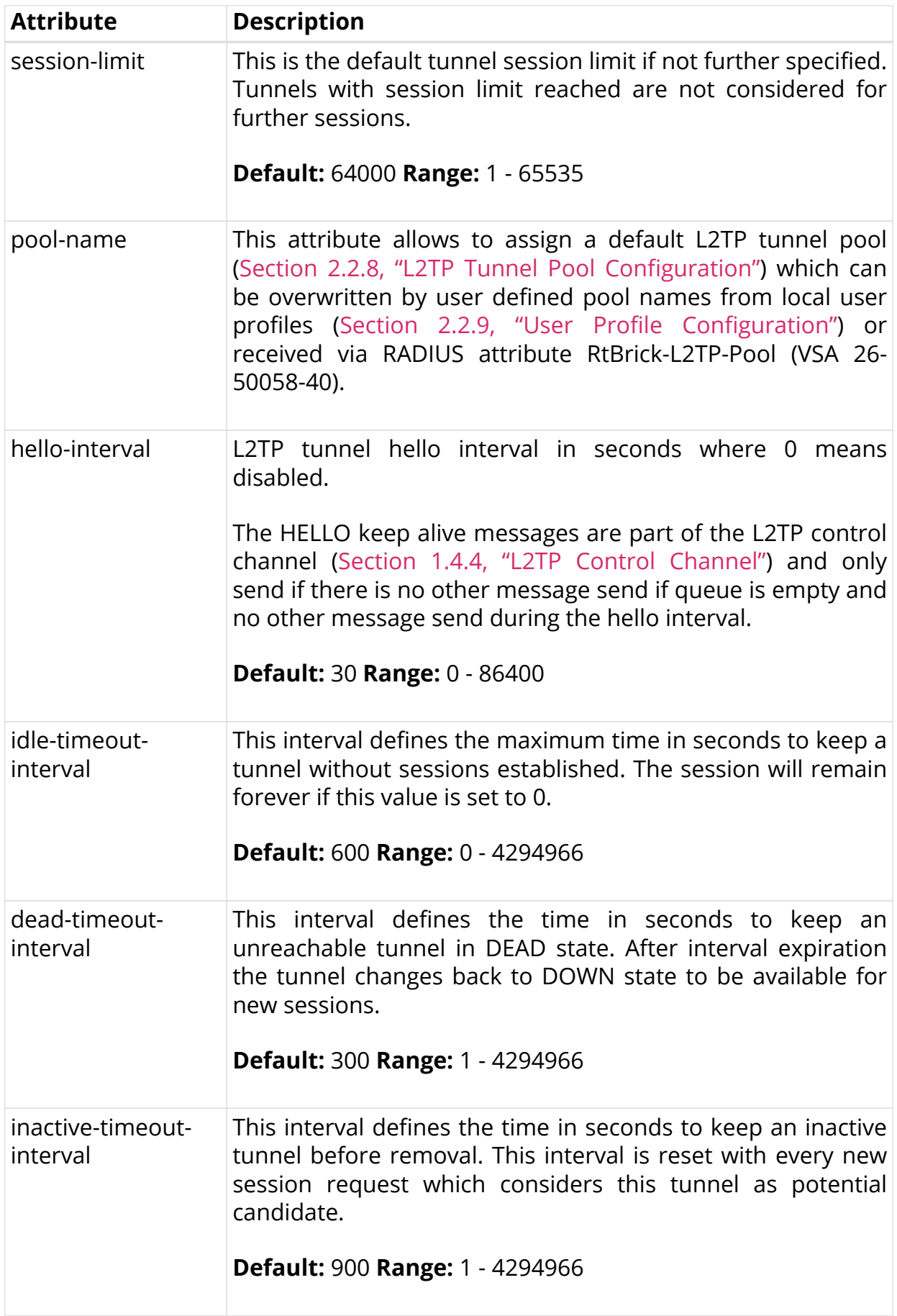

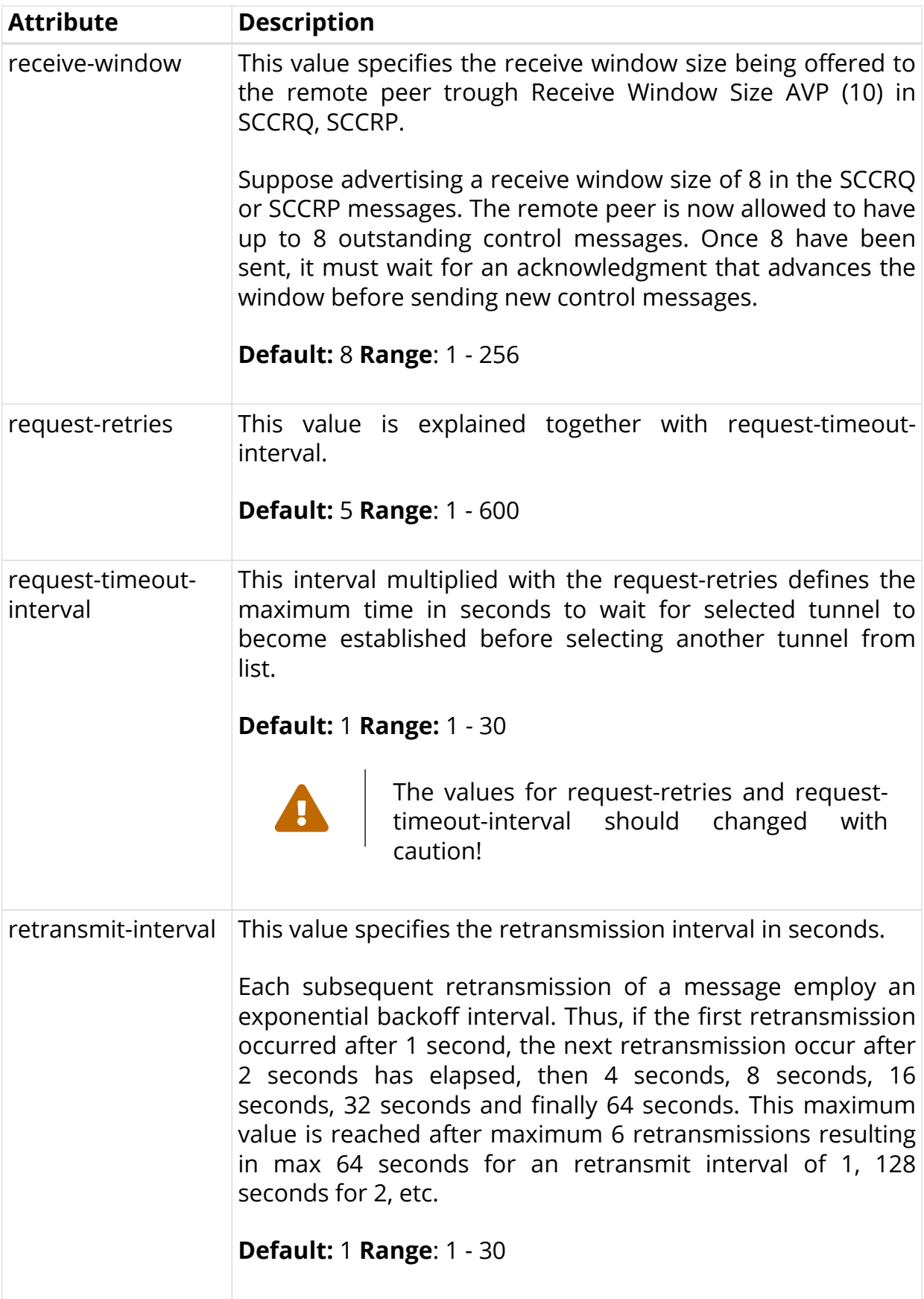

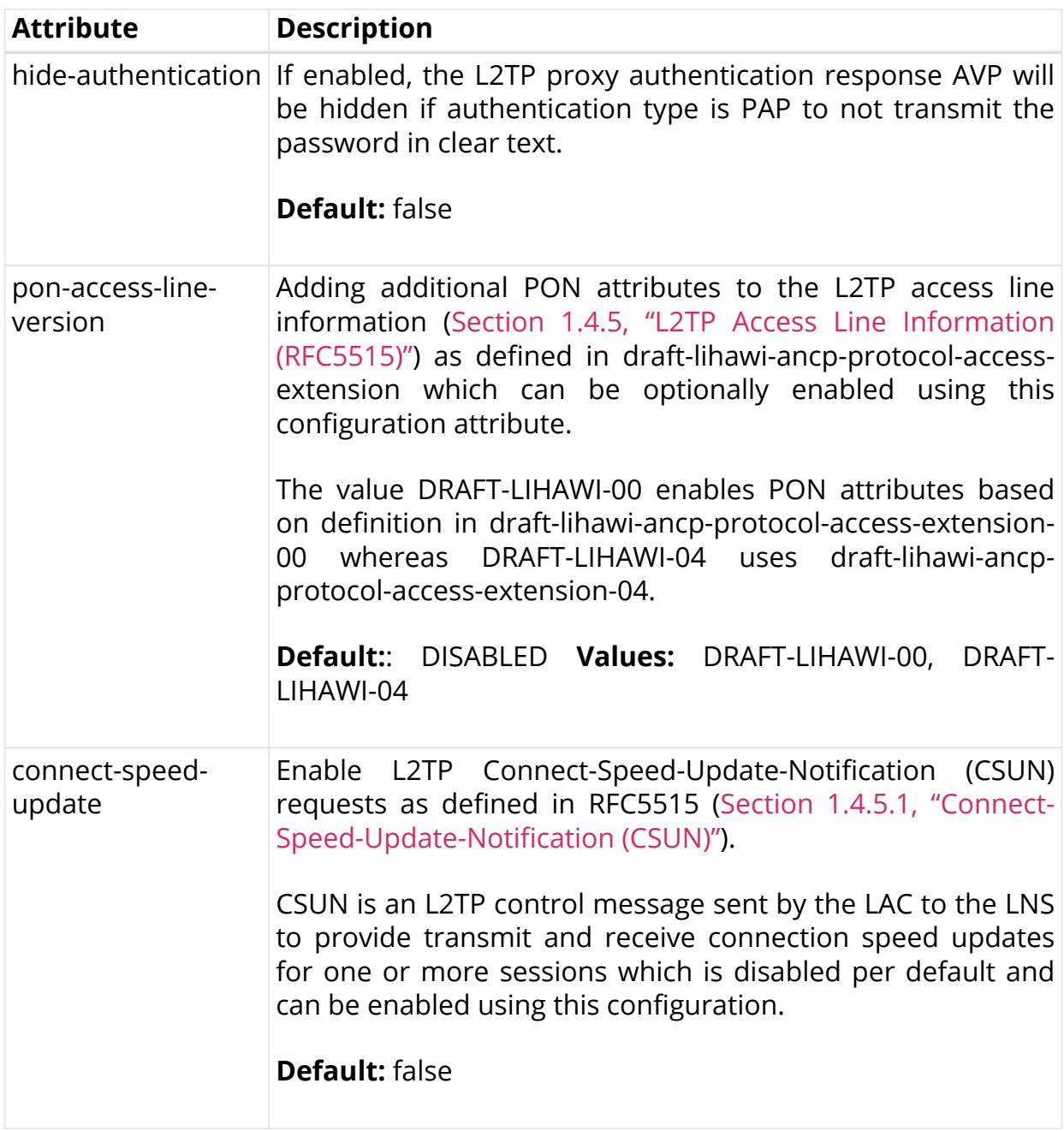

## <span id="page-57-0"></span>**2.2.7.2. Configuring L2TP over MPLS**

L2TP over MPLS requires a dedicated L2TP service label which needs to be configured manually.

Following an example L2TP configuration with L2TP service label.

```
set access l2tp-profile l2tp-default service-label 1234
```
Advertising this label via BGP must be configured manually as shown in the example below. The exact policy configuration depends on the actual network and existing policy concept.

```
supervisor@switch: cfg> show config policy
{
  "rtbrick-config:policy": {
    "statement": [
      {
        "name": "L2TP-MPLS",
        "ordinal": [
          {
            "ordinal": 1,
           "match": {
             "rule": [
\{ "rule": 1,
                 "type": "route-ipv4-prefix",
                 "value-type": "complete",
                 "match-type": "exact",
                 "value": "1.1.1.1/32"
 }
 ]
           },
            "action": {
             "rule": [
\{ "rule": 1,
                 "type": "route-label",
                 "operation": "overwrite",
                 "value": "label:1337,bos:1"
 }
 ]
 }
          },
\{ "ordinal": 2,
            "action": {
             "rule": [
\{ "rule": 1,
                 "operation": "return-permit"
 }
 ]
 }
          }
        ]
      }
    ]
  }
}
supervisor@switch: cfg> show config instance internet
{
  "rtbrick-config:instance": {
    "name": "internet",
    "address-family": [
      {
        "afi": "ipv4",
        "safi": "unicast",
        "policy": {
         "export": "L2TP-MPLS"
```

```
 }
         ]
     }
}
```
}

# <span id="page-59-0"></span>**2.2.8. L2TP Tunnel Pool Configuration**

The Layer 2 Tunnel Protocol (L2TPv2) pool configuration is an optional step in subscriber management configuration which allows to define local sets of possible L2TP LNS server endpoints.

#### **2.2.8.1. Configuring the L2TP Tunnel Pool**

```
supervisor@switch: cfg> set access l2tp-pool
  <pool-name> Name of the L2TP pool
supervisor@switch: cfg> set access l2tp-pool lns-servers
  <client-name> L2TP client (LAC) name
supervisor@switch: cfg> set access l2tp-pool lns-servers BNG
  <server-name> L2TP server (LNS) name
supervisor@switch: cfg> set access l2tp-pool lns-servers BNG LNS
 \langle C^* \rangle client-ipv4 L2TP client (LAC) IPv4
  preference Preference
  secret-encrypted-text Shared secret in encrypted text
  secret-plain-text Shared secret in plain text
 server-ipv4 L2PTP server (LNS) IPv4
 session-limit Session limit
```
The following example shows a local pool with two LNS severs.

```
supervisor@switch: cfg> show config access
{
   "rtbrick-config:access": {
     "l2tp-pool": [
       {
         "pool-name": "lns-pool-example",
         "client-name": "BNG",
         "server-name": "LNS1",
         "client-ipv4": "1.1.1.1",
         "server-ipv4": "10.0.0.1",
         "secret-encrypted-text": "$21e4946e31b406de98b3077aef03ed5a7",
         "preference": 1000,
         "session-limit": 1000
       },
       {
         "pool-name": "lns-pool-example",
         "client-name": "BNG",
         "server-name": "LNS2",
         "client-ipv4": "1.1.1.1",
         "server-ipv4": "10.0.0.2",
         "secret-encrypted-text": "$21e4946e31b406de98b3077aef03ed5a7",
         "preference": 1000,
         "session-limit": 1000
       }
     ]
  }
}
```
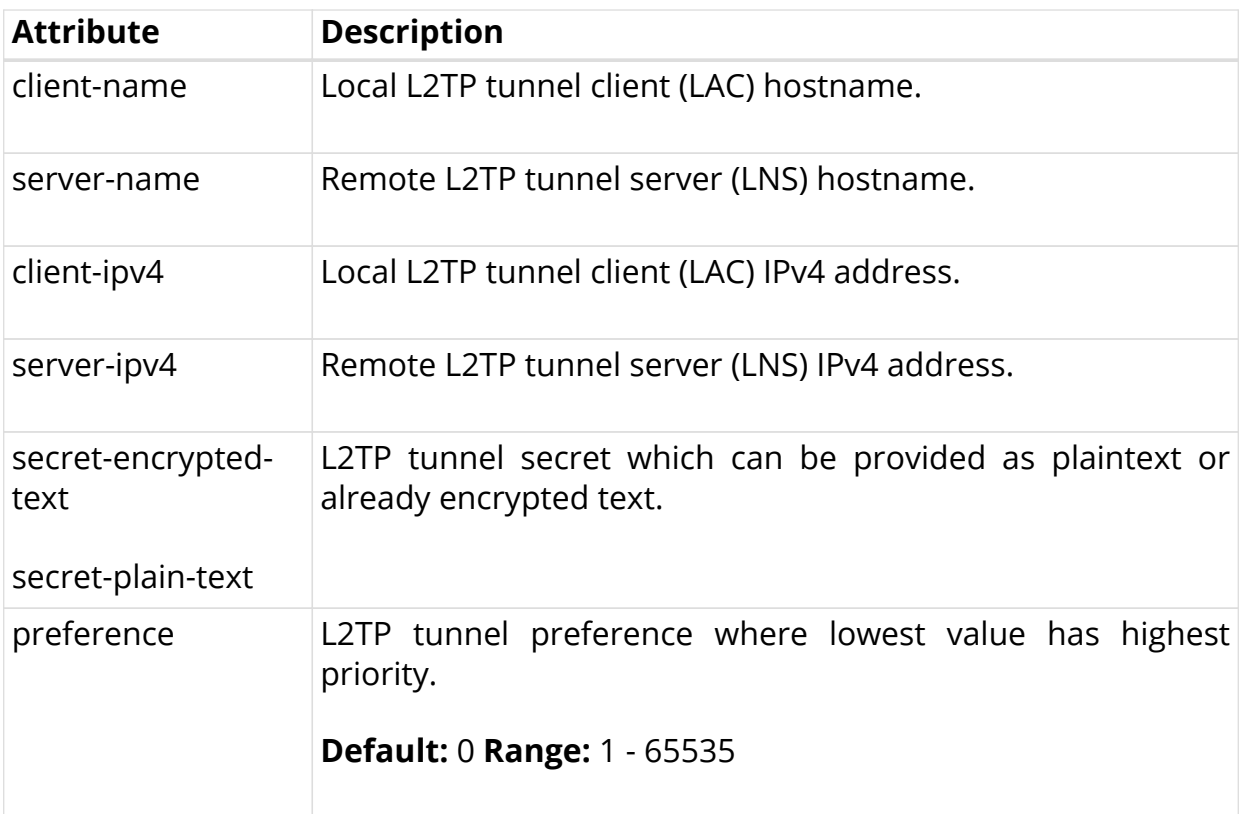

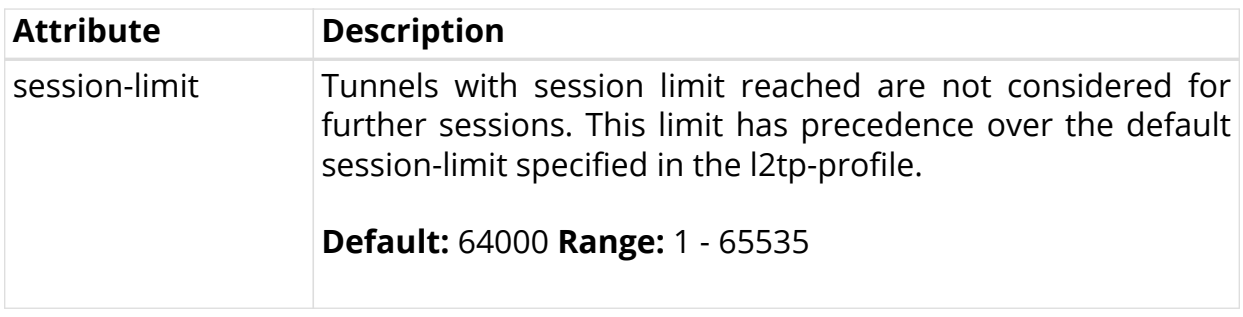

## <span id="page-61-0"></span>**2.2.9. User Profile Configuration**

Local user profile configurations are optional in subscriber management configuration.

#### **2.2.9.1. Configuring the User Profile**

```
supervisor@switch: cfg> set access user-profile
  <user-name> Username
supervisor@switch: cfg> sset access user-profile user@rtbrick.com
  <cr>
  l2tp-pool-name L2TP pool name
  password-encrypted-text Secret/password in encrypted text
  password-plain-text Secret/password in plain text
  tunnel-type Tunnel type
```
The following example shows a typical ….

```
supervisor@switch: cfg> show config access user-profile user@rtbrick.com
{
   "rtbrick-config:user-profile": {
     "user-name": "user@rtbrick.com",
     "password-encrypted-text": "$243a1341f44f54888cdd385b9f40513f1",
     "tunnel-type": "PPPoE"
   }
}
```
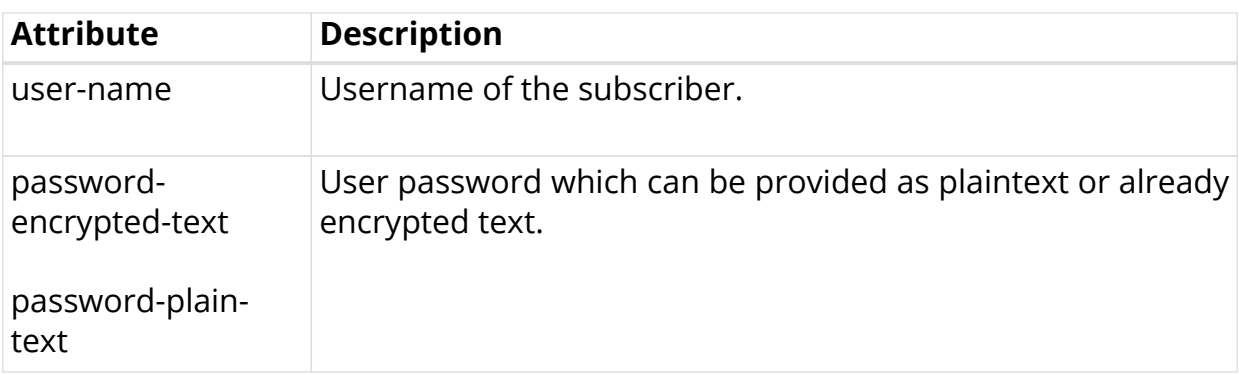

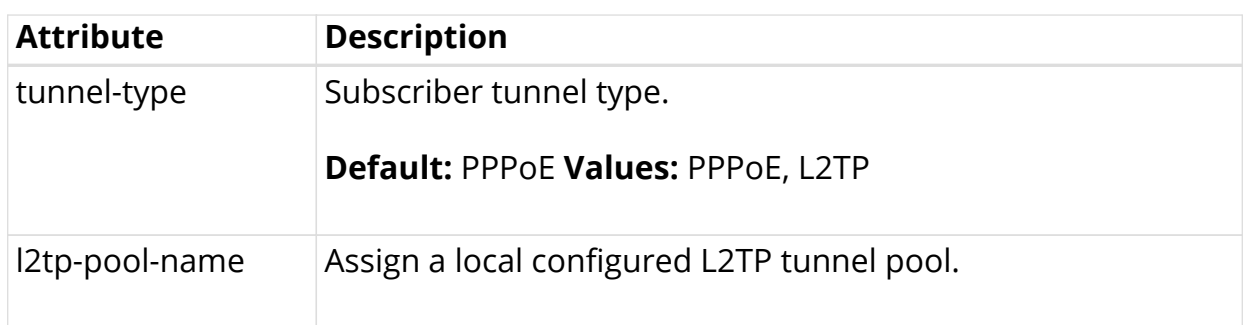

# **2.2.10. Address Pool Configuration**

The way that the address pool configuration relates to all subscriber management configuration tasks is shown in the picture below.

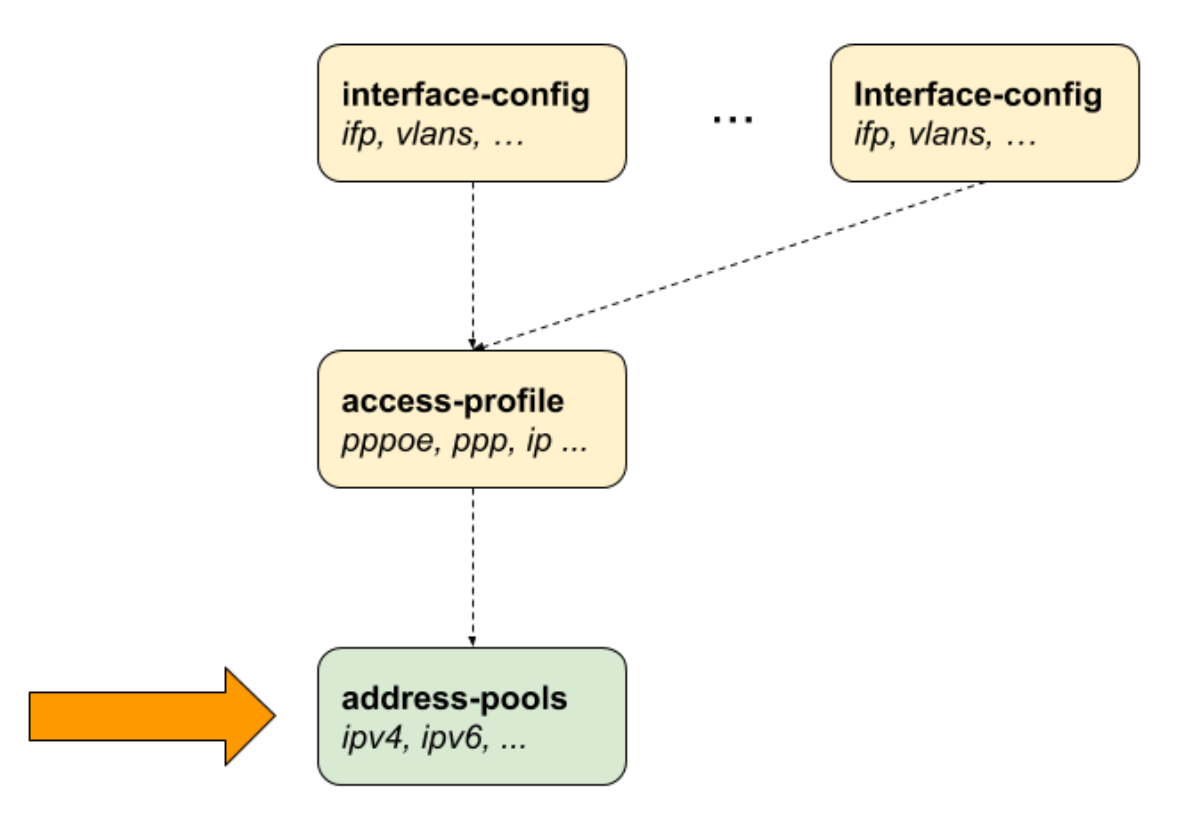

*Figure 12. Address Pool Configuration*

#### **2.2.10.1. Configuring the Address Pool**

```
 set access pool
  <pool-name> Name of the address pool
supervisor@switch: cfg> set access pool ipv4-local
 <cr>
  ipv4-address IPv4 address pool configuration
  ipv6-prefix IPv6 prefix pool configuration
```
The following example shows typical IPv4 address and IPv6 prefix pools.

```
supervisor@switch: cfg> show config access
{
   "rtbrick-config:access": {
     "pool": [
       {
         "pool-name": "ipv4-local",
         "ipv4-address": {
           "low": "172.16.0.1",
           "high": "172.16.0.254"
         }
       },
       {
         "pool-name": "ipv6-local",
         "ipv6-prefix": {
           "low": "fc66:1234:1::/64",
           "high": "fc66:1234:ff::/64"
 }
       },
       {
         "pool-name": "ipv6pd-local",
         "ipv6-prefix": {
           "low": "fc66:1234:1000::/56",
           "high": "fc66:1234:10ff::/56"
 }
       }
     ],
   }
}
```
## **2.2.10.2. Configuring IPv4 Address Pools**

supervisor@switch: cfg> set access pool ipv4-local ipv4-address <cr> high Highest IPv4 address low Lowest IPv4 address

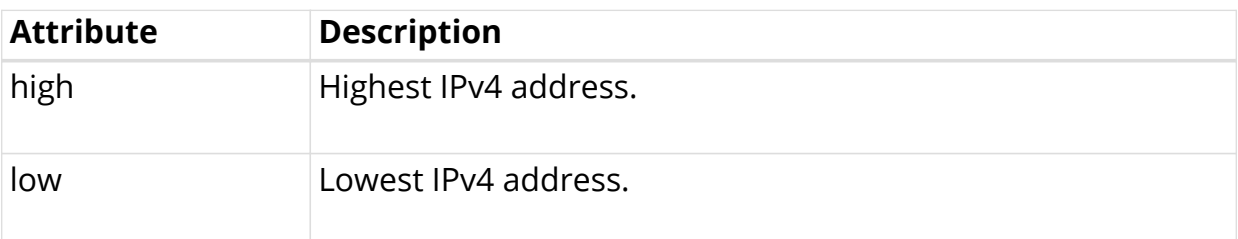

#### **2.2.10.3. Configuring IPv6 Prefix Pools**

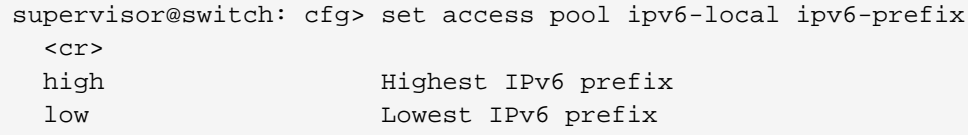

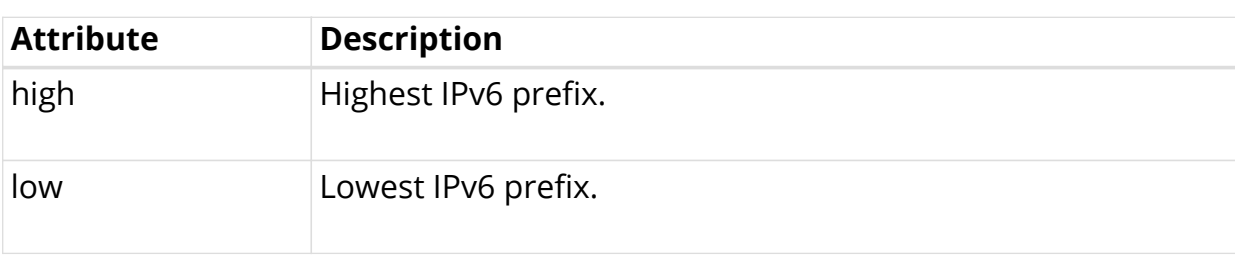

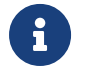

 $\left\vert \frac{1}{1} \right\rangle$  IPv6 prefixes must be at least /64 or larger (/56, /48, ...).

# **2.3. Configuration Example**

```
{
  "data": {
     "rtbrick-config:access": {
       "aaa-profile": [
         {
           "profile-name": "aaa-radius",
           "session-timeout": 0,
           "idle-timeout": 0,
           "aaa-radius-profile": "radius-default",
           "authentication": {
             "order": "RADIUS"
           },
           "accounting": {
             "order": "RADIUS",
           }
         }
       ],
       "radius-profile": [
         {
           "profile-name": "radius-default",
           "nas-identifier": "BNG",
           "nas-port-type": "Ethernet",
           "authentication": {
             "radius-server-profile-name": [
               "radius-server-1",
               "radius-server-2"
 ]
           },
           "accounting": {
             "radius-server-profile-name": [
               "radius-server-1",
               "radius-server-2"
               ],
             "stop-on-reject": "true",
             "stop-on-failure": "true",
             "accounting-on-off": "true",
```

```
 "accounting-on-wait": "true",
             "accounting-backup": "true",
              "accounting-backup-max": 86400
 }
         }
       ],
       "radius-server": [
         {
           "server-name": "radius-server-1",
           "address": "100.0.0.1",
           "source-address": "1.1.1.1",
           "secret-encrypted-text": "$21e4946e31b406de98b3077aef03ed5a7",
           "authentication": {
             "enable": "true"
           },
           "accounting": {
             "enable": "true"
           },
           "coa": {
             "enable": "true"
 }
         },
         {
           "server-name": "radius-server-2",
           "address": "100.0.0.2",
           "source-address": "1.1.1.1",
           "secret-encrypted-text": "$21e4946e31b406de98b3077aef03ed5a7",
           "authentication": {
             "enable": "true"
           },
           "accounting": {
             "enable": "true"
           },
           "coa": {
             "enable": "true"
           }
         }
       ],
       "access-profile": [
         {
           "profile-name": "pppoe-dual",
           "protocol": {
             "pppoe": {
               "enable": "true",
               "session-protection": {
                 "enable": "true"
               },
                "vlan-priority": 6
             },
              "ppp": {
                "lcp": {
                  "authentication-protocol": "PAP_CHAP",
                  "echo-interval": 30,
                  "echo-max-retransmit": 3,
                  "echo-enable": "true"
               },
                "ipcp": {
                 "enable": "true",
```

```
 "source-ifl": "lo-0/0/0/1"
               },
               "ip6cp": {
                 "enable": "true"
 }
             },
             "ra": {
               "enable": "true",
               "interval": 60
             },
             "dhcpv6": {
               "enable": "true"
             },
             "l2tp": {
               "tunnel-profile": "l2tp-default"
 }
           },
           "address-family": {
             "ipv4": {
               "enable": "true",
               "primary-dns": "100.0.0.3",
               "secondary-dns": "100.0.0.4",
               "instance": "default"
             },
             "ipv6": {
               "enable": "true",
               "primary-dns": "fc66:10::3",
               "secondary-dns": "fc66:10::4",
               "instance": "default"
 }
 }
         }
       ],
       "interface": {
         "double-tagged": [
           {
             "interface-name": "hostif-0/0/1",
             "outer-vlan-min": 1,
             "outer-vlan-max": 4094,
             "inner-vlan-min": 7,
             "inner-vlan-max": 7,
             "access-type": "PPPoE",
             "access-profile-name": "pppoe-dual",
             "aaa-profile-name": "aaa-radius"
 }
         ]
       },
       "l2tp-profile": [
        {
           "profile-name": "l2tp-default",
           "session-limit": 4000,
           "client-name": "BNG",
           "client-ipv4": "1.1.1.1",
           "hide-authentication": true
         }
       ]
     },
     "rtbrick-config:interface": [
```

```
 {
        "name": "hostif-0/0/1",
        "description": "Access",
        "host-if": "eth0"
      },
      {
        "name": "hostif-0/0/2",
        "description": "Core",
        "host-if": "eth1",
        "unit": [
          {
            "unit-id": 1,
            "address": {
              "ipv4": [
\{ "prefix4": "100.0.0.10/24"
 }
              ],
              "ipv6": [
\{ "prefix6": "fc66:10::10/64"
 }
 ]
 }
          }
        ]
      },
      {
        "name": "lo-0/0/0",
        "unit": [
          {
            "unit-id": 1,
            "address": {
              "ipv4": [
\left\{ \begin{array}{c} 1 & 1 \\ 1 & 1 \end{array} \right\} "prefix4": "1.1.1.1/32"
 }
 ]
 }
          }
        ]
      }
    ]
  }
}
```
# **3. Operations**

# **3.1. Subscriber Management**

The following commands are served by subscriber daemon and applicable for all kinds of subscribers like PPPoE, L2TP or IPoE.

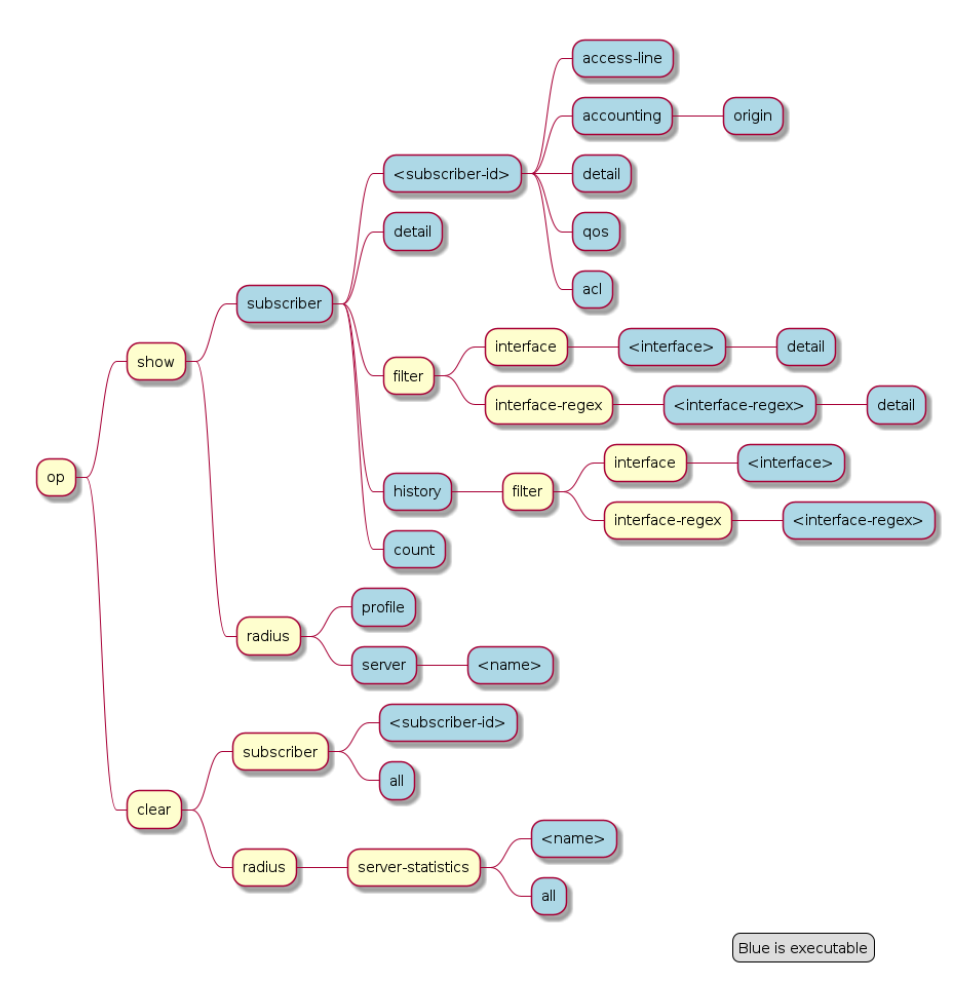

*Figure 13. Subscriber Management Operational Commands*

# **3.1.1. Subscribers**

The term subscriber describes an access user or session from a higher level decoupled from underlying protocols like PPPoE or IPoE. Subscribers in RBFS can be managed locally or remote via RADIUS. Each subscriber is uniquely identified by a 64bit number called subscriber-id.

## **3.1.1.1. Subscriber States**

A good starting point for troubleshooting subscriber services is to verify the status of the subscriber sessions. If a session is fully operational, its state will be ESTABLISHED like in the following example:

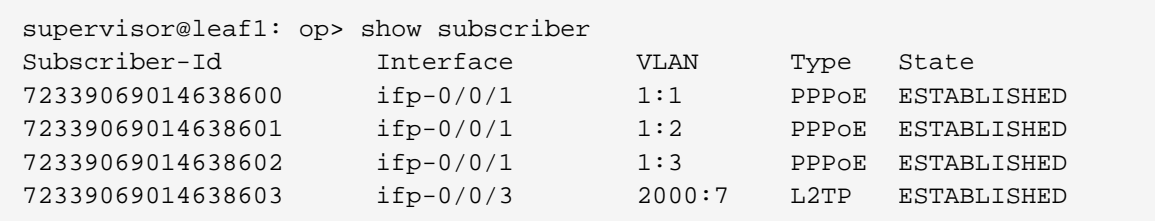

Alternative use show subscriber detail which shows further details like username, Agent-Remote-Id (aka Line-Id) or Agent-Circuit-Id if screen width is large enough to print all those information.

The meaning of the subscriber state is shown in the following table and diagram.

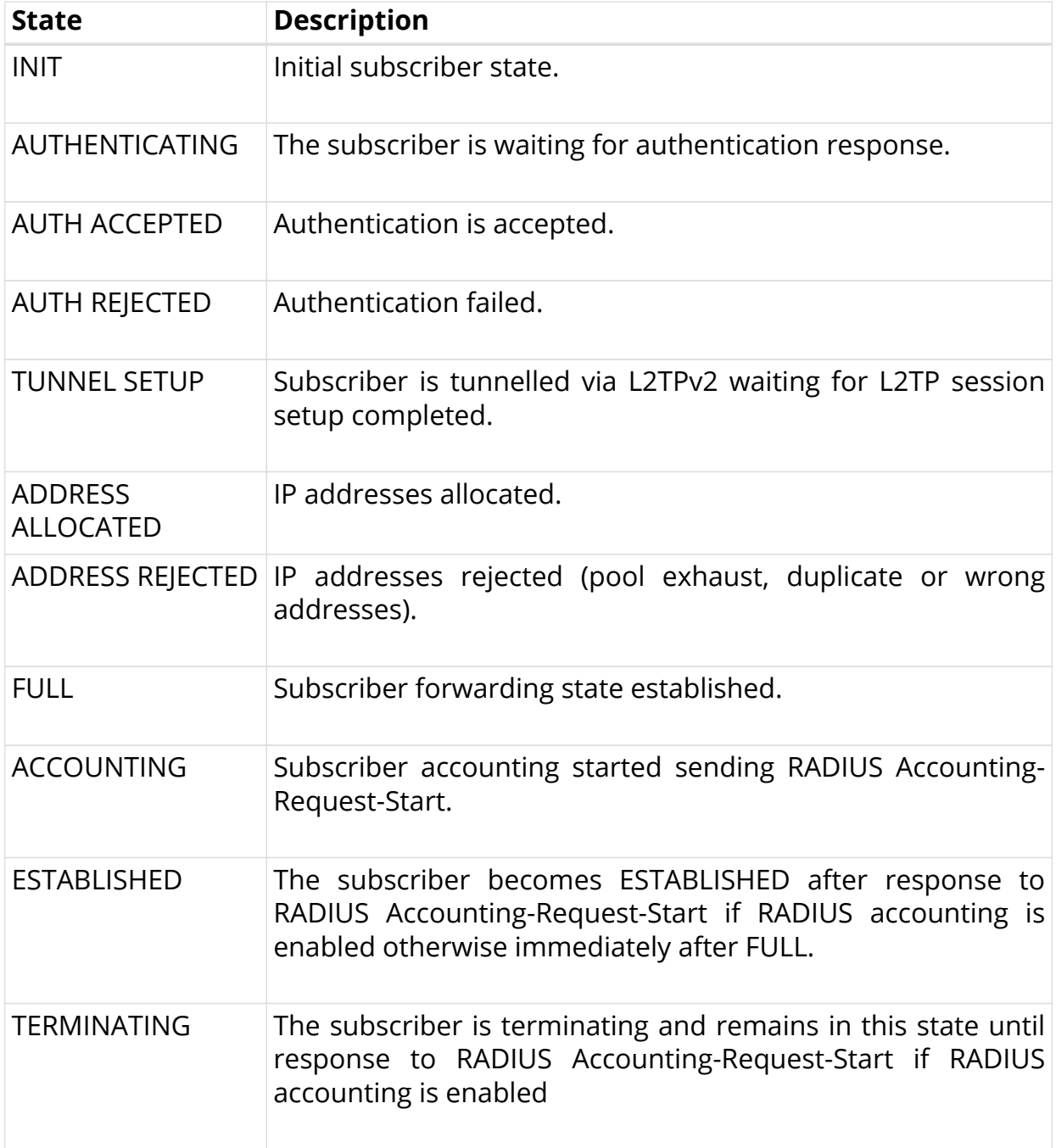

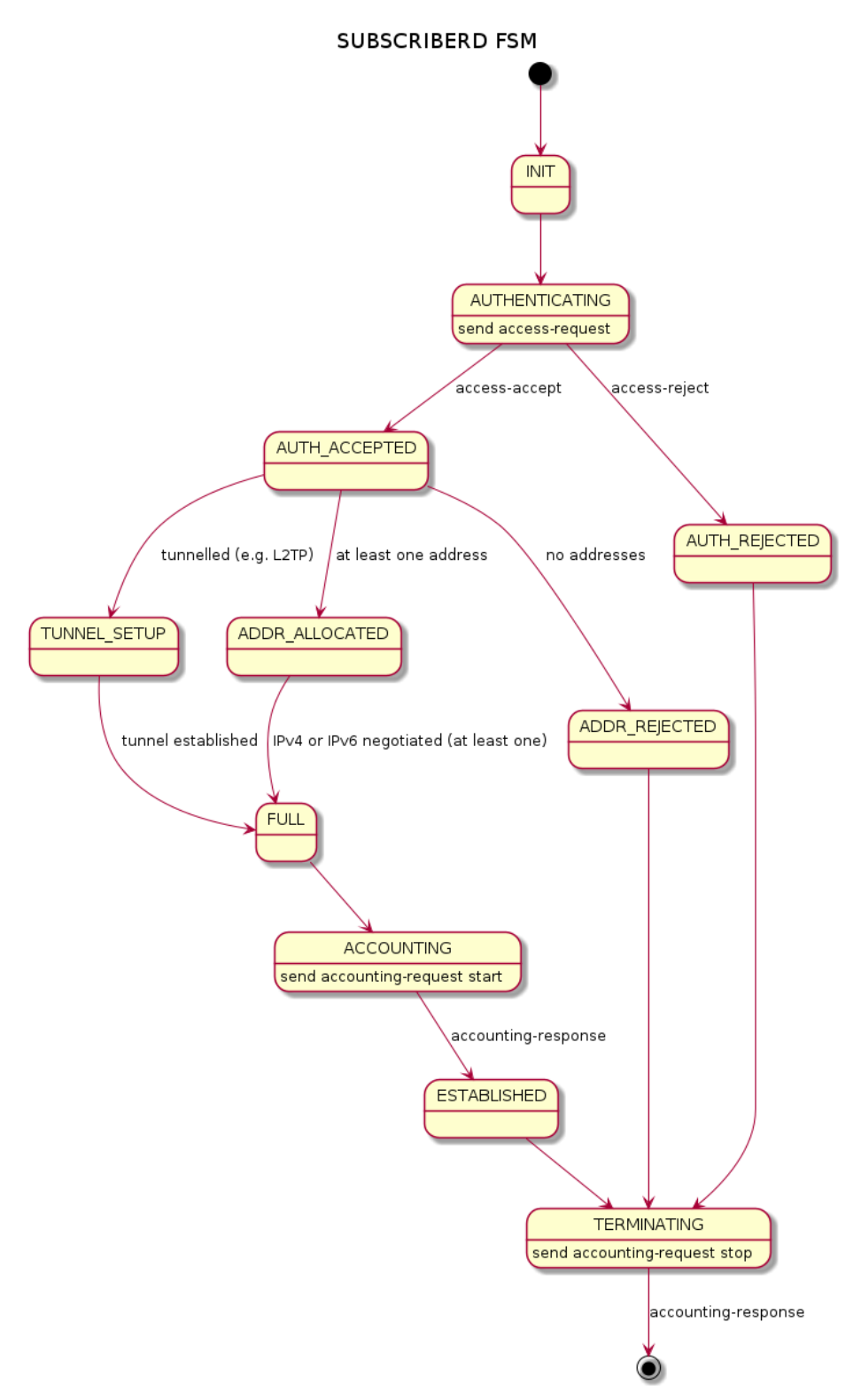

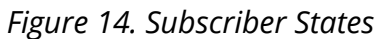

For each subscriber a set of commands is available showing detailed information.

```
supervisor@leaf1: op> show subscriber 72339069014638594
  \langle c \rangle access-line Subscriber access line information
  accounting Subscriber accounting information
  acl Subscriber ACL information (filter)
 detail Detailed subscriber information
  qos Subscriber QoS information
user@switch: op> show subscriber 72339069014638594 detail
Subscriber-Id: 72339069014638594
     Type: PPPoE
    State: ESTABLISHED
    Created: Fri Sep 18 20:50:02 GMT +0000 2020
    Interface: hostif-0/0/1
    Outer VLAN: 128
    Inner VLAN: 7
    Client MAC: fe:08:e8:ea:1d:32
    Server MAC: 7a:52:4a:01:00:01
    IFL: ppp-0/0/1/72339069014638594
    Username: 1122334455#123456789#0001@t-online.de
    Agent-Remote-Id: DEU.DTAG.1337
    Agent-Circuit-Id: 0.0.0.0/0.0.0.0 eth 1337
    Access-Profile: access-profile1
    AAA-Profile: aaa-profile1
    Session-Timeout: 30000
    Idle-Timeout: 120
    TPy74: Instance: default
        Address: 10.100.132.0/255.255.255.255
        Address Active: True
        Primary DNS: 10.0.0.33
        Secondary DNS: 10.0.0.4
     IPv6:
        Instance: default
        RA Prefix: fc66:100:1:400::/64
        RA Prefix Active: True
        Delegated Prefix (DHCPv6): fc66:100:6::/56
        Delegated Prefix Active: False
        Primary DNS: fc66::3
       Secondary DNS: fc66::4
    Accounting:
        Session-Id: 72339069014638594:1600462202
        Start-Time: 2020-09-18T20:50:02.738306+0000
        Interims Interval: 30 seconds
```
#### **3.1.1.2. Subscriber Termination Codes**

The following command shows the reasons why subscribers are terminated for the last 24 hours for up to 4000 subscribers.
```
supervisor@leaf1: op> show subscriber history
Subscriber-Id Timestamp Terminate Code
72339069014638594 Fri Oct 16 20:17:33 GMT +0000 2020 Accounting-
Request-On Wait
72339069014638595 Fri Oct 16 20:32:19 GMT +0000 2020 PPPoE LCP
Terminate Request Received
```
This command shows also further information like interface, VLAN and MAC address if screen is width enough.

#### **3.1.2. RADIUS**

#### **3.1.2.1. RADIUS Profile**

The following command shows the status of all RADIUS profiles.

```
supervisor@leaf1: op> show radius profile
RADIUS Profile: radius-default
    NAS-Identifier: BNG
    NAS-Port-Type: Ethernet
     Authentication:
         Algorithm: ROUND-ROBIN
         Server:
             radius-server-1
             radius-server-2
     Accounting:
         State: UP
         Stop on Reject: True
         Stop on Failure: True
         Backup: True
         Algorithm: ROUND-ROBIN
         Server:
            radius-server-1
             radius-server-2
```
This meaning of the accounting state is explained in the table below.

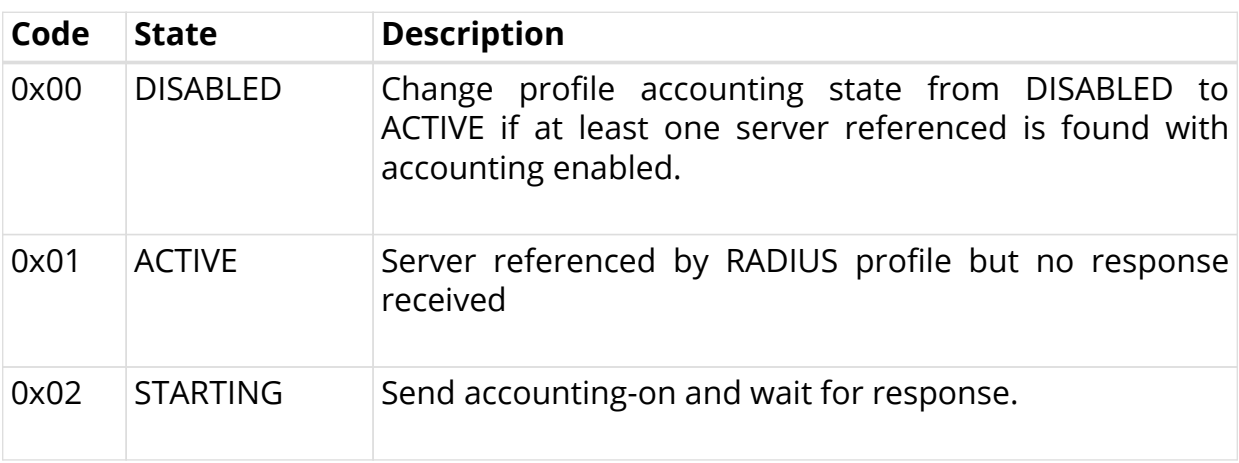

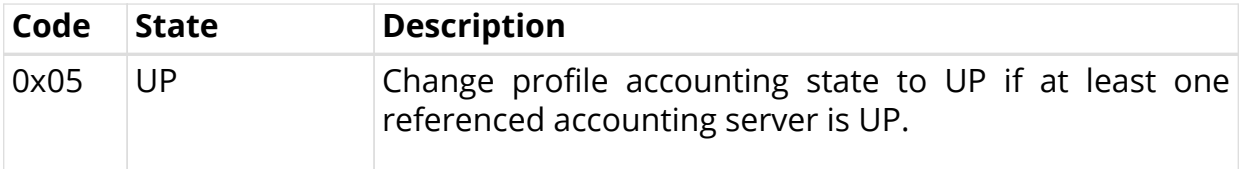

The profile state becomes immediately ACTIVE if at least one of the referenced accounting servers can be found in RADIUS server table with accounting enabled. Otherwise the profile keeps DISABLED.

If RADIUS Accounting-On is enabled, the profile state becomes STARTING before UP. It is not permitted to send any accounting request start, interim or stop related to a profile in this state. It is also not permitted to send authentication requests if **accounting-on-wait** is configured in addition. The state becomes UP if at least one server in the accounting server list is in a state UP or higher (UNREACHABLE, DOWN, TESTING, DEAD).

A new profile added which references existing used RADIUS servers must not trigger a RADIUS Accounting-On request if at least one of the referenced servers is in a state of UP or higher.

#### **3.1.2.2. RADIUS Server**

The following command shows the status of all RADIUS servers.

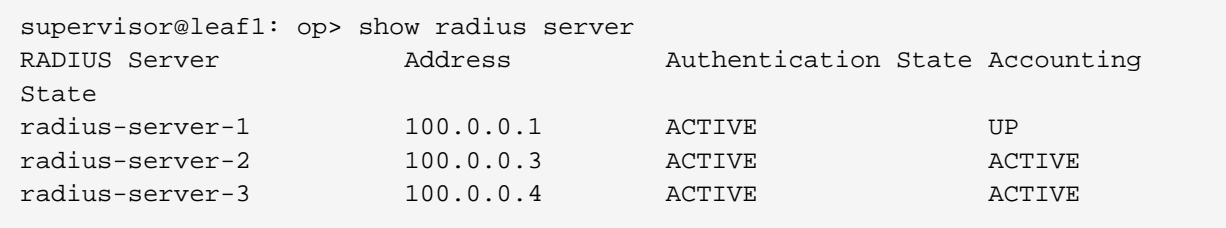

This meaning of those states is explained in the table and diagram below.

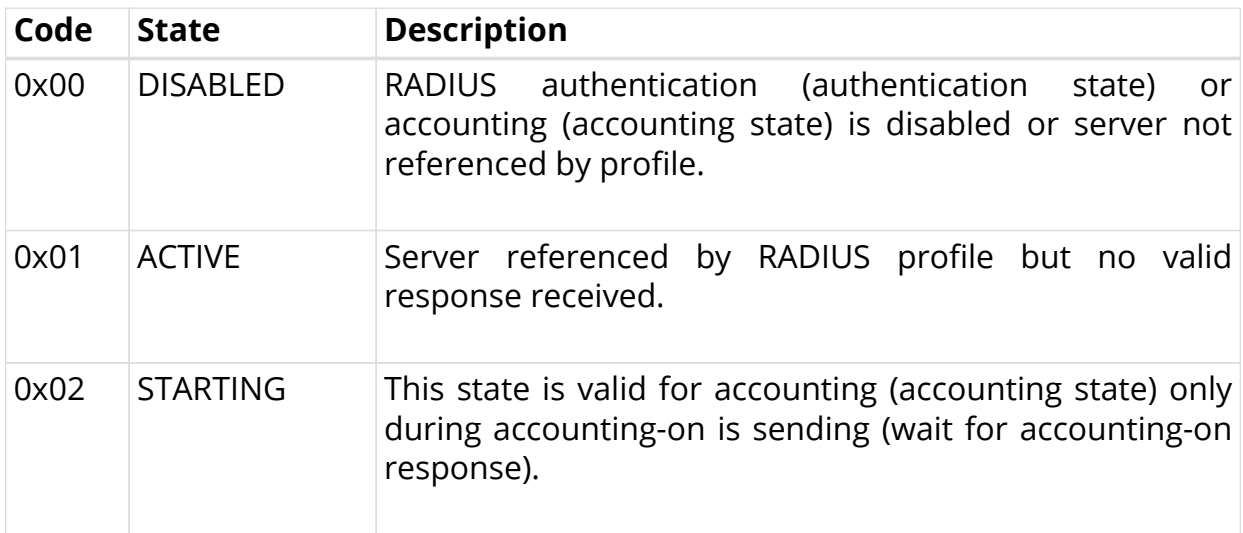

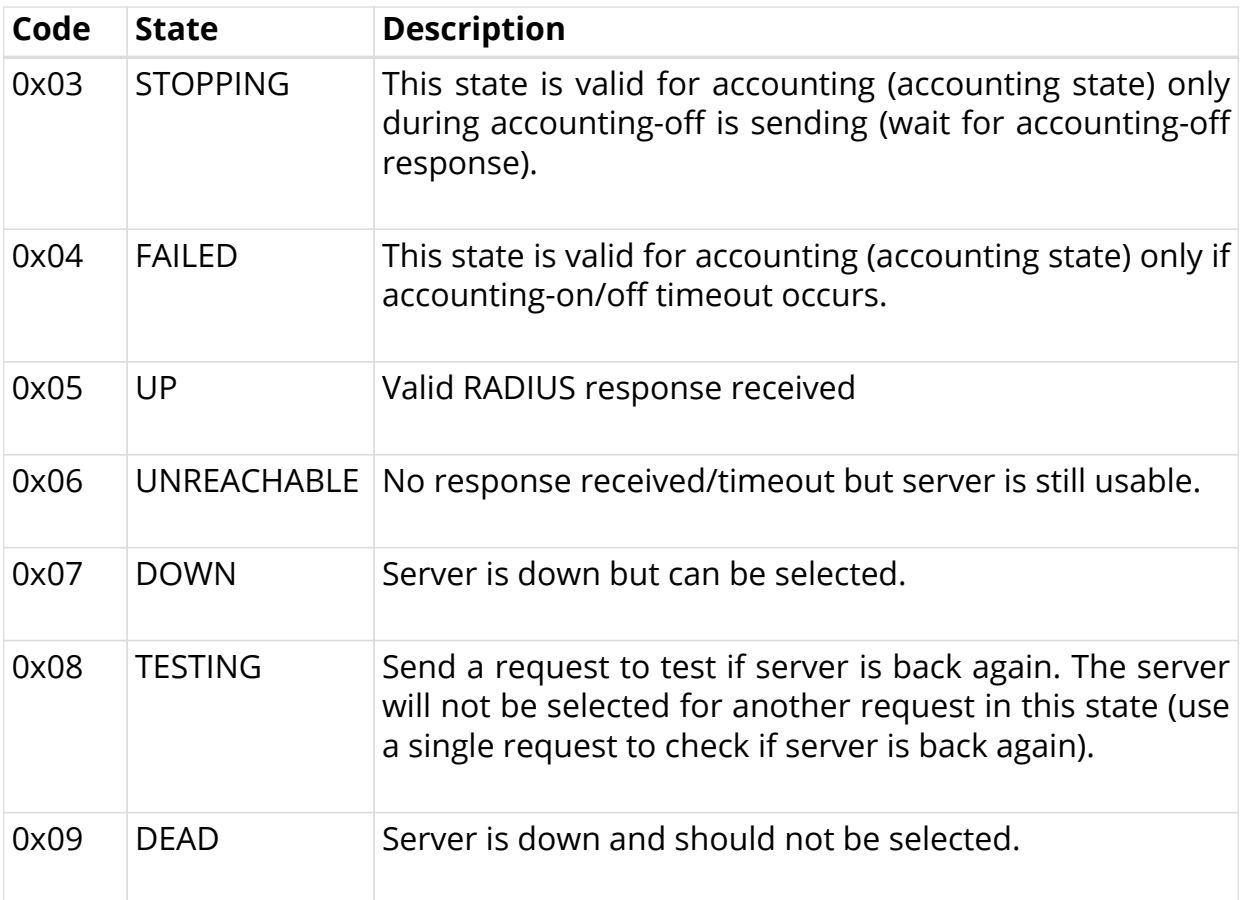

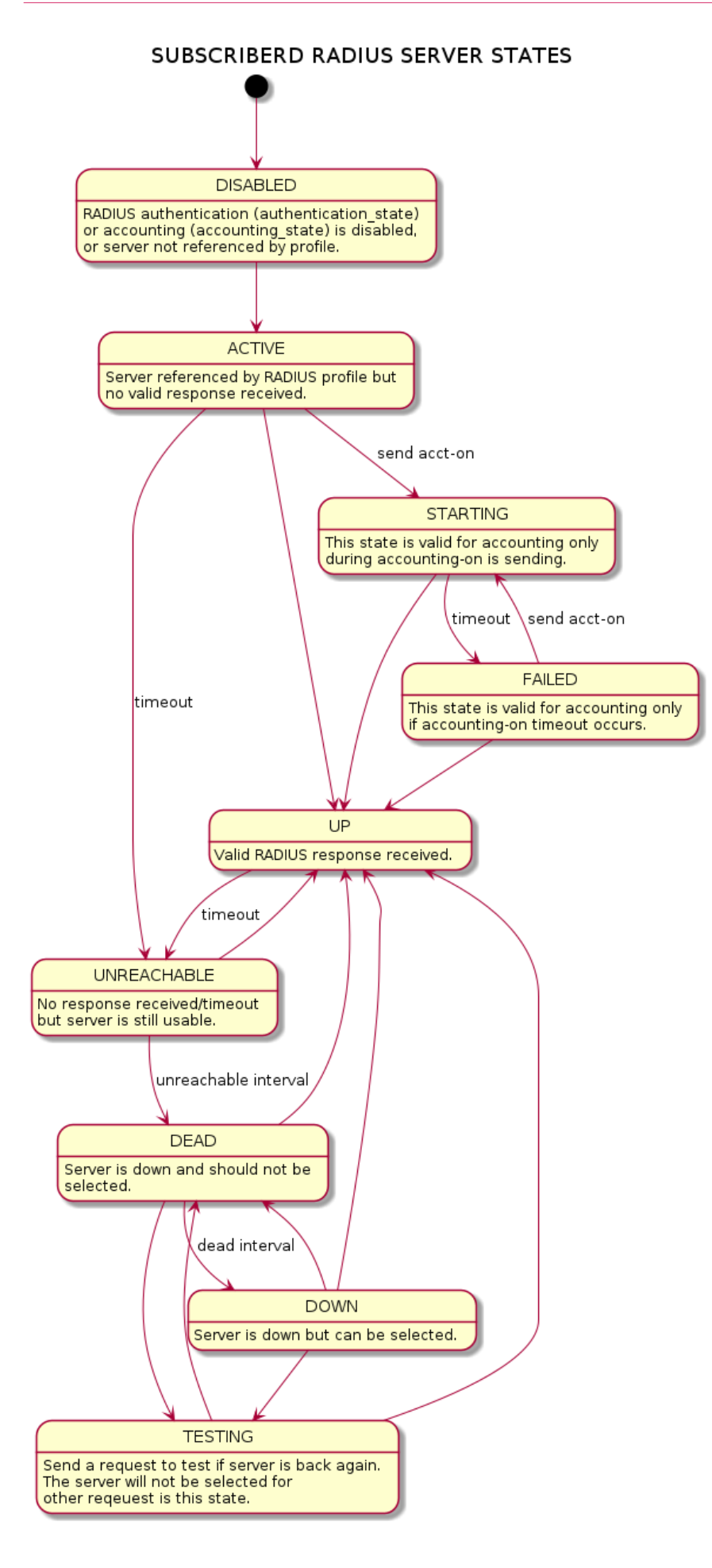

#### *Figure 15. RADIUS Server States*

For each server dedicated detailed information are displayed with the following commands.

```
supervisor@leaf1: op> show radius server radius-server-1
RADIUS Server: radius-server-1
     Address: 100.0.0.1
     Source: 1.1.1.1
     Rate: 600 PPS
     Rate Tokens: 600
     Dropped: 0
     Authentication:
         State: ACTIVE
         State Changed: Fri Oct 16 20:17:27 GMT +0000 2020
         Port: 1812
         Retry: 3
         Timeout: 5
         Outstanding: 100
         Statistics:
             Request Sent: 0
             Request Retry: 0
             Request Timeout: 0
             Accept Received: 0
             Reject Received: 0
             Dropped: 0
     Accounting:
         State: UP
         State Changed: Fri Oct 16 20:18:27 GMT +0000 2020
         Port: 1813
         Retry: 10
         Timeout: 30
         Outstanding: 100
         Statistics:
             Request Sent: 1
             Request Retry: 2
             Request Timeout: 0
             Response Received: 1
             Dropped: 0
     CoA:
         Port: 3799
         Statistics:
             Request Received: 0
             Dropped: 0
```
#### **3.2. PPPoE**

The following commands are applicable for PPPoE sessions only.

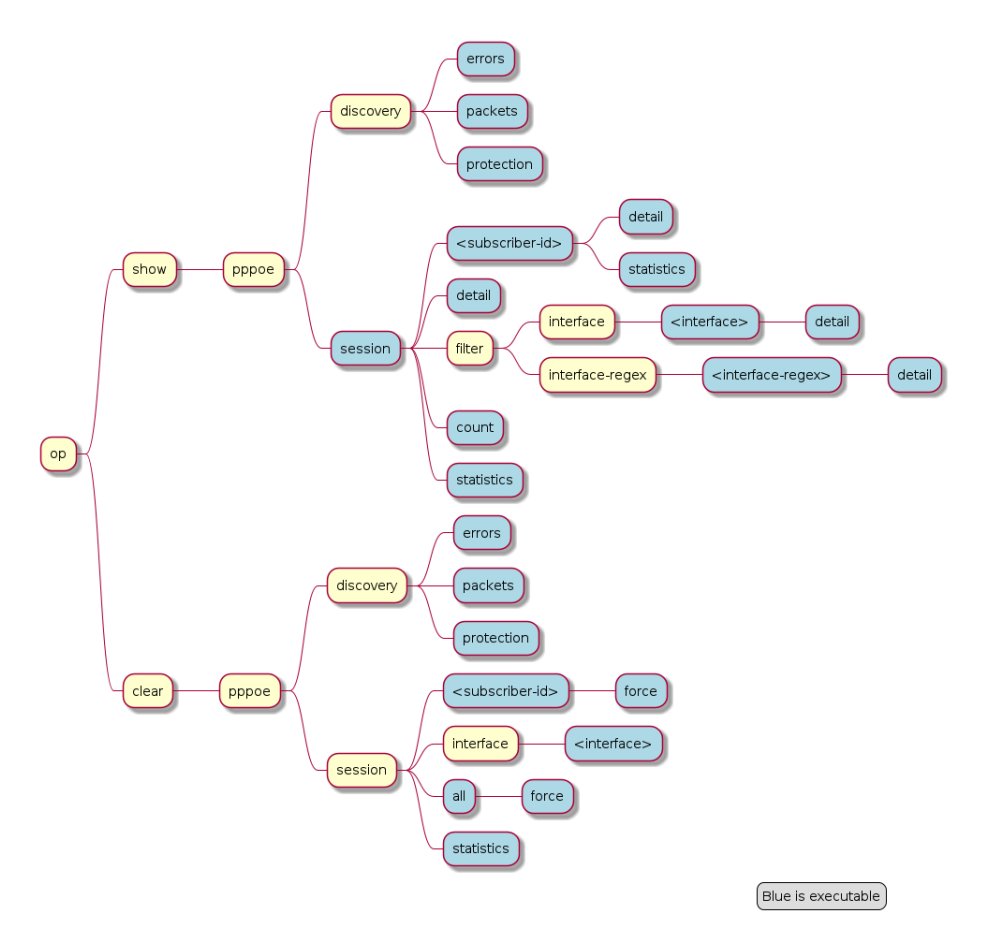

*Figure 16. PPPoE Operational Commands*

For PPPoE sessions the state should be ESTABLISHED if local terminated or TUNNELLED for L2TPv2 tunnelled sessions.

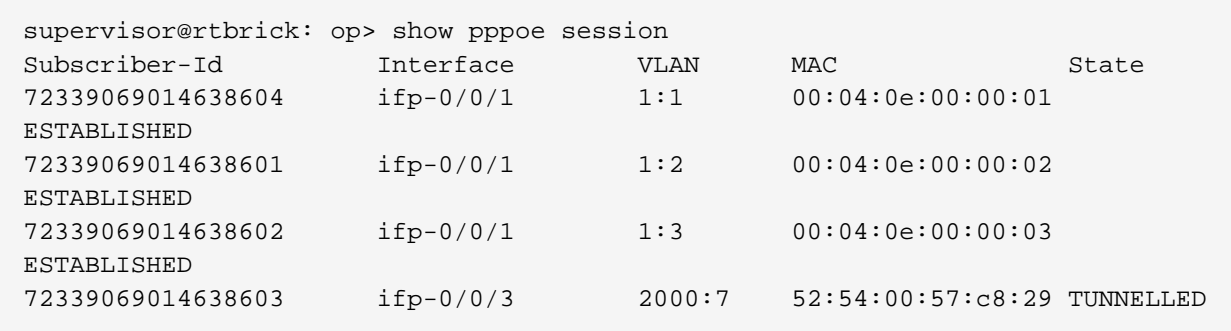

Alternative use show pppoe session detail which shows further details like username, Agent-Remote-Id (aka Line-Id) or Agent-Circuit-Id if screen width is large enough to print all those information.

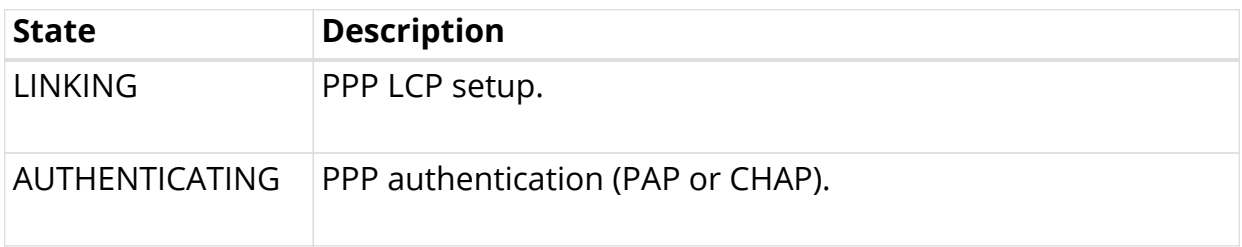

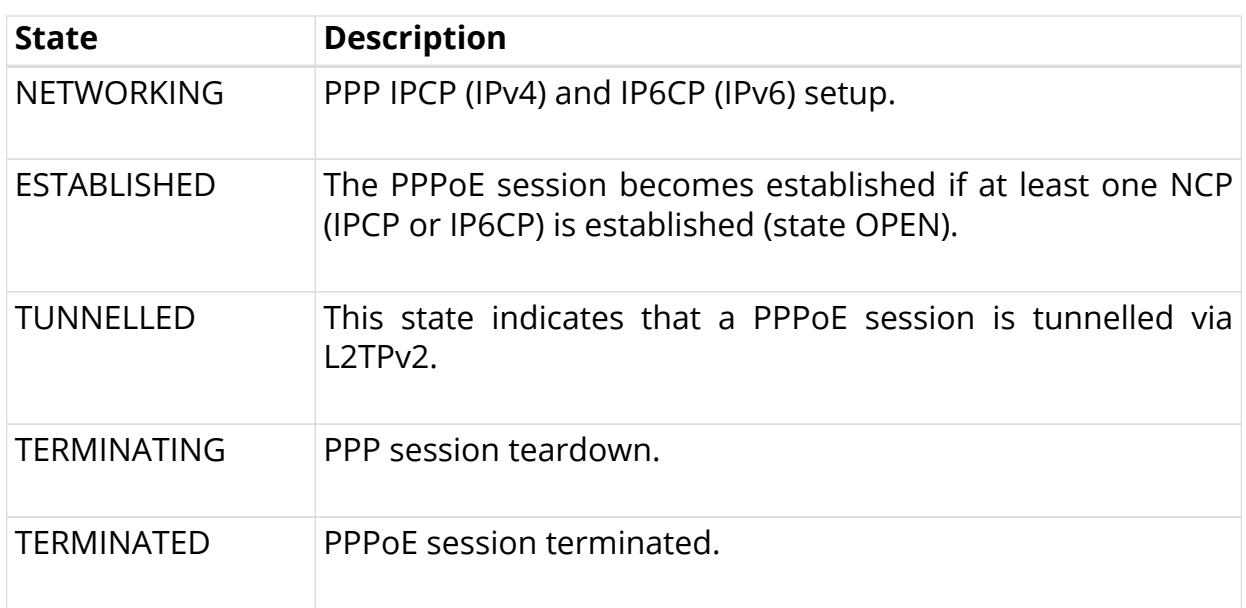

If PPPoE session remain in state TERMINATED, the subscriber state should be checked. Typically this happens if RADIUS Accounting-Request-Stop is still pending.

Further details per PPPoE session can be shown with the following commands.

supervisor@rtbrick: op> show pppoe session 72339069014638648 <cr> detail Detailed session information statistics Protocol statistics

The detail command shows the states of the session and all sub-protocols with extensive information and negotiated parameters.

```
user@switch: op> show pppoe session 72339069014638648 detail
Subscriber-Id: 72339069014638648
     State: ESTABLISHED
     Uptime: Tue Nov 17 11:46:43 GMT +0000 2020 (0:00:21.979775)
     Interface: ifp-0/0/3
     Outer VLAN: 10
     Inner VLAN: 7
     Client MAC: 52:54:00:57:c8:29
     Server MAC: 7a:52:4a:c0:00:03
     Session-Id: 55
     Host-Unique: 00000001
     Agent-Remote-Id: DEU.RTBRICK.1
     Agent-Circuit-Id: 0.0.0.0/0.0.0.0 eth 1
     Access-Profile: pppoe-dual
     AAA-Profile: aaa-default
     PPP LCP:
         State: OPENED
         Negotiated Protocols: CHAP, IPCP, IP6CP
         Negotiated Parameters: MRU, AUTH, MAGIC
         Magic Number: 1079931229 Peer: 3432759752
         MRU: 1492 Peer: 1492
         Echo Interval: 30 seconds
     CHAP Authentication:
         State: COMPLETED
         Username: user1@rtbrick.com
     PPP IPCP:
         State: OPENED
         Instance: default
         IP Address: 1.1.1.1 Peer: 10.100.128.0
         Primary DNS: 10.0.0.3
         Secondary DNS: 10.0.0.4
     PPP IP6CP:
         State: OPENED
         Instance: default
         Interface Identifier: c5f6:1dbd:8cc1:bea9
         Peer Interface Identifier: 5054:00ff:fe57:c829
     IPv6:
         RA Interval: 60 seconds
         RA Prefix: fc66:1000:1::/64
         Delegated Prefix (DHCPv6): fc66:2000::/56 Assigned: True
         Primary DNS: fc66::3
         Secondary DNS: fc66::4
     Control Traffic Statistics:
         Ingress: 15 packets 1059 bytes
         Egress: 16 packets 1475 bytes
```
Session statistics are available global and per session.

supervisor@rtbrick: op> show pppoe session statistics supervisor@rtbrick: op> show pppoe session 72339069014638601 statistics

The PPPoE discovery statistics are helpful if session setup fails in initial PPPoE tunnel setup before actual PPP negotiation is starting.

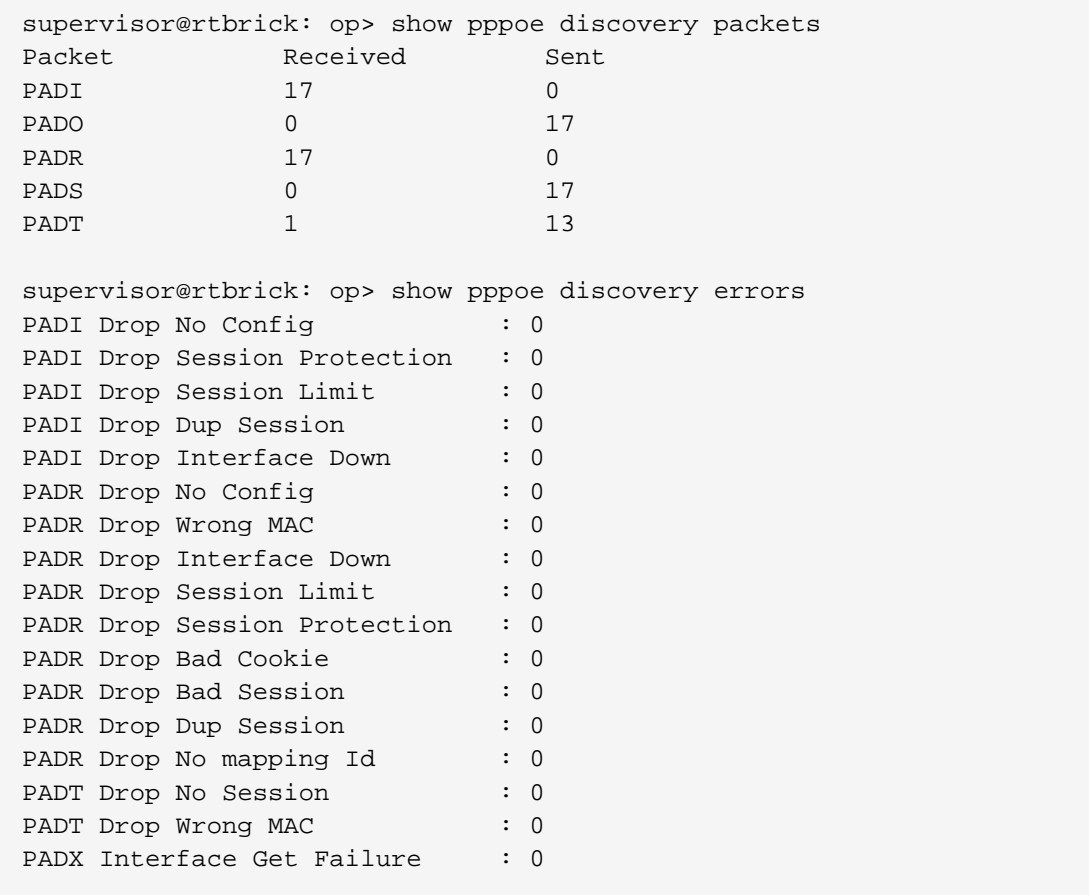

If PPPoE session protection is enabled in access configuration profile, short lived or failed sessions will be logged in the PPPoE session protection table (local.pppoe.session.protection).

Every session not established for at least 60 seconds per default is considered as failed or short lived session. This will block new sessions on this IFP and VLAN's for one second per default which increase exponential with any further failed session until the max time of per default 300 seconds is reached. The interval is reset after 900 seconds without failed sessions.

The PPPoE session protection table include also last subscriber-id and terminate code which indicates the reason for session failures.

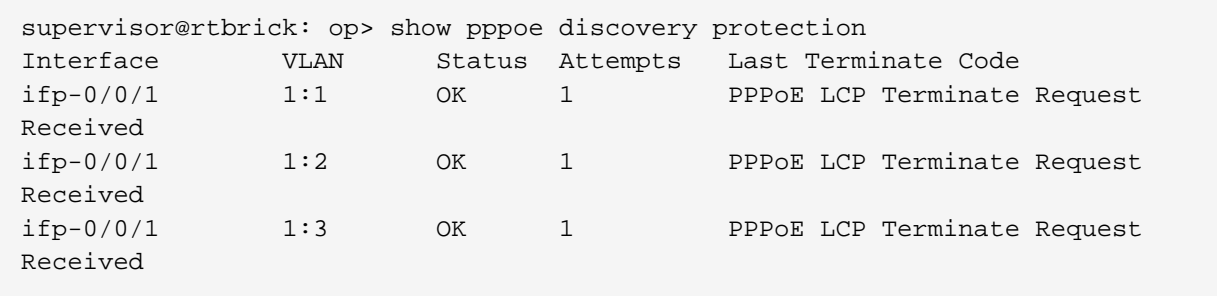

If status OK indicates that new session are accepted where BLOCKED means that sessions will be rejected.

# **3.3. L2TP**

The following commands are applicable for L2TP only.

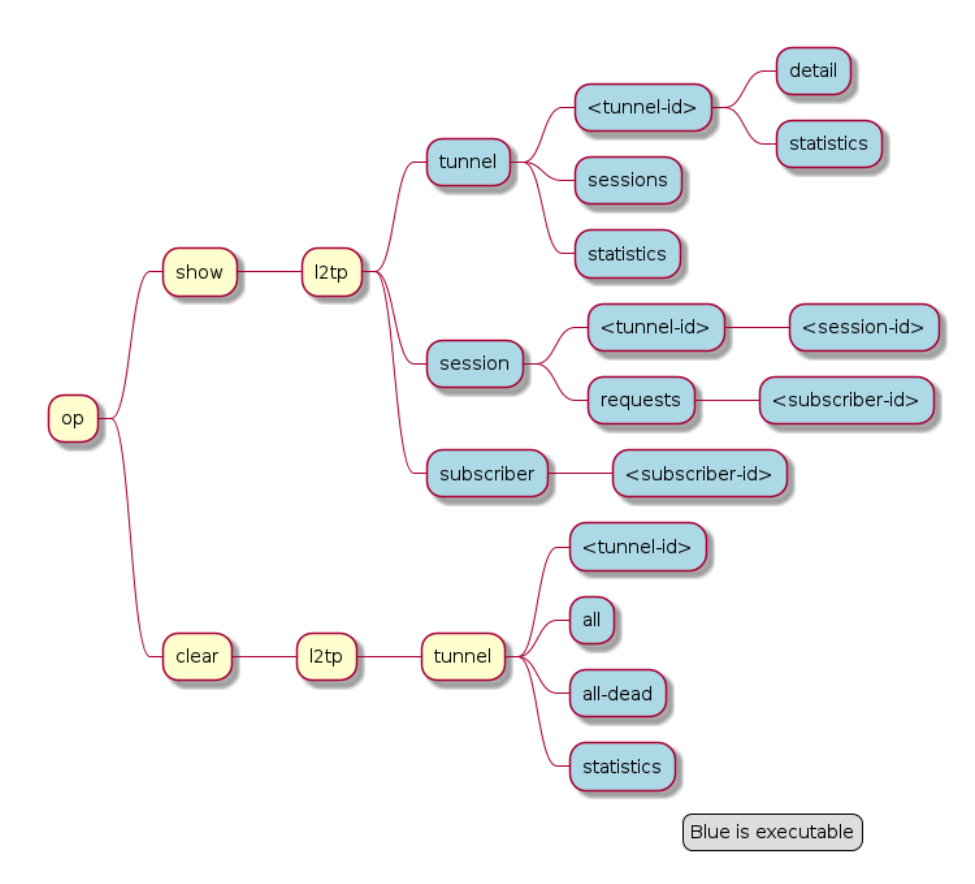

*Figure 17. PPPoE Operational Commands*

For L2TPv2 tunnelled PPPoE sessions the global unique subscriber-id can be used to get information about the L2TP session.

```
supervisor@rtbrick: op> show l2tp subscriber 72339069014638621
Subscriber-Id: 72339069014638621
     State: ESTABLISHED
     Local TID: 45880
     Local SID: 39503
     Peer TID: 1
     Peer SID: 1
     Call Serial Number: 10
     TX Speed: 10007000 bps
     RX Speed: 1007000 bps
     CSUN: disabled
```
The following command gives a good overview over the corresponding tunnels.

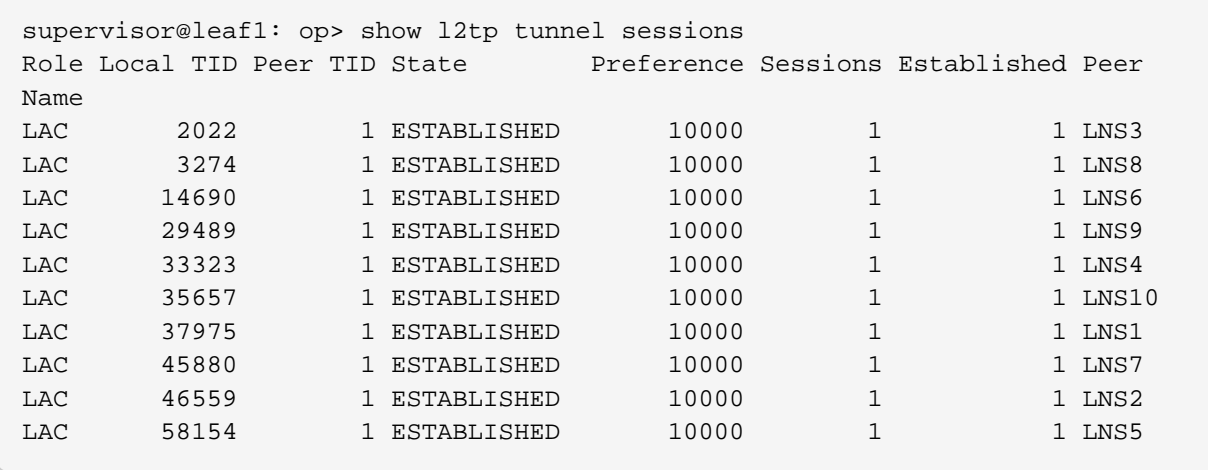

Detailed information per tunnel are available via show l2tp tunnel <TID> detail.

L2TP tunnel statistics are available global and per tunnel.

supervisor@leaf1: op> show l2tp tunnel statistics supervisor@leaf1: op> show l2tp tunnel 37975 statistics

# **4. Supported Standards**

# **4.1. PPPoE**

- RFC 1516
- RFC 1661 (partly)
- RFC 1332 (partly)
- RFC 5072 (partly)
- RFC 1334 (partly)

# **4.2. RADIUS**

- RFC 2865 (partly)
- RFC 3162 (partly)
- RFC 2866 (partly)
- RFC 4372 (partly)
- RFC 2869 (partly)

## **4.3. IPv6**

• RFC 8415 (partly)

# **4.4. Access Line Information**

The access line identification and characterization information are defined in the Broadband Forum (BBF) formerly known DSL Forum attributes including Agent-Remote-Id and Agent-Circuit-Id.

See the following references for more information about access line attributes.

- RFC 4679 DSL Forum Vendor-Specific RADIUS Attributes
- RFC 6320 ANCP (partly)
- Broadband Forum TR-101 (partly)
- draft-lihawi-ancp-protocol-access-extension-04 (partly)

# **4.5. L2TPv2**

### **4.5.1. RFC 2661 - Layer Two Tunneling Protocol (L2TPv2)**

RFC compliant L2TPv2 Access Concentrator (LAC) with the following protocol limitations:

- No support for LNS initiated outbound calls (OCRQ, OCRP and OCCN)
- No support for WAN-Error-Notify (WEN) Messages send by LAC to LNS
- No support for Set-Link-Info (SLI) Messages send by LNS to LAC
- No support for L2TP over IPv6
- No support for L2TP offset values other than 0.

#### **4.5.2. RFC 5515 - L2TP Access Line Information AVP Extensions**

- Support for access line AVP send (LAC) and received (LNS) as part of the L2TP Incoming-Call- Request (ICRQ) message.
- Response to Connect-Speed-Update-Request (CSURQ) L2TP messages is currently not supported.

#### **4.5.3. RFC 2868 - RADIUS Attributes for Tunnel Protocol Support**

RADIUS support for L2TP with the following limitations:

- No support of FQDN format for IP addresses
- No support Tunnel-Medium-Type other than IPv4

### **4.5.4. Supported Hardware**

- Edgecore AS5916-XKS, based on Broadcom BCM 88670 (Qumran)
- Virtual Platform (VPP)